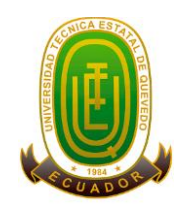

## <span id="page-0-0"></span>**UNIVERSIDAD TÉCNICA ESTATAL DE QUEVEDO FACULTAD CIENCIAS DE LA INGENIERÍA CARRERA INGENIERÍA EN DISEÑO GRÁFICO Y MULTIMEDIA**

**Proyecto de Investigación, previo a la obtención del título de Ingeniero en Diseño Gráfico y Multimedia.**

## **Proyecto de Investigación:**

"ESTUDIO DE LA FILOSOFÍA MOBILE FIRST COMO FUNDAMENTO DE LA NUEVA METODOLOGÍA PARA EL DISEÑO DE SITIOS Y APLICACIONES WEB".

## **Autor:**

Rabel Antonio Coello Porro.

## **Director de Proyecto de Investigación:**

Ing. Eduardo Samaniego Mena, M.Sc.

#### **QUEVEDO – ECUADOR 2018**

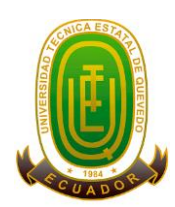

## **Declaración de autoría y cesión de derechos**

<span id="page-2-0"></span>Yo, Rabel Antonio Coello Porro, declaro que el trabajo aquí descrito es de mi autoría; que no ha sido previamente presentado para ningún grado o calificación profesional; y, que he consultado las referencias bibliográficas que se incluyen en este documento.

La Universidad Técnica Estatal de Quevedo, puede hacer uso de los derechos correspondientes a este trabajo, según lo establecido por la Ley de Propiedad Intelectual, por su Reglamento y por la normatividad institucional vigente.

> **Rabel Antonio Coello Porro C.C. # 1205305079**

**\_\_\_\_\_\_\_\_\_\_\_\_\_\_\_\_\_\_\_\_\_\_\_\_\_\_\_\_\_\_\_\_\_\_\_**

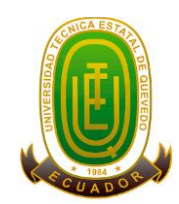

## <span id="page-3-0"></span>**Certificación de culminación del proyecto de investigación**

El suscrito, Ing. Eduardo Samaniego Mena, Docente de la Universidad Técnica Estatal de Quevedo, Certifica que el estudiante **Rabel Antonio Coello Porro con cédula de identidad 1205305079**, realizó el Proyecto de Investigación de Grado **"ESTUDIO DE LA FILOSOFÍA MOBILE FIRST COMO FUNDAMENTO DE LA NUEVA METODOLOGÍA PARA EL DISEÑO DE SITIOS Y APLICACIONES WEB"** previo a la obtención del título de Ingeniero en Diseño Gráfico y Multimedia, bajo mi Dirección, habiendo cumplido con las disposiciones reglamentarias establecidas para el efecto.

> Ing. Eduardo Samaniego Mena. **DIRECTOR DE PROYECTO DE INVESTIGACIÓN**

**\_\_\_\_\_\_\_\_\_\_\_\_\_\_\_\_\_\_\_\_\_\_\_\_\_\_\_\_\_\_\_\_\_\_\_**

## <span id="page-4-0"></span>**Certificación del reporte de la herramienta de prevención de coincidencia y/o plagio académico**

Ingeniero Jorge Murillo Oviedo **DECANO FACULTAD CIENCIAS DE LA INGENIERÍA** Presente. -

De mi consideración:

El suscrito, Ing. Eduardo Samaniego Mena, en atención a la Décima Quinta Resolución del Consejo Académico Ordinario de la Facultad Ciencias de la Ingeniería con fecha 15 de octubre de 2018 en la que se me designa Director del Proyecto de Investigación titulado **"ESTUDIO DE LA FILOSOFÍA MOBILE FIRST COMO FUNDAMENTO DE LA NUEVA METODOLOGÍA PARA EL DISEÑO DE SITIOS Y APLICACIONES WEB", me permito exponer lo siguiente:**

**Que el Sr. Rabel Antonio Coello Porro con cédula de identidad 120530507-9** previo a la obtención del título de Ingeniera en Diseño Gráfico y Multimedia ha cumplido con las correcciones pertinentes del Proyecto de Investigación, de acuerdo a la ESTRUCTURA Y FORMATO DE PRESENTACIÓN PARA EL PROYECTO DE INVESTIGACIÓN EN LA UNIDAD DE TITULACIÓN ESPECIAL DE LA UTEQ y respectivamente ingresada al SISTEMA URKUND, tengo a bien certificar la siguiente información, sobre el informe del sistema, el mismo que avala los niveles de originalidad en un noventa y cinco por ciento y de copia cinco por ciento para los fines de ley.

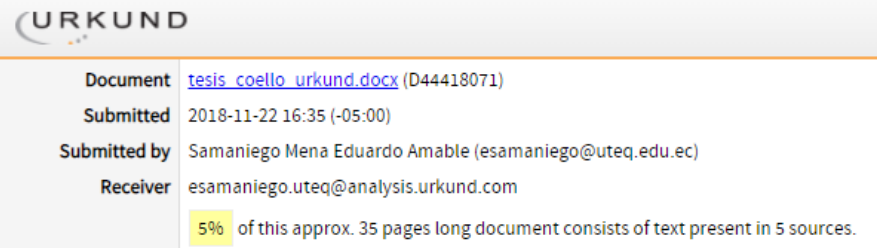

Ing. Eduardo Samaniego Mena **DIRECTOR DE PROYECTO DE INVESTIGACIÓN**

\_\_\_\_\_\_\_\_\_\_\_\_\_\_\_\_\_\_\_\_\_\_\_\_\_\_\_\_\_\_\_\_\_\_\_

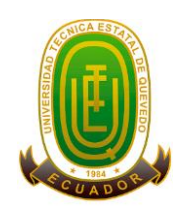

#### **Certificado de aprobación por tribunal de sustentación**

<span id="page-5-0"></span>Los abajo firmantes que actuamos como Presidente y Miembros del Tribunal de la Unidad de Titulación; designada por el Consejo Académico de la Facultad Ciencias de la Ingeniería, tenemos a bien de CERTIFICAR que: el Proyecto de Investigación "ESTUDIO DE LA FILOSOFÍA MOBILE FIRST COMO FUNDAMENTO DE LA NUEVA METODOLOGÍA PARA EL DISEÑO DE SITIOS Y APLICACIONES WEB", del Sr. COELLO PORRO RABEL ANTONIO cédula 1205305079, estudiante de la carrera Ingeniería en Diseño Gráfico y Multimedia y revisado por este tribunal se encuentra aprobado y listo para su Sustentación de acuerdo a la resolución décima quinta con fecha 15 de octubre de 2018. Dando cumplimiento a lo estipulado por el reglamento, firmado dando fe de lo actuado, los que conformamos dicho tribunal

Atentamente,

PhD. Cristian Zambrano Vega Presidente de Tribunal

Ing. Celinda Can-Sing MSc Miembro de Tribunal

Lcda. Inés Bajaña Mendieta Msc Miembro de Tribunal

Lic. Verónica Osorio Sánchez Msc Responsable de Redacción Técnica

#### **Agradecimiento**

<span id="page-6-0"></span>Verdadera y sentidamente con todas mis fuerzas vitales agradezco a Dios, por haber dispuesto todo en la tierra para que yo pueda comenzar, retomar y culminar mi proyecto, a Él que en ningún momento me soltó de su mano amorosa a pesar de las muchas dificultades por las que he tenido que pasar y por lo que ha tenido de mí que tolerar, a él por permitirme amarle y seguirle.

Claro, no puedo dejar de agradecer a todos aquellos a quienes Dios colocó en el tiempo y lugar justo para bien de esta obra: a mi madre, siempre junto a mí, siempre incondicional como solo ella, a mi padre por su apoyo y constante aliento para conmigo.

A mi primo, dinámico, perseverante, él y su madre (mi tía) nunca nos dejaron solos, a mi pareja sentimental quien siempre ha visto como alentarme sin importar la manera, a mis queridos amigos que de una u otra manera se mostraron ansiosos del feliz término de este mi último trabajo universitario.

No quiero olvidar a los médicos que sabiamente a través de sus dones y con sus conocimientos han podido lograr en mí una notable mejoría, mejoría indispensable para poder culminar este trabajo.

A toda mi familia, la cual unida por mí como causa particular ha sabido ayudarme en los momentos de vulnerabilidad y necesidad, a mi tutor de tesis quien asumió el rol de ser mi tutor a pesar de la compleja situación, a las autoridades de mi querida universidad, quienes se comportaron muy gentiles, comprensivos y solidarios.

## **Dedicatoria**

<span id="page-7-0"></span>Este trabajo va dedicado en forma de logro como creatura del Creador, A Dios, a quien es por siempre la Gloria.

Va dedicado a cada una de las personas que intervinieron en este largo proceso, que estuvieron conmigo en esa etapa algo sombría de penas y dolencias, de tristeza y pesares, familia, mi pareja amigos e incluso recién conocidos.

Se lo dedico al mismo ser humano, porque es a nosotros a quien con la ayuda de Dios debemos vencernos y perseverar.

#### **Resumen y palabras claves**

<span id="page-8-0"></span>En el presente trabajo se abarca la terminología fundamental que confluye alrededor del Diseño Web; definiéndola, caracterizándola e individualizándola de forma clara y concisa. De modo que se incluye un importante material bibliográfico; en lo posible ordenado, y resumido persiguiendo no perder calidad en su contenido y poder ser un recurso útil para nuevas investigaciones.

Se emprende esta investigación teniendo como temática la filosofía Mobile First, una corriente ideológica que, si bien resonó, no se materializó como algo concreto, ni ha terminado de formalizarse, de ahí que se tuvo que recabar mucha información de tipo multidisciplinar, pasando por conceptos como la usabilidad, accesibilidad, arquitectura de la información y experiencia de usuario. Se expone la trascendencia de la experiencia web móvil, y como esto deja de ser un agregado para convertirse en la actualidad y para el futuro mismo en algo básico, se hace hincapié especialmente en el rendimiento web como factor decisorio para que el usuario web decía quedarse o no en un sitio o aplicación web, por ello, se pone a disposición un conjunto de técnicas y prácticas para mejor el rendimiento web.

Finalmente se diseña un sitio web de tipo One Page en el que se pone en práctica el flujo metodológico Mobile First propuesto, para así evidenciar la pertinencia de adoptar un flujo de trabajo o metodología para el diseño de sitios y aplicaciones web en base al smartphone, usando uno de los módulos más recientes en CSS.

**Palabras Claves:** One Web, Smartphone, Mobile First, Experiencia de usuario, Rendimiento Web.

#### **Abstract and keywords**

<span id="page-9-0"></span>In the present work the fundamental terminology that converges around the Web Design is covered; defining it, characterizing it and individualizing it clearly and concisely. So, an important bibliographic material is included; as far as possible ordered, and summarized in order not to lose quality in its content and to be a useful resource for new research.

This research is undertaken with the theme of the Mobile First philosophy, an ideological current that, although it resonated, did not materialize as something concrete, nor has it finished formalizing, which is why it was necessary to collect a lot of multidisciplinary information, going through concepts such as usability, accessibility, information architecture and user experience. The transcendence of the mobile web experience is exposed, and as this ceases to be an aggregate to become current and for the future itself something basic, special emphasis is placed on web performance as a decision factor for the web user to say stay or not in a web site or application, therefore, a set of techniques and practices is available to improve web performance.

Finally, a One Page web site is designed in which the proposed Mobile First methodological flow is put into practice, in order to demonstrate the relevance of adopting a workflow or methodology for the design of web sites and applications based on the smartphone, using one of the most recent modules in CSS.

**Keywords:** One Web, Smartphone, Mobile First, User Experience, Web Performance.

## Tabla de contenido

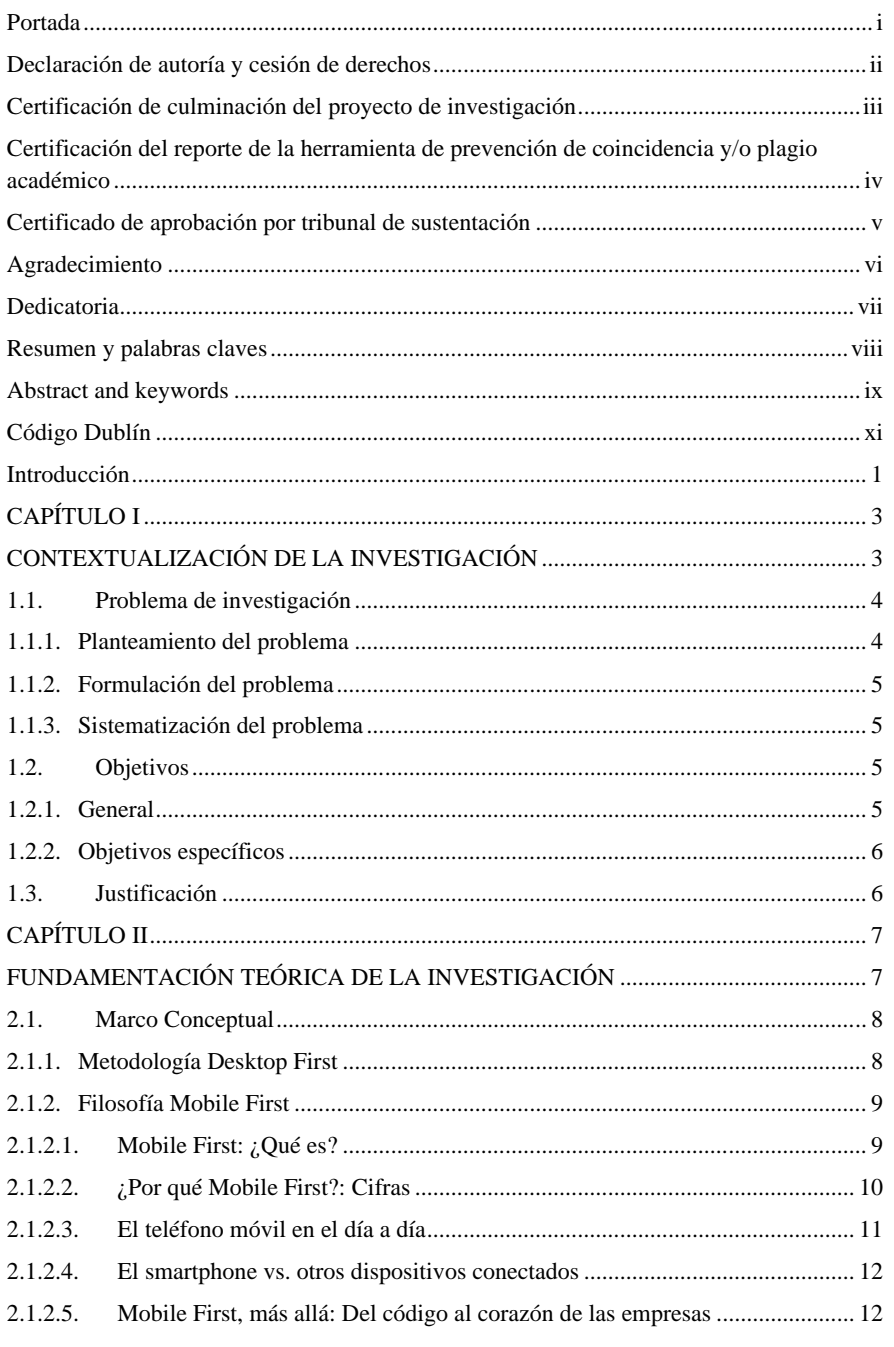

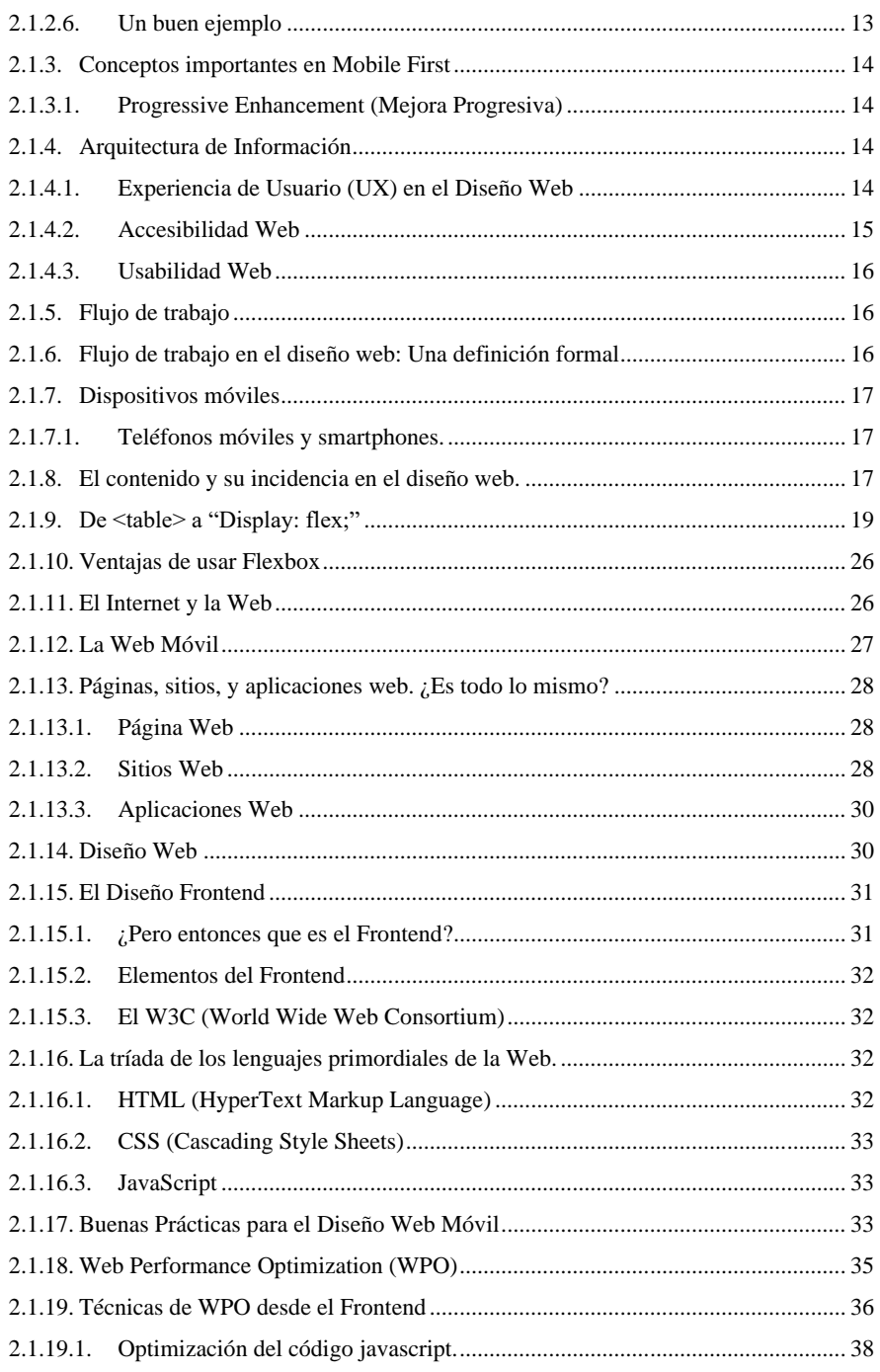

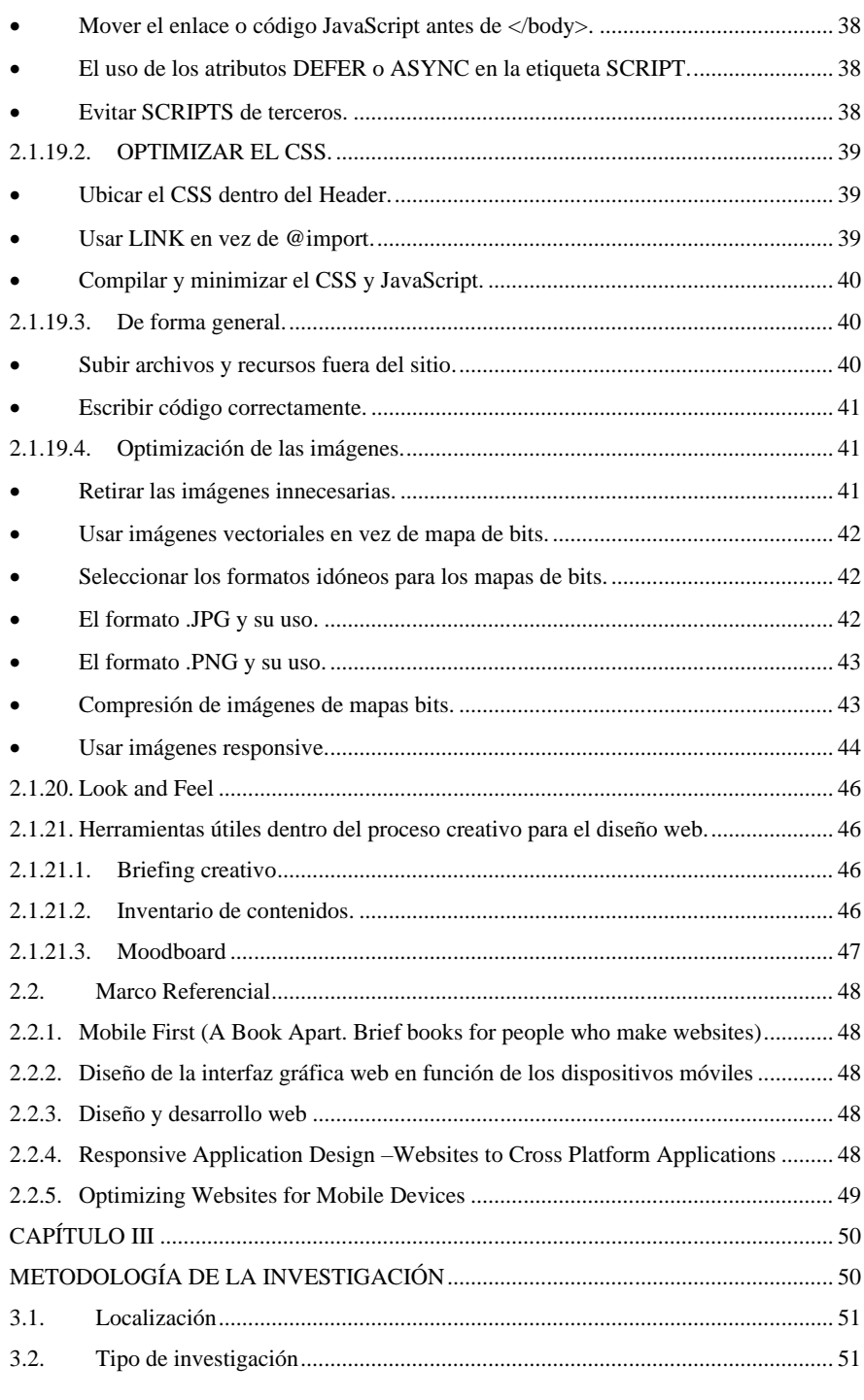

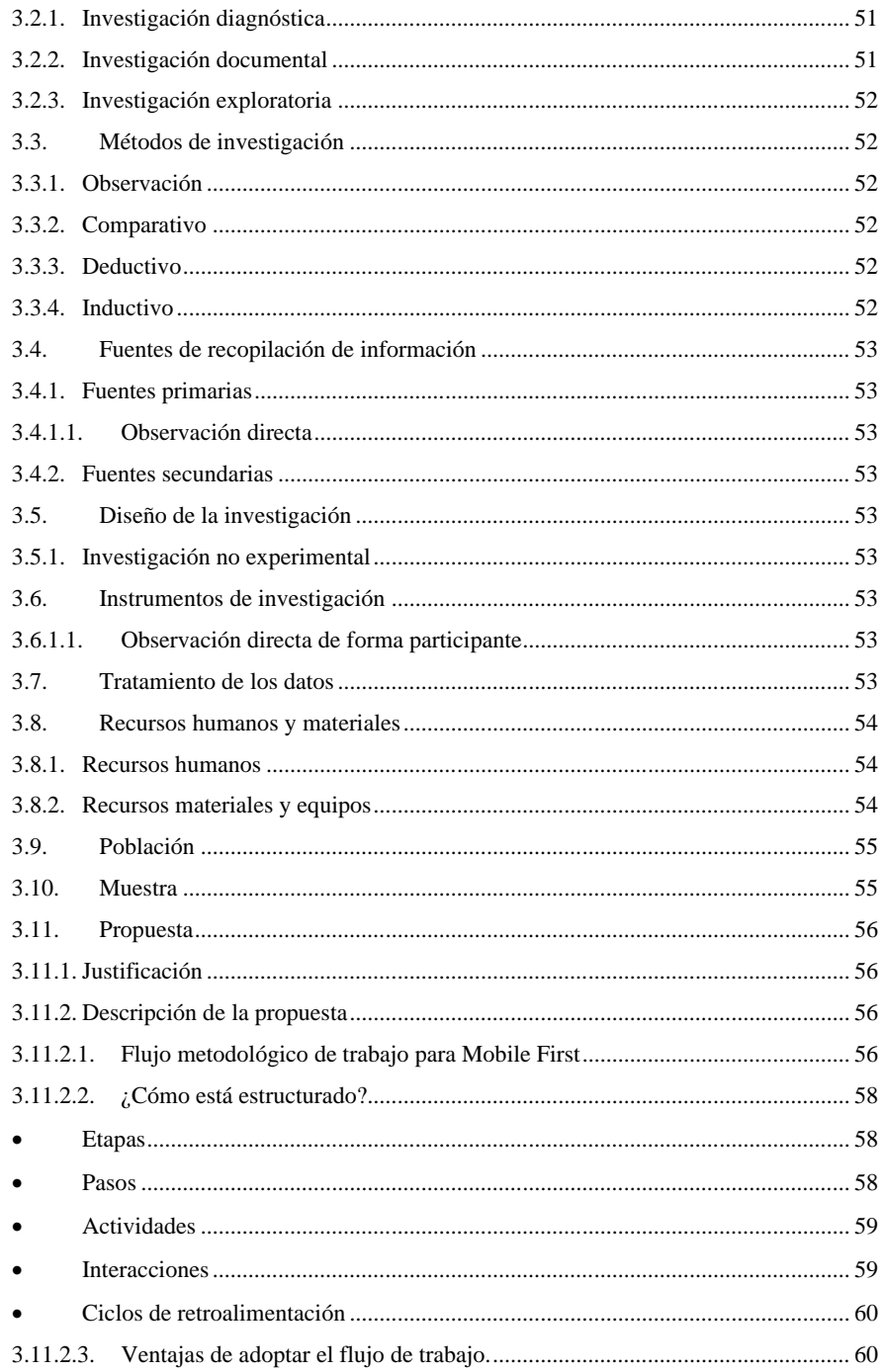

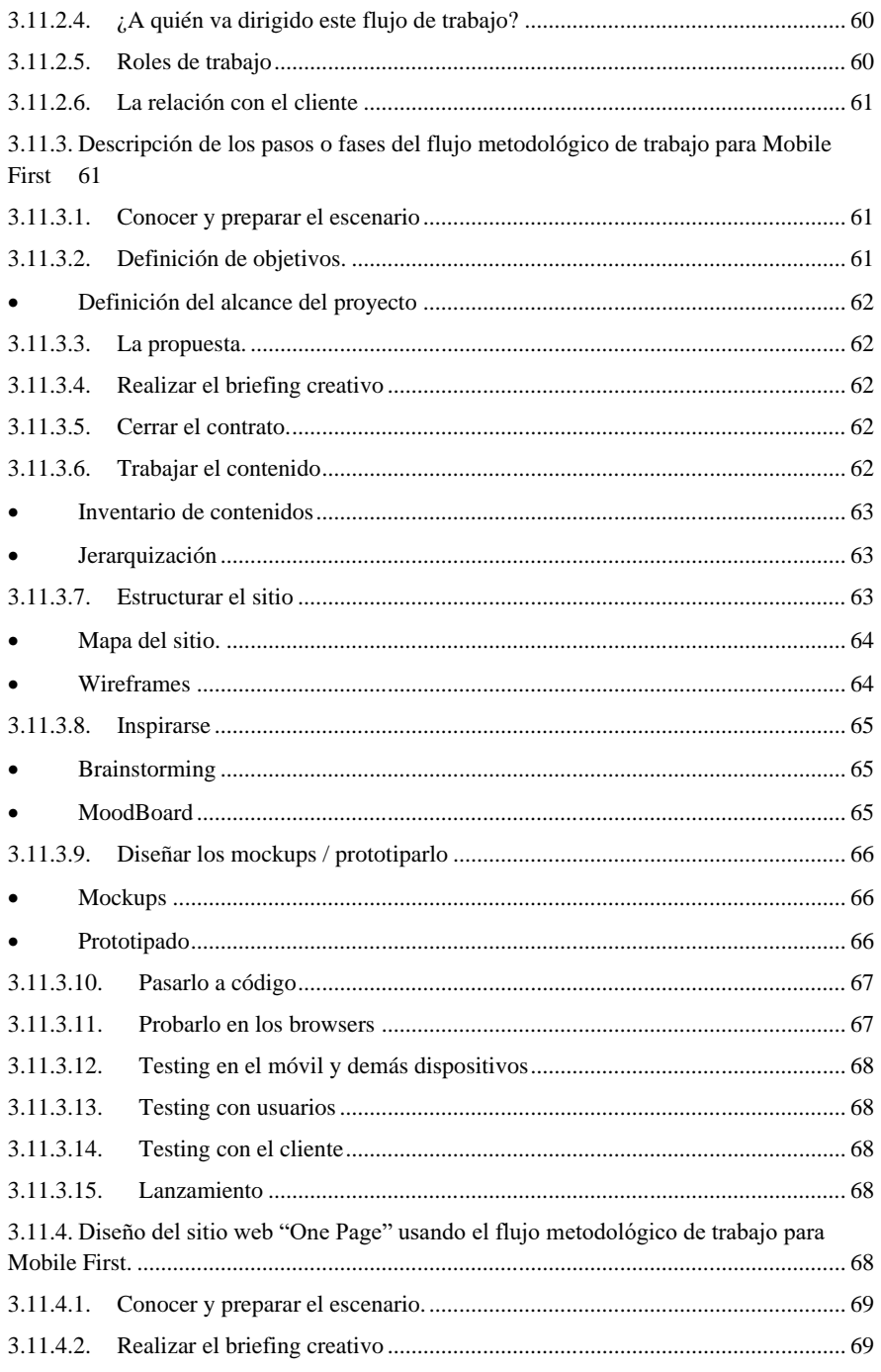

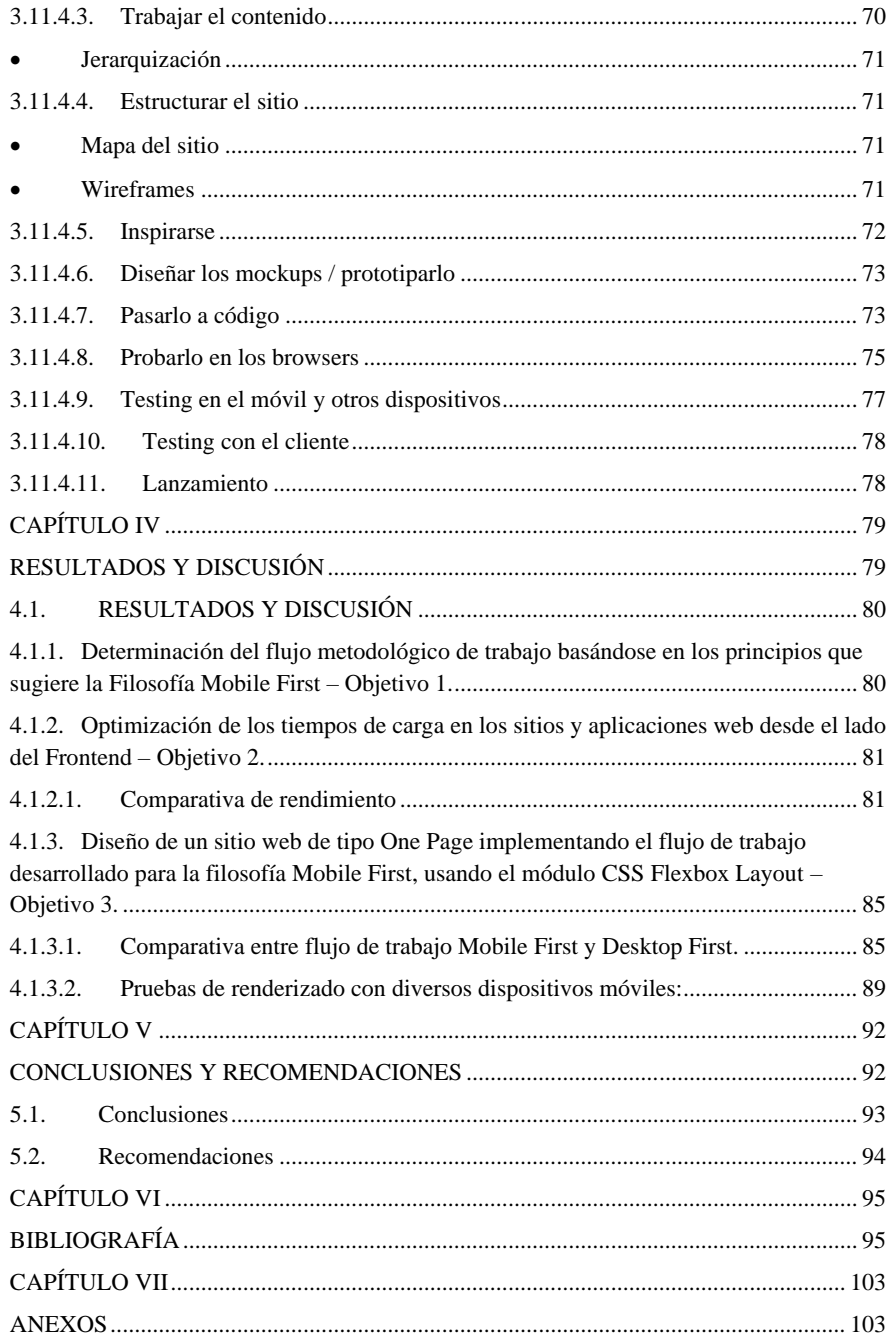

## **ÍNDICE DE IMÁGENES**

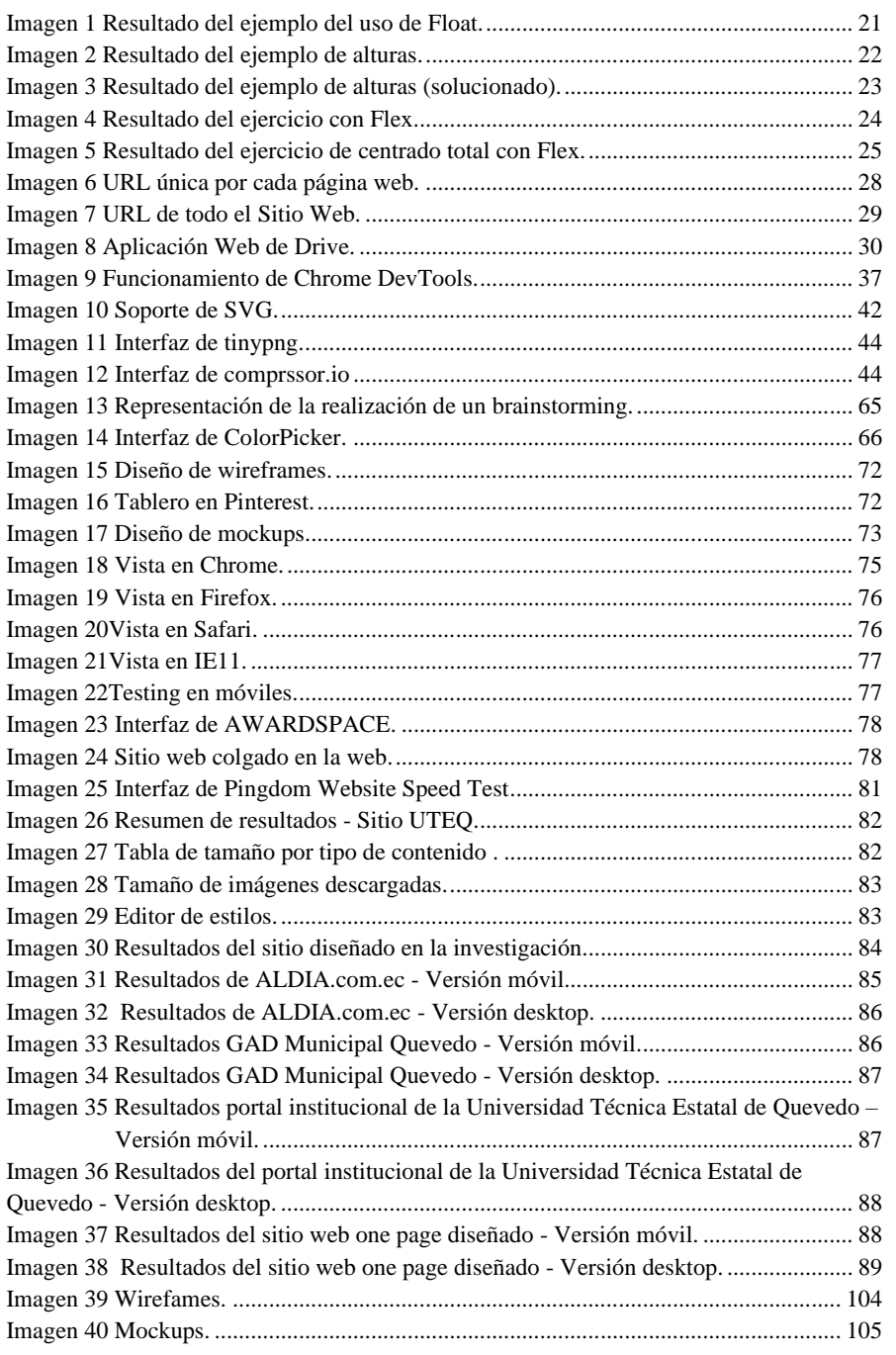

## ÍNDICE DE TABLAS

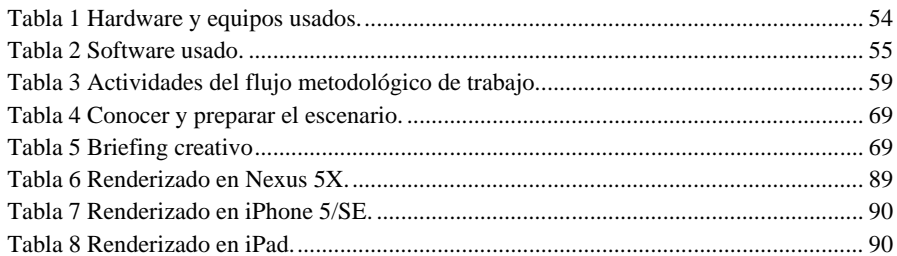

 $\mathbf x$ 

## **ÍNDICE DE FIGURAS**

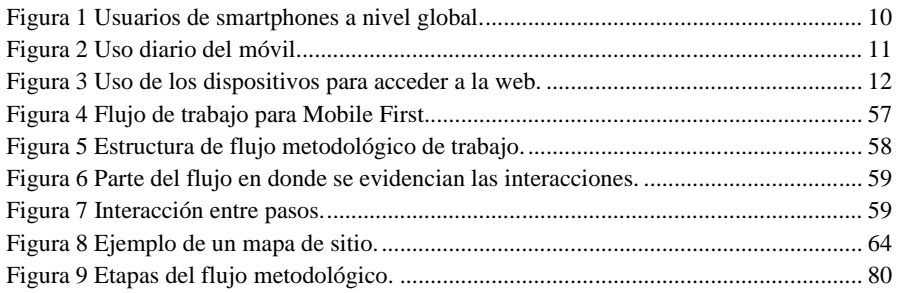

x

## ÍNDICE DE ANEXOS

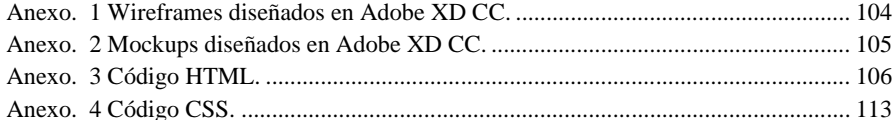

 $\mathbf x$ 

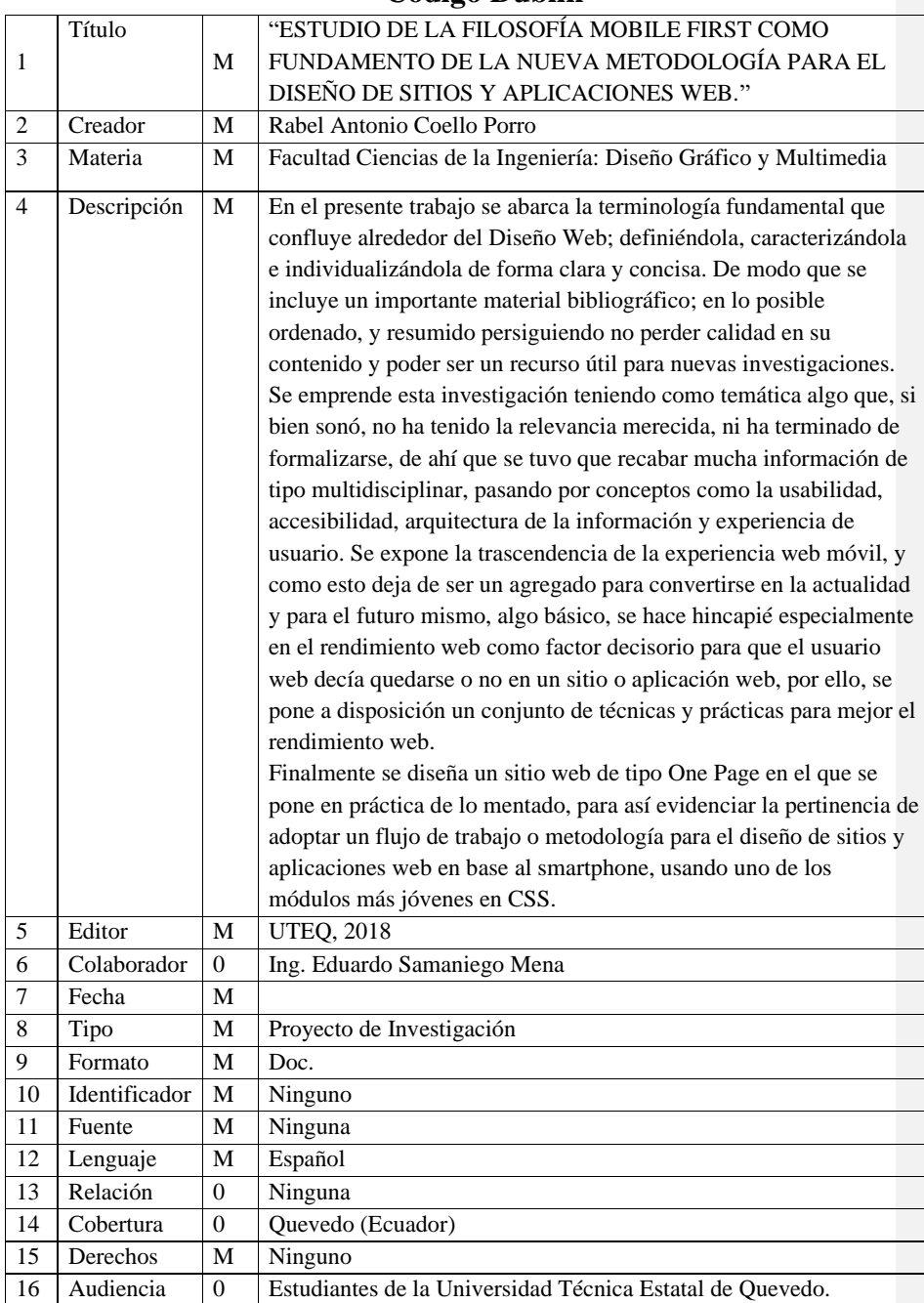

#### <span id="page-20-0"></span>**Código Dublín**

## **Introducción**

<span id="page-21-0"></span>"Si el computador personal llegó para cambiar nuestro entorno laboral, el internet, y los dispositivos móviles llegaron para revolucionar la sociedad moderna, y ser el centro de nuestra vida digital [1]".

Cuando llega al usuario común un Internet más usable, enriquecido y por ende más útil, gracias a la introducción del servicio de World Wide Web (WWW) [2], el ordenador, era el único dispositivo capaz de accederlo. De ahí que el contenido de la Web debía crearse a partir de este, pero eso comenzaría a sufrir un cambio radical con el desarrollo de las Redes de Datos Móviles. Ya para el año 2000 las redes de datos móviles iban por su tercera generación (3G), dotando a un dispositivo móvil de conexión a Internet, aunque existía la gran limitación de que estos no eran capaces de sacar provecho a esta capacidad, principalmente por la pobre tecnología de sus navegadores web (Wroblewski, 2011). El cambio fue hasta junio del 2007, cuando Steve Jobs presenta el iPhone, siendo el primer dispositivo móvil capaz de explotar las bondades de la conexión de datos inalámbricas [3].

El escenario tecnológico cambió drásticamente en los últimos años, ahora el ordenador ha dejado de ser la opción inmediata para navegar por la Web. Siendo desplazado por una pluralidad de dispositivos, que gracias a especificaciones cada vez más poderosas, permiten al usuario, realizar muchas de las mismas actividades para lo cual antes debían usar un ordenador, con la diferencia de que estos dispositivos son mucho más portables. Esto se convirtió en el punto débil para los diseñadores web, pues ya no solo debían hacer que el sitio se vea correctamente en la pantalla del ordenador.

Par dar soporte a estos nuevos dispositivos, se optó por crear diferentes versiones de un mismo sitio: Una para teléfonos móviles, y una para ordenadores, significando un importante esfuerzo tanto en lo técnico, como en lo económico, pues cualquier cambio debía ser realizado a cada versión. La situación se volvió cada vez más compleja con la introducción de dispositivos con nuevos tamaños de pantalla. Como nueva y mejor solución se implementó la técnica del Responsive Web Design, haciendo que una misma versión del sitio web responda a la pantalla en uso, presentando la apariencia más acorde a esta.

Con este enfoque los diseñadores web comenzaron a notar que cuando los sitios eran complejos en pantallas grandes, se hacía dificultoso adaptarlos a las más pequeñas, y que,

**Comentado [RACP1]:** Como claro ejemplo estaba el recordado modelo Z3 de Motorola, un dispositivo muy popular introducido en el año 2006 en Estados Unidos, este equipo contaba con funciones avanzadas para la época, acompañado de un diseño vanguardista y atractivo. Estaba dotado de servicios de SMS, email, mensajería instantánea, cámara de 2 megapíxeles, reproductor de música, pantalla a color, y un navegador web WAP/2.0 XTHML; el mismo que permitía una conexión de alta velocidad EDGE de la operadora AT&T, pero que tristemente demoraba unos 2 minutos para poder mostrar un sitio web [38]. **1.1.1.1.**

**Comentado [P2]: 1.1.1.2., el iPhone fue el dispositivo que convirtió a la navegación web móvil, en un servicio útil.**

**Comentado [RACP3]:** Esto llevó a que aquellos sitios web creados en función de los ordenadores, sean incapaces de ser visualizados correctamente en la variedad de nuevos terminales, ya que por estar maquetados para ser vistos en pantallas de ordenadores, al accederlos por ejemplo desde el navegador de un smartphone, estos de forma predeterminada ajustaban el ancho del sitio al viewport o espacio disponible de pantalla, reduciendo el tamaño de todos sus elementos compositivos como imágenes, texto, botones, etc., obligando al usuario al hacer un reiterativo y tedioso uso del gesto "Pitch to Zoom" o pinza si se está en un equipo de pantalla táctil. Siendo esto, cada vez que necesiten interactuar con el sitio para realizar una determinada acción, convirtiendo la navegabilidad por este en una tarea engorrosa. Dicha situación repercutía en la frustración del visitante, por lo que la Experiencia de Usuario se veía empobrecida. **1.1.1.3.**

**Comentado [RACP4]:** Presentar una metodología de trabajo que permita diseñar sitios y aplicaciones web bajo la Filosofía Mobile First. **1.1.1.4.**

en este proceso de ir hacia abajo, se iba restando gran parte del contenido y funcionalidad. Dicha práctica hacía que la buena experiencia de usuario en el sitio para desktop, cambie totalmente a una insatisfactoria en dispositivos de pantallas más pequeñas. Pero el problema no se quedaba ahí, pues a menudo los creativos encargados, al disponer de mayor espacio caían en la tentación artística de priorizar la estética sobre la funcionalidad.

Cada vez hay más equipos con diferentes tamaños de pantallas, con este panorama incierto de constante innovación, el gurú del Diseño Web Luke Wroblewski presenta la Filosofía Mobile First, en la que, el flujo de trabajo se invierte; diseñando en primer lugar para los dispositivos móviles y luego iterando hasta llegar a los dispositivos de mayor pantalla. Esto permitiría dar soporte a los dispositivos independientemente de sus pantallas, focalizarse en lo importante: el contenido, y enriquecer la experiencia web, sacando partida a los particulares recursos de los dispositivos móviles, como el GPS, cámaras, micrófonos, sensores, interacción táctica, la posibilidad de recibir notificaciones en tiempo real y más.

Aunque ya dicha iniciativa ha tenido un impacto entre los sitios web, no ha logrado trascender como forma de trabajo. Partir de un dispositivo con una pantalla tan pequeña, y capacidades tan diferentes ha generado cierto escepticismo en la comunidad de diseñadores web, y aún más en los clientes que encargan los proyectos.

Con lo expuesto, nace el presente trabajo, atendiendo a la necesidad de estandarizar una metodología que corresponda a la explosiva masificación de los dispositivos móviles, la futurible transición a este como dispositivo principal que reemplace al ordenador en las tareas convencionales, y que permita mejorar la experiencia del usuario. Para ello, se compilará los diversos conceptos teóricos, y prácticos, que pecan de ser dispersos y complejos, finalmente se realizará una comparación entre la heredada Metodología Desktop First y la nueva Metodología Mobile First, para así demostrar la pertinencia de esta última.

# **CAPÍTULO I**

## <span id="page-23-1"></span><span id="page-23-0"></span>**CONTEXTUALIZACIÓN DE LA INVESTIGACIÓN**

#### <span id="page-24-0"></span>**1.1.Problema de investigación**

#### <span id="page-24-1"></span>**1.1.1. Planteamiento del problema**

Aunque ya surgió la Filosofía Mobile First, que evidenció los problemas de seguir diseñando hacia abajo, muchos -sino la mayoría- de los diseñadores no han aceptado el cambio, ya sea por simple resistencia y comodidad, o principalmente por lo compleja que puede ser. De ahí el motivo por el cual no se ha definido de forma consistente un flujo de trabajo o metodología, que permita abarcar el diseño de sitios y aplicaciones web partiendo desde los dispositivos móviles.

Cada vez más -sobre todo con las nuevas tendencias-, se hace uso de imágenes de alta calidad y grandes dimensiones para conseguir la estética deseada en los sitios o aplicaciones web, además de otros recursos multimedia y de interacción, esto sin duda logra el impacto propuesto en los usuarios, pero como una consecuencia negativa, tienen mayor tamaño de archivo, por lo tanto, al momento de accederlos, tienden a ralentizar significativamente la carga, obligando a esperar.

Así como en su tiempo la técnica Responsive Web Design fue novedad y un importante avance para los diseñadores web, desde un tiempo ha sido una revolución -además de ser un fuerte dolor de cabeza para muchos- el módulo estándar de CSS denominado CSS Flexbox Layout. Dicha "revolución" viene para dar solución a muchos de los clásicos problemas y limitaciones de CSS, y en las que no quedaba de otra que realizar uno que otro no tan limpio "hack", o a su vez apoyarnos de JavaScript.

Pero por otro lado Flexbox supone una significativa curva de aprendizaje para los encargados de embellecer la Web, algo que muchos esquivan, además su adopción y uso en producción real se ha visto ralentizado por un claro escepticismo marcado por el tema del soporte de navegadores, algo actualmente cubierto.

#### **Diagnóstico**

La filosofía Mobile First causó interés en una parte de los diseñadores y desarrolladores web, siendo que, ante esta novedad, muchos se entusiasmaron y publicaron sus puntos de vista en varios artículos colgados en la web, más sin embargo esta temática hasta la actualidad no dispone de material documental que permita sustentarla, y aplicarla en casos reales respecto a la creación de sitios y aplicaciones web. Esta falta investigación repercute en que al día de hoy no se aproveche el potencial de mejora que significa implementar Mobile First.

Los diseñadores web no cuentan con una forma de trabajo que les sirva como modelo a seguir, o a su vez por el cual guiarse, ya que la mayoría de metodologías de software existentes, son realizadas pensando más en la parte del desarrollo backend que en la capa del frontend.

#### **Pronóstico**

De no indagar y ahondar en la temática Mobile First, se continuará persistiendo diseñando los sitios y aplicaciones web de forma tradicional, por lo que, estos productos digitales no estarán preparados ante el precipitado crecimiento del uso de los dispositivos móviles, considerando la transición actual a estos como dispositivo inmediato, y la futura como dispositivo único.

#### <span id="page-25-0"></span>**1.1.2. Formulación del problema**

¿Cómo realizar el estudio de la filosofía Mobile First para fundamentar una nueva metodología de diseño de sitios y aplicaciones web?

#### <span id="page-25-1"></span>**1.1.3. Sistematización del problema**

- 1. ¿Cuál debe ser el flujo de la metodología para diseñar sitios y aplicaciones web a partir de los dispositivos móviles?
- 2. ¿Cuáles son las técnicas adecuadas para optimizar el rendimiento de los sitios y aplicaciones web desde el lado del Frontend?
- 3. ¿Cómo diseñar un sitio/aplicación web adoptando el flujo de trabajo o metodología Mobile First con el módulo CSS Flexbox Layout?

#### <span id="page-25-2"></span>**1.2.Objetivos**

#### <span id="page-25-3"></span>**1.2.1. General**

Analizar la filosofía Mobile First como fundamento de la nueva metodología para el diseño de sitios y aplicaciones web a partir de los dispositivos móviles.

**Comentado [RACP5]: 1.1.1.5.Se estaría condenando la propia Experiencia de Usuario cuando por ejemplo en un smartphone tengamos que cargar el contenido optimizado para un dispositivo tan diferente como lo es un ordenador.** 

**Comentado [RAC6]: 1.1.1.6.ACTIVIDAD: Comparación entre un sitio web Mobile First y otro Desktop First.**

**Comentado [RAC7]: 1.1.1.7.Test para medir y evaluar el impacto que tiene en el usuario móvil navegar por un sitio y/o aplicación web no optimizada.**

**Comentado [RAC8]:** Demostrar la pertinencia de adoptar de forma estandarizada, una metodología para la creación de sitios y aplicaciones web a partir de los dispositivos móviles, basándose en los principios de la filosofía Mobile First. **1.1.1.8.**

#### <span id="page-26-0"></span>**1.2.2. Objetivos específicos**

- Determinar el flujo de trabajo de la metodología a seguir, basándose en los principios que sugiere la Filosofía Mobile First.
- Identificar un conjunto de técnicas y prácticas que permitan reducir los tiempos de carga en los sitios y aplicaciones web desde el lado del frontend.
- Diseñar un sitio web de tipo one page implementando el flujo de trabajo desarrollado para la filosofía Mobile First, usando el módulo CSS Flexbox Layout.

## <span id="page-26-1"></span>**1.3. Justificación**

Este proyecto nace por la acaecida necesidad de estandarizar un flujo de trabajo lo suficientemente consistente y replicable, que corresponda a la nueva realidad respecto al cambio de paradigma en la forma como los usuarios acceden a la Web, evite que los diseñadores web prioricen el aspecto visual por sobre el contenido y la funcionalidad, obligándolos a centrarse en lo importante, para de ahí ir enriqueciendo la experiencia, permitiendo ofrecer productos digitales de mejor y mayor calidad.

De forma personal, a miras de ser un profesional con competencias y especial interés en el diseño web, considero como un reto la realización de este proyecto, pues demandará gran esfuerzo y tiempo, considerando lo complejo que a menudo son estas temáticas. Con este trabajo serán beneficiados los diseñadores web, quienes contaran con una referencia para poder migrar a mejores prácticas de trabajo, también las empresas que encargan la creación de los sitios y aplicaciones web, las cuales, al brindar una mejor experiencia de usuario en los dispositivos móviles, verán mayores beneficios, y por supuesto los usuarios.

Se destaca que este trabajo investigativo permitirá cooperar con la necesidad de dar continuidad a una de las principales recomendaciones emitidas por el World Wide Web Consortium (W3C) en español Consorcio WWW, en asamblea del 29 de julio del 2008, sobre el acceso a la web sin discriminación del dispositivo, exponiendo lo siguiente: "One Web" significa hacer, en la medida de lo razonable, disponible la misma información y servicios para los usuarios, independientemente del dispositivo que estén usando [4]. Esto, presentando material técnico que pone en práctica la documentación emitida por el mismo W<sub>3</sub>C en casos reales de producción para productos digitales web como lo son los sitios y aplicaciones web.

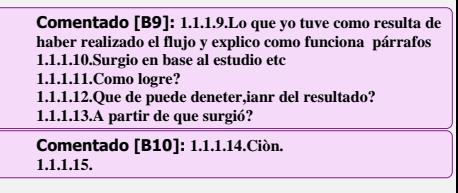

**Comentado [B11]: 1.1.1.16.**

<span id="page-27-1"></span><span id="page-27-0"></span>**CAPÍTULO II FUNDAMENTACIÓN TEÓRICA DE LA INVESTIGACIÓN**

#### <span id="page-28-0"></span>**2.1.Marco Conceptual**

#### <span id="page-28-1"></span>**2.1.1. Metodología Desktop First**

Cuando se produjo la masificación del internet, los sitios webs eran creados para el único dispositivo con el que se contaba para tener acceso a la web: el ordenador. Hablamos de una hegemonía total, el ordenador eran el rey.

La forma estándar de diseñar los sitios web, por haber tenido al ordenador como el único dispositivo con acceso a la web desde sus principios, ha consistido en hacer que todo se piense, resuelva y ejecute para una correcta visualización y funcionamiento en el ordenador. Dicho de otra manera, los diseñadores web han heredado una metodología que obedece a los inicios de la Web, hablamos de entre los años 1989 y 1990.

Para los primeros tiempos de la Web, las resoluciones de los monitores eran generalmente 800\*600 -realmente una marcada diferencia con las resoluciones actuales-, el tiempo pasa y todo avanza, más se diga la tecnología. Las resoluciones de los monitores aumentaban, y todo el escenario tecnológico se iba a animar de forma estrepitosa con la aparición del primer IPhone, que vino para hacer de la conexión a datos móviles algo indispensable, más sim embargo ahora habían muchos más dispositivos conectados, lo que se introdujo un sinfín de tamaños de pantallas, ya que cada compañía iba lanzando sus modelos obedeciendo a sus propias líneas de diseño [10].

La solución fue crear una nueva versión de los sitios web para ser visualizado en los teléfonos móviles; pero esto traía una importante dificultad, ya no era un sitio web que debía ser soportado, ahora eran dos.

Para dar respuesta a la necesidad de dar soporte a este fenómeno tecnológico de múltiples pantallas y resoluciones, aparece Responsive Web Design, una técnica aplicada al diseño web que hace posible que un mismo sitio web sea capaz de responder y adecuarse al tamaño de la ventana desde donde se está visualizando, logrando que así se pueda ver correctamente bien sin importar el dispositivo en uso [10].

El RWD incluye el uso de las media queries, que de forma sencilla son condicionales para identificar el tamaño de la ventana y su orientación, para a partir de eso, de cumplirse mostrar una específica presentación a través de estilos de CSS. La forma de trabajar era

diseñar para la pantalla de ordenador, y usar las media queries, para adecuar el sitio web según el tamaño de la pantalla del dispositivo; sea una tablet o un smartphone.

Pero esta solución también encontró caducidad, pues los sitios web se hacían más visuales, con mucha más carga de contenido multimedia, e interacción, lo que hacía que al accederlos desde móvil provocasen excesivos tiempos de espera, sin contar los problemas de usabilidad debido a que aunque el RWD funcionaba, no siempre lograba que el sitio este optimizado para los dispositivos pequeños, pero más que eso, ahora el rey de los dispositivos (como se verá más adelante) conectados es el smartphone, un ejemplo simple es que, si tenemos que revisar nuestro correo electrónico y tenemos el ordenador en el cuarto y nuestro smartphone en el bolsillo, está claro que por comodidad e inmediatez usaremos el último, de ahí que el smartphone trasciende con el cambio de paradigma del trabajo y conexión en estación, al acceso móvil en donde sea que se tenga conexión.

 $i<sub>i</sub>Y$  ahora qué?, allí interviene un nuevo enfoque, una nueva idea, un anuncio de una nueva metodología: Mobile First. Esto invertía el flujo de trabajo, pasamos de pensar y hacer todo desde el ordenador, a hacerlo al revés, es decir, desde el smartphone.

#### <span id="page-29-0"></span>**2.1.2. Filosofía Mobile First**

#### <span id="page-29-1"></span>**2.1.2.1. Mobile First: ¿Qué es?**

"Si la mayoría del tiempo la gente (usuarios) prefiere navegar por la Web por medio de su smartphone (dispositivos móviles): ¿A caso no sería más coherente con este nuevo escenario tecnológico, crear los sitios y aplicaciones web pensando primero en estos? [1]"

Muchas de las buenas ideas que suponen un gran cambio, parten de cuestionar aquello que hasta ese entonces todos tomaban como incuestionable y seguro [1]. Mobile First es un ejemplo de ello, y seguramente un cuestionamiento similar al expuesto como apertura de este apartado debió haberse cruzado por la mente de Luke Wroblewski, quien fuese el pensador de lo que conocemos como Filosofía Mobile First, y quien por cierto para hacerse una idea de su capacidad es nada menos que el actual Director de Producto en Google (2018).

Mobile First (Primero Móvil) en efecto es una filosofía, una corriente ideológica que nos invita a repensar la forma de hacer las web's, y parte de un hecho simple -como muchas de las más influyentes filosofías-: diseñar para los tiempos actuales y prepararnos para los

tiempos futuros, es decir diseñar pensando primero en los dispositivos móviles, para eso, diseñar centrándose en lo esencial e importante del contenido, para que de ahí, progresivamente según se usen dispositivos conectados con pantallas más grandes, los sitios y aplicaciones web vayan enriqueciéndose en contenido, es decir ganen en vez de perder, algo que suena muy lógico.

#### <span id="page-30-0"></span>**2.1.2.2. ¿Por qué Mobile First?: Cifras**

Se tiene por cierto el gran alcance del smartphone, esto por observación y cuestión de deducción general, pero es en cifras que podemos evidenciar la hegemonía del smartphone en nuestra forma de comunicarnos y acceder a la web. A continuación, para desglosar este apartado se exponen estadísticas relacionadas con el uso del dispositivo móvil, su uso y su influencia en la vida diaria.

<span id="page-30-1"></span>**Cantidad de usuarios de smartphones a nivel global desde 2014 hasta 2019 (en millones)**

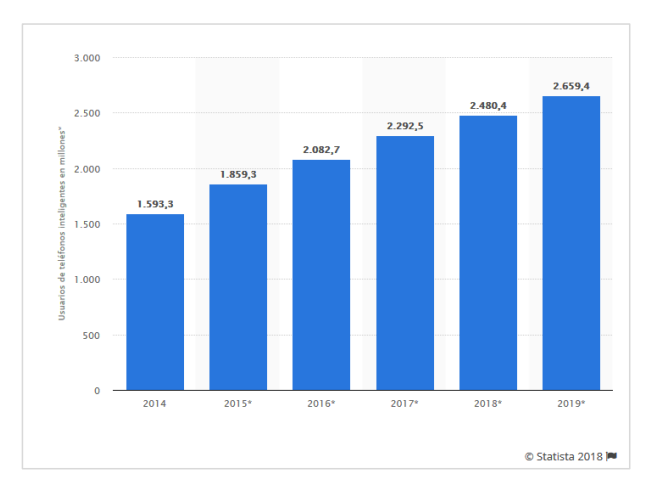

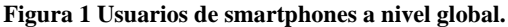

#### **Fuente: Statista, 2018.**

Ese estudio fue realizado por Statista: portal de estadísticas con más de 22.500 fuentes. Para ello tuvieron un alcance mundial, con un período de estudio del 2013 al 2015, considerando la participación de personas de cualquier edad, que tienen al menos un smartphone y lo usan por lo menos una vez al mes [5].

Como vemos en la gráfica hay un alrededor de 2.659,4 millones para este año 2018, además se puede vislumbrar el imparable crecimiento del número de unidades de teléfonos inteligentes en el mundo.

#### <span id="page-31-0"></span>**2.1.2.3. El teléfono móvil en el día a día**

Si se preguntara a las personas -como se suele decir- "con la mano en el corazón", es decir, sinceramente: ¿Cuántas horas al día usan el móvil?, ¿serían capaces de responder correctamente?

Para dar respuesta a estas incógnitas existe un estudio que, si bien data del 2015, al tener claro que en esto del uso del smartphone todo es una tendencia ascendente, mantiene actual relevancia. El estudio en cuestión es el publicado en PLos ONE, en donde se afirma que, al responder sobre el uso personal del móvil, las personas generalmente se equivocan, y realmente la respuesta acertada es el doble de lo que contestan.

El estudio tuvo a 23 voluntarios de entre 18 y 33 años. Consistió en monitorizar la interacción entre ellos y sus móviles, pero antes de esto, ellos procedieron a resolver unas encuestas en donde se les pedía que calcularan el tiempo que diariamente usaban el móvil. Los resultados demostraron que los usuarios móviles pasaban unas cinco horas como media al día con aproximadamente unas 85 interacciones [6]. En la figura de datos a continuación se representan con negro las interacciones:

<span id="page-31-1"></span>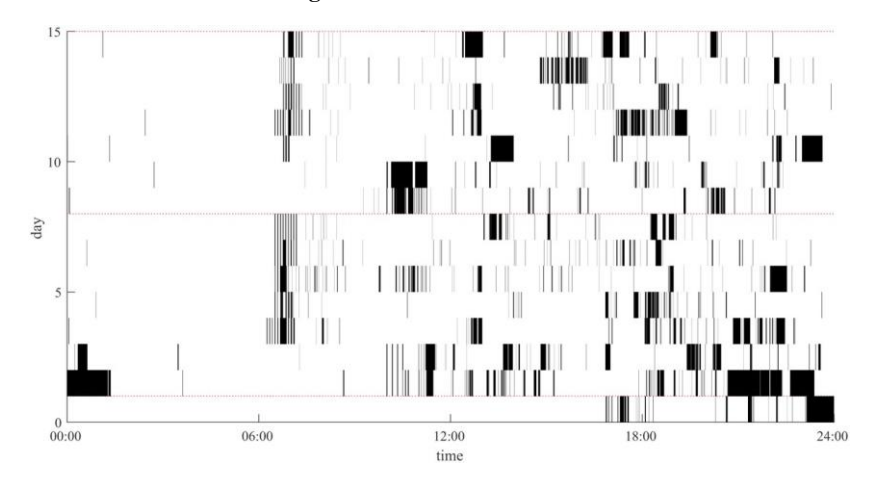

**Figura 2 Uso diario del móvil.**

**Fuente: Xataka.**

#### <span id="page-32-0"></span>**2.1.2.4. El smartphone vs. otros dispositivos conectados**

Para navegar por la web tenemos a disposición diferentes dispositivos: ordenadores de sobremesa y portátiles, las tablets, los novedosos convertibles, estos más recientemente llegados al mercado.

A pesar de ello, el Smartphone es el dominador indiscutible respecto a uso de Internet. Aquello se confirma en un informe realizado en el año 2016 por Google, denominado "How People Use Their Devices". Tenemos así, que, en un día normal, un 80% de los usuarios prefiere usar un teléfono móvil versus al 67% que usa un ordenador y el 16% que se decide por la tablet. Incluso, para algunos, existe únicamente el teléfono móvil, hablamos de un 27%, es decir que es el único dispositivo conectado que usan para acceder a la web en todo el día. Por lo contrario, existe un 14% que corresponde a personas que solo acceden por medio del PC [6].

#### **Figura 3 Uso de los dispositivos para acceder a la web.**

<span id="page-32-2"></span>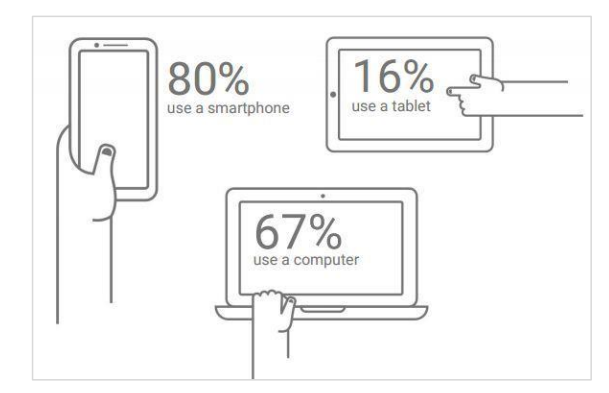

**Fuente: Google: informe "How People Use Their Devices".** 

#### <span id="page-32-1"></span>**2.1.2.5. Mobile First, más allá: Del código al corazón de las empresas**

Mobile First trascendió, y no se quedó únicamente como una forma de diseñar los sitios y aplicaciones web, en una serie de recomendaciones para estructurar una web a través de código, sino que logró convertirse en una filosofía de empresa. Podemos decir que Mobile First logró pasar del código de una PC a la mesa de reuniones de las empresas. Es que, ante el voluminoso e impresionante crecimiento del sector de la tecnología móvil, no había algo más pertinente.

Si pensamos como empresas, vemos que nuestros clientes usan cada vez más el teléfono móvil tanto para consumir como para generar contenido, resultando insuficiente ser "mobile friendly": las empresas deben comenzar a crear sus estrategias pensando primero en "mobile", y conseguir traducirlo diariamente en nuestros objetivos[5].

Respecto a esto debemos hablar de empresas Mobile First como no únicamente de unas compañías que han optimizado sus sitios web ni las que han creado un par de aplicaciones móviles, sino algo mucho más trascendental:

"Ser una empresa Mobile First implica tener como prioridad y base del negocio una estrategia móvil que facilita la interactividad con los clientes, ser proactivo y generar ventajas competitivas" [6]".

Es fácil quedarse con la impresión de que Mobile First es solo aspecto visual, esta impresión se estanca solo la superficie del significado que ha alcanzado. Que una empresa apueste por esta filosofía asegura la correcta visualización del contenido del sitio es cierto, pero MF es más que eso. Es disponerse para adoptar una filosofía de trabajo que sienta al usuario móvil en el centro de todo, siendo que aquello que influye en la creación de un sitio o aplicación web, se debe pensar y ejecutar teniéndolo en cuenta, significa tener como prioridad y base del negocio una estrategia móvil. El "mobile" es lo primero [6].

Esto resulta primordial; es que Mobile First como filosofía empresarial deja de ser una cuestión cosmética, y conlleva una transformación que emerge desde el corazón de las empresas. Si hacemos memoria antes solo teníamos el PC, de manera que a medida que vinieron apareciendo otros dispositivos conectados, la reacción fue la de ir adaptando lo que se tiene a esos dispositivos. En Mobile First esto no sirve. Se debe ir más allá y desplegar un análisis profundo tanto de cómo es nuestro negocio, cuál es la contribución del móvil a él y cuál es el comportamiento del usuario cuando interactúa con la marca a través del Smartphone. Siendo sinceros con los resultados a esas variables y las particulares necesidades de cada marca conseguiremos estructurar una estrategia Mobile First que verdaderamente contribuya al negocio [6].

#### <span id="page-33-0"></span>**2.1.2.6. Un buen ejemplo**

En la actualidad son varias las empresas reconocidas que han apostado por ser Mobile First. Uno de esos casos es el del New York Times, que, teniendo una trayectoria de más de 160 años de historia, no se ha quedado quieto, ni parado en reinventarse para estar acorde a las nuevas formas de consumir contenidos noticiosos. ¿Por qué este cambio? Lo primero, por los datos. En el año 2016 casi un del 60% del tráfico en línea del reconocido periódico ya era móvil, esto en contraste al 30% que figuraba en el año 2013. Teniendo como objetivo el 75% antes del 2018 [6].

#### <span id="page-34-0"></span>**2.1.3. Conceptos importantes en Mobile First**

#### <span id="page-34-1"></span>**2.1.3.1. Progressive Enhancement (Mejora Progresiva)**

Es una filosofía de diseño que se centra en proporcionar una línea en base al contenido esencial y funcionalidad a tantos usuarios como sea posible [31]. En el diseño web, la mejora progresiva significa que el sitio web dispone de características más avanzadas cuanto más avanzado sea el navegador con el que accede el usuario [32]

La mejora progresiva es un enfoque de desarrollo, no una opción tecnológica. En donde el desarrollador decide sobre el nivel base de la experiencia del usuario para su sitio o aplicación, y se agrega una funcionalidad más avanzada si un navegador lo admite [33].

#### <span id="page-34-2"></span>**2.1.4. Arquitectura de Información**

La Arquitectura de Información (AI) se refiere a la organización y estructura del contenido de tal forma que haga posible, de forma sencilla, evidente, y clara al usuario la navegación por él [57]. Una buena definición es la que encontramos en el libro "Arquitectura de la información en entornos web":

"…Es una disciplina encargada de estructurar, organizar y etiquetar los elementos que conforman los entornos informacionales para facilitar la búsqueda y recuperación de la información que contienen y mejorar, así, la utilidad y el aprovechamiento de la misma por parte de sus usuarios [58]".

#### <span id="page-34-3"></span>**2.1.4.1. Experiencia de Usuario (UX) en el Diseño Web**

Tradicionalmente la disciplina que se ha encargado del estudio del fenómeno de la interacción ente los usuarios y los sistemas informáticos ha sido la HCI (Human-Computer Interaction), [56] cuyo objetivo es proporcionar bases teóricas, metodológicas y prácticas para el diseño y evaluación de productos interactivos.

La disciplina HCI para lograrlo se concentra en el estudio de las destrezas y procesos cognitivos del usuario, y ahí el detalle, pues contempla para ello solamente su **Comentado [RACP12]: Web Performance. Responsive Web Design. Content First. 1.1.1.17.**

comportamiento racional, y no toma en cuenta el emocional. Esta es una limitante para poder generar información integral, pues omitiendo el componente emocional, se sesga la realidad, por consiguiente, implica deshumanizar al usuario. Esta omisión impide abarcar y comprender en toda su complejidad los elementos que influyen en la forma de usar y consumir los productos digitales por parte del usuario.

Es entonces ahí en donde reluce el últimamente tan mentado concepto de "Experiencia de Usuario" (User Experiencie, UX), un concepto más que propio, adoptado del Marketing. Esto como respuesta a la necesidad de adoptar soluciones para el diseño de productos digitales interactivos, que sean más inclusivas e integrales; que se preocupen por estudiar además del apartado racional, el aspecto emocional.

La norma ISO 9241-210 la define como "la percepción de una persona y las respuestas que resultan del uso previsto de un producto, sistema o servicio" [57]. La Experiencia de Usuario, dentro del contexto de los productos digitales web, se la puede definir como la sensación, sentimiento, respuesta emocional, valoración y satisfacción del usuario respecto a un producto, resultado del fenómeno de interacción con el producto y la interacción con su proveedor [56].

#### <span id="page-35-0"></span>**2.1.4.2. Accesibilidad Web**

Es común asociar esta terminología del argot de la Web, con el objetivo de crear sitios web que puedan ser usados por personal con capacidades diferentes, pero en los últimos años, y con lo que se entiende como el paradigma de la movilidad, encontramos definiciones más amplias:

Es hablar de un acceso universal a la Web, independientemente del tipo de hardware, software, infraestructura de red, idioma, cultura, localización geográfica y capacidades de los usuarios [35].

La accesibilidad web nos ayuda a alcanzar una audiencia más amplia proveyendo acceso a la Web para personas con discapacidades, y también aumentando la usabilidad entre la variedad de los dispositivos móviles [36].
# **2.1.4.3. Usabilidad Web**

El estándar ISO 9241-11, define la Usabilidad como: La medida en la que un producto se puede usar por determinados usuarios para conseguir objetivos específicos con efectividad, eficiencia y satisfacción en un contexto de uso especificado [37].

# **2.1.5. Flujo de trabajo**

Flujo de trabajo o en inglés "Workflow", si bien es un término especifico de la gestión de procesos en el mundo de los negocios, no se queda aislado de otras áreas y disciplinas, ni significa que dicha terminología no puede ser adoptada con acepciones propias, claro está no distorsionando su fundamentación.

Una acepción bastante universal para beneficio del desarrollo del apartado dice:

"Workflow o flujo de trabajo consiste en el estudio de aspectos operacionales de una actividad de trabajo, esto es, cómo se realizan y estructuran las tareas, cuál es su orden correlativo, cómo se sincronizan, cómo fluye la información y cómo se hace su seguimiento" [11].

En el diseño y desarrollo web, el flujo de trabajo es más conocido con su traducción al inglés, es decir workflow, seguramente por una cultura de anglicismos debido a que la web está codificada en inglés, y se suele referir con ello a la forma particular y dependiendo, más menos recurrente de trabajo que puede tener un diseñador y/o desarrollador web; como encara un proyecto, desde sus inicios hasta el final.

Si bien hay un workflow básico, en el cual todos se basan, cabe decir que cada diseñador modifica este en función de sus habilidades, del tiempo del proyecto, e incluso del presupuesto.

# **2.1.6. Flujo de trabajo en el diseño web: Una definición formal**

Un flujo de trabajo de diseño web, es el proceso que sigue, o el conjunto de pasos ordenados, secuenciados y ligados entre sí que toma el diseñador, a medida que este desarrolla un diseño para un sitio web. Teniendo como objetivo conseguir trabajar con la máxima agilidad y eficiencia posible [63].

# **2.1.7. Dispositivos móviles**

Por dispositivo móvil se entiende de forma general a un pequeño dispositivo de computación portátil que generalmente incluye una pantalla y un método de entrada (ya sea táctil o teclado en miniatura). Estos dispositivos móviles tienen sistemas operativos que les permiten ejecutar lo que se denomina como aplicaciones. Las aplicaciones hacen posible para los dispositivos móviles como teléfonos celulares se utilicen como dispositivos para juegos, reproductores multimedia, calculadoras, navegadores y más [23].

En la actualidad coexisten en el mercado una variedad de dispositivos móviles y sí se aleja del concepto ortodoxo, hoy en día el término "dispositivos móviles" tiene una acepción que por defecto incluiría a los teléfonos móviles, tablets, y similares.

#### **2.1.7.1. Teléfonos móviles y smartphones.**

Entre los dispositivos móviles son los más ligeros, llevables y casi siempre los más económicos. La principal función de estos fue en un principio recibir y realizar llamadas, y así con mensajes escritos o SMS; sin embargo, al pasar el tiempo estos tuvieron mayores aplicaciones y funcionalidades (Smartphones): mejores cámaras de fotos y video, GPS, capacidades de ofimática, navegar por la web, capacidades de pago, etc. Los smartphones o teléfonos inteligentes son una nueva modalidad de teléfonos móviles que reúnen mucha más capacidad de proceso y de movilidad que los dispositivos convencionales [24]. De manera que un smartphone es un término comercial para denominar a un teléfono móvil que ofrece más funciones que un teléfono móvil común [24].

# **2.1.8. El contenido y su incidencia en el diseño web.**

Una vez más en este trabajo se expone una curiosa situación con la que muchos se podrían identificar y que ayudará a la comprensión del apartado:

Resulta que un buen día estaba una joven sentada en el patio de comidas de un centro comercial, esperando su turno para hacerse de un delicioso almuerzo, llevaba ya varios minutos, casi una hora. Los primeros minutos resultaron como es común, algo vacuos, pero luego llegó un joven de cuidada apariencia y bien parecido, uno como no se había visto en el patio de comidas, desde ahí la espera cambió su estado de frustrante y desesperante, a idílica y prometedora para la ahora entusiasmada joven.

Es que no dejaban de mirarse, la joven entonces armada de valentía y con su almuerzo en las manos, fue a hasta la mesa del susodicho y se sentó con él, todo presuponía el comienzo de una interesante historia, pero, todo lo contrario, resulta que el chico no pronunció palabra alguna. ¡Vaya error! O más bien vaya horror se decía la joven, al final fue casi una hora de silencio total, porque el chico no tenía nada que hablar.

A más de lamentarse por el mal rato de la chica, mejor conviene al autor extraer la moraleja del asunto, y es que, *no siempre una buena impresión asegura una buena experiencia (contenido) que ofrecer*. Este sencillo y curioso ejemplo permite traer a la palestra el tema del contenido y el diseño: ¿qué es más importante?, ¿Qué debe ser trabajado primero?, ¿Se puede diseñar web únicamente con lorem ipsum?, ¡vaya! muchas interrogantes aparecen.

Tal vez parece obvio, pero antes de todo es necesario definir al contenido, pero en el afín contexto del diseño web:

"El contenido es todo aquello que se ofrece dentro de una web; que tiene un valor informativo (de información), guarda relación con la web como marca o ente, y que se sabe interesa o puede ser útil para su target de usuarios (seguidores o clientes) [1]".

Ahora entendiendo que representa el contenido en la web, es posible afrontar esa disputa teórica sobre el contenido y el diseño. Para ello es necesario asumir una posición basándose en argumentos válidos.

En el año 2008 Jeffrey Zeldman escribió en un tweet: "Diseñar en ausencia de contenido no es diseño, es decoración". Y es que la verdad es que muchos diseñadores comienzan a trabajar sin el contenido que irá en los sitios o aplicaciones web, por lo usan contenidos de rellenos, aquello a lo que llamamos "lorem ipsum", ya sea para las imágenes o texto. Con esto ellos son capaces de hacerse una idea de cómo quedará todo, pero difícilmente podrán diseñar los espacios correctos para los contenidos finales. Por ejemplo, al desconocer la longitud de los textos (copy), no es posible determinar exactamente que se desea comunicar ni los puntos a resaltar, esto último en la práctica con código es no saber a qué texto se le asignará un  $\langle h1 \rangle$  y a cuál otro un  $\langle h3 \rangle$  o un  $\langle s$  pan $\rangle$ , lo que dificulta en gran medida el proceso creativo [11].

18 Otro punto suscita cuando los creativos de la web, pues se pasan de creativos, es decir hacen un despliegue demoledor de sus habilidades, casi que, no dejando espacio para el

contenido, ¿siendo así que se entrega al usuario?, una obra de arte digital ni más ni menos, o algo así.

Entonces lo cierto es que, para diseñar un sitio web es indispensable haber reunido el contenido para el mismo, y que sí se prioriza el diseño, el contenido puede pecar de ser escaso o no alcanzar el objetivo trazado: informar, entretener, persuadir, etc.

Por tanto, se puede afirmar que el contenido es el rey, y el diseño quien ha de servirle, claro, sin descuidar su importancia. En la incidencia del contenido en el diseño web podemos destacar tres materias:

- **La arquitectura de los contenidos:** Esto organizará todo definiendo una estructura lógica a la jerarquía de contenidos para que así, el visitante encuentre lo buscado, y la empresa, marca o ente muestre su mensaje con la mayor efectividad posible [12].
- **La experiencia del usuario (UX):** Se debe garantizar que el usuario se sienta cómodo, encuentre lo que busca y repita. Se trata de dar satisfacción al cliente [12].
- **Los objetivos de la empresa:** Proporcionan un sentido al sitio o aplicación web [12].

#### **2.1.9. De <table> a "Display: flex;"**

En la actualidad los diseñadores web, hablando con propiedad los diseñadores frontend, disponen de un abanico de nuevas posibilidades para la maquetación de los sitios y aplicaciones web, a partir de las especificaciones que va introduciendo el W3C. Pero no siempre fue de esta manera, pues si nos remontamos al año 1994 el diseño web era muy limitado, y no existía esa separación entre *marcado* (estructura) y *estilo*, (estética) es decir lo que hoy son los lenguajes de HTML y CSS respectivamente.

Los diseñadores en esa época contaban con muy pocas posibilidades dentro de HTML, por lo que sólo podían crear sitios muy sencillos y básicos: texto, tablas y algún que otro vínculo externo es lo que había. Las páginas web como tal tenían una misión meramente funcional, relegando totalmente el componente estético [29]. Hablamos entonces de lo que sería la primera versión de HTML.

A medida que HTML iba avanzando, permitía un mayor control sobre la presentación del sitio web, pero debido a que los navegadores hacían sus propias implementaciones, lo que luego conoceríamos como la "Guerra de los navegadores", se hacía imposible lograr

consistencia en el diseño, por lo que los usuarios dependiendo del navegador podían ver el sitio web de una u otra forma. Esto hizo necesaria la existencia de un estándar que se encargue de definir la presentación del sitio web.

Es en cuanto el organismo W3C, mismo que es el encargado de establecer los estándares de la web, propuso la creación de un lenguaje de hojas de estilos específico para HTML, para lo cual se presentaron nueve propuestas. De esas nueve, dos propuestas serían las que tuvieron gran influencia en el CSS de hoy: la CHSS (Cascading HTML Style Sheets) y la SSP (Stream-based Style Sheet Proposal).

Siendo CHSS realizada por Håkon Wium Lie y a su vez, SSP propuesto por Bert Bos. Pero entre finales de 1994 y 1995 ambos creadores de las propuestas se unieron para definir un nuevo lenguaje tomando entonces lo mejor de cada uno, ese lenguaje fue llamado CSS [30].

Ahora el diseñador web (en ese entonces aún no había distinción) contaba con un lenguaje que le permitía trabajar por separado la estructura y la presentación. Con CCS, ya vinieron las denominadas "propiedades", que eran todo un nuevo juego de cartas con las que el diseñador podía estilizar el sitio. Esto sumado al hecho de que el Marketing había encontrado en los sitios web una herramienta con un enorme potencial para atraer a clientes y ser un vendedor global, motivó a que cada vez los sitios sean más atractivos y por ende más complejos.

Para materializarlos los diseñadores web ya no usaban las tablas de HTML, sino que ahora hacían uso de la propiedad *"Float"* de CSS*.* Esta propiedad que fue realmente creada para ser usada con imágenes, permitía que un elemento (lo que debería ser una imagen) rompa con el flujo normal y se situé a la derecha o izquierda de su bloque contenedor, lo que sería una imagen con un texto que la rodee o envuelva. Algo así:

#### **HTML**

```
<div class="contenedor-parrafo">
  <p class="parrafo_ejemplo">
     <img src="http://placeimg.com/200/200/nature" Alt="Esto es una 
imagen">
  Esto es un ejemplo. Esto es un ejemplo. Esto es un ejemplo. Esto 
es un ejemplo. Esto es un ejemplo. Esto es un ejemplo. Esto es un 
ejemplo. Esto es un ejemplo. Esto es un ejemplo. Esto es un 
ejemplo. Esto es un ejemplo. Esto es un ejemplo. Esto es un 
ejemplo. Esto es un ejemplo. Esto es un ejemplo. Esto es un 
ejemplo. Esto es un ejemplo. Esto es un ejemplo. Esto es un
```

```
ejemplo. Esto es un ejemplo. Esto es un ejemplo. Esto es un 
ejemplo. Esto es un ejemplo. Esto es un ejemplo. Esto es un 
ejemplo. Esto es un ejemplo.Esto es un ejemplo. Esto es un 
ejemplo. Esto es un ejemplo. Esto es un ejemplo. Esto es un 
ejemplo. Esto es un ejemplo. Esto es un ejemplo. Esto es un 
ejemplo. Esto es un ejemplo. Esto es un ejemplo. Esto es un 
ejemplo. Esto es un ejemplo. Esto es un ejemplo.Esto es un 
ejemplo. Esto es un ejemplo. Esto es un ejemplo. Esto es un 
ejemplo. Esto es un ejemplo. Esto es un ejemplo. Esto es un 
ejemplo. Esto es un ejemplo. Esto es un ejemplo. Esto es un 
ejemplo. Esto es un ejemplo. Esto es un ejemplo. Esto es un 
ejemplo.Esto es un ejemplo. 
  \langle/p>
\langle/div\rangle
```
#### **CSS**

```
.contenedor-parrafo{
  width:40%;
  margin: 0 auto;
}
.parrafo_ejemplo img {
  float: right;
  margin: 0 0 10px 10px;
}
```
#### Con un resultado así:

#### **Imagen 1 Resultado del ejemplo del uso de Float.**

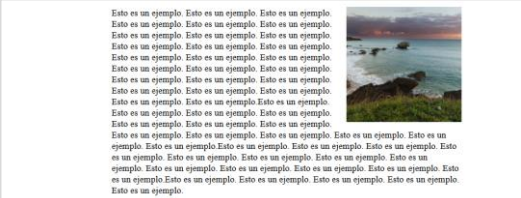

**Fuente: Coello Porro Rabel Antonio.**

Pero si de algo pueden presumir los artistas de la web, es justamente de ser creativos y recursivos. Es que se aprovecharon de las capacidades de *Float,* en combinación de otras propiedades para la creación de diseños: *Display*, y *Position.*

De ahí en adelante hasta hace poco, se venían utilizando el posicionamiento (static, relative, absolute...), los elementos en línea o en bloque (y derivados) y los float, para la creación de diseños, lo que no dejaba de ser un sistema ya anticuado para los retos que supone la Web de nuestros días (ordenadores de escritorio, dispositivos móviles, múltiples resoluciones, internet de las cosas etc.…) [31].

Si bien los diseñadores se las venían apañando, con la llegada del Responsive Web Design, estaba claro que las posibilidades hasta ese entonces eran insuficientes, y en casos en que el diseño necesitaba algo más complejo, se debía usar los típicos "hacks"; estos truquillos o soluciones amañadas, fueron apareciendo a medida que se los necesitaban, y claro se compartían en la misma Web: Blogs, YouTube, Sitios Webs de diseñadores y desarrolladores. Unos de los principales problemas que se tiene con *Float* es el de las alturas, para lo que se usa un feo hack conocido como "Clearfix Hack":

#### **HTML**

```
<div class="contenedor-parrafo clearfix">
   <p class="parrafo_ejemplo">
    <img src="http://placeimg.com/200/200/nature" Alt="Esto es una 
imagen">
  Esto es un ejemplo. Esto es un ejemplo. Esto es un ejemplo. Esto 
es un ejemplo. Esto es un ejemplo. Esto es un ejemplo. Esto es un 
ejemplo. Esto es un ejemplo. Esto es un ejemplo. Esto es un 
ejemplo. Esto es un ejemplo. Esto es un ejemplo. Esto es un 
ejemplo. Esto es un ejemplo. Esto es un ejemplo. Esto es un 
ejemplo. Esto es un ejemplo. Esto es un ejemplo. Esto es un 
ejemplo. Esto es un ejemplo. Esto es un ejemplo. 
  \langle/p>
\langle/div\rangleCSS
```

```
.contenedor-parrafo{
  width:40%;
  margin: 0 auto;
  border: 2px solid black;
  padding:20px;
}
.parrafo_ejemplo img {
  float: right;
  margin: 0 0 10px 10px;
}
```
#### Resultado:

#### **Imagen 2 Resultado del ejemplo de alturas.**

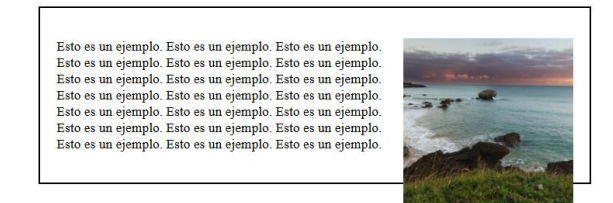

**Fuente: Coello Porro Rabel Antonio.**

Resultado aplicando el hack:

```
.clearfix{
   overflow: auto;
}
```
**Imagen 3 Resultado del ejemplo de alturas (solucionado).**

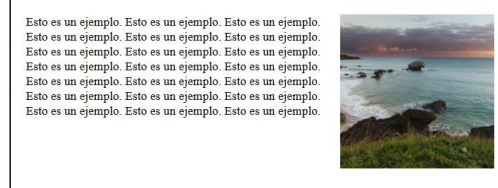

**Fuente: Coello Porro Rabel Antonio.**

Más, sin embargo, no dejaban de ser soluciones improvisadas o parches. Para dar verdadera solución a estos, y olvidarnos de *Float* para maquetar, de la mano del W3C, llegó Flexbox. El flexbox es un modelo de layout que prescinde de float, eliminando la interferencia de los márgenes del contenedor con los del contenido, mejorando el modelo de bloque, además que posee la peculiaridad de expandir elementos rellenar espacios libres o comprimir los elementos de la página para que respondan de forma predecible al verse en distintos dispositivos [32].

Para igualar las alturas usando Flexbox, el código sería tan sencillo como esto:

# **HTML**

```
<div class="contenedor-parrafo">
  <div class="caja">
     <p class="parrafo_ejemplo">
    Esto es un ejemplo. Esto es un ejemplo. Esto es un ejemplo. 
Esto es un ejemplo. Esto es un ejemplo. Esto es un ejemplo. Esto 
es un ejemplo. Esto es un ejemplo. Esto es un ejemplo. Esto es un 
ejemplo. Esto es un ejemplo. Esto es un ejemplo. Esto es un 
ejemplo. Esto es un ejemplo. Esto es un ejemplo. Esto es un 
ejemplo. Esto es un ejemplo. Esto es un ejemplo. Esto es un 
ejemplo. Esto es un ejemplo. Esto es un ejemplo. 
    \langle/p>
 \langlediv>
  <div class="caja">
    <p class="parrafo_ejemplo">
      Esto es un ejemplo. Esto es un ejemplo. Esto es un ejemplo. 
Esto es un ejemplo. Esto es un ejemplo. Esto es un ejemplo. Esto 
es un ejemplo. Esto es un ejemplo. Esto es un ejemplo.
   \langle/p>
 \langle/div>
  <div class="caja">
```

```
 <p class="parrafo_ejemplo">
       Esto es un ejemplo. Esto es un ejemplo. Esto es un ejemplo. 
Esto es un ejemplo. Esto es un ejemplo. Esto es un ejemplo. Esto 
es un ejemplo. Esto es un ejemplo. Esto es un ejemplo. Esto es un 
ejemplo. Esto es un ejemplo. Esto es un ejemplo. Esto es un 
ejemplo.
    \langle/p>
   </div> 
\langle/div\rangleCSS
.contenedor-parrafo{
   width:80%;
   margin: 0 auto;
   border: 2px solid black;
   padding:20px;
  display:flex;
}
.caja{
  border:2px solid black;
   margin:20px;
   padding:20px;
   width:33.33333%;
   background:yellow;
}
```
Resultado:

#### **Imagen 4 Resultado del ejercicio con Flex.**

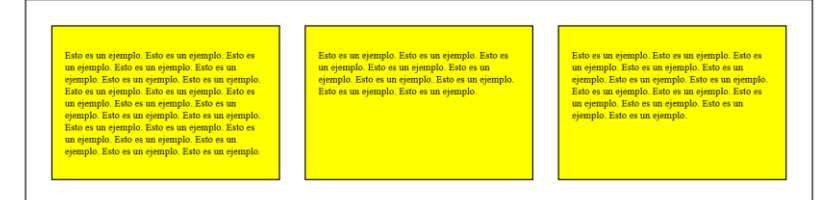

**Fuente: Coello Porro Rabel Antonio.**

Como vemos las cajas amarillas adoptan la altura de la caja más alta, esto con "float: left;" o "float: right;", y "display: inline-block;" no sucede.

Ahora con Flexbox y las pre existentes CSS media queries, es que se tiene un verdadero control sobre los elementos de diseño, pudiendo crear cosas que antes tomarían mucho tiempo o bien no se podían lograr. Hablamos de cosas que parecen sencillas como un centrado total en los ejes "Y" y "X", con Flexbox es tan sencillo como:

#### **HTML**

```
<main id="contenedor">
   <article id="contenido">
     <p>Lorem ipsum dolor sit amet consectetur adipisicing elit. 
Ducimus quo totam animi non inventore et sed voluptates quaerat 
perspiciatis a, iste sapiente accusamus reiciendis recusandae! 
Vitae ducimus dignissimos alias maiores!</p>
  </article>
 </main>
CSS
*{ margin: 0;
     padding: 0;
     box-sizing: border-box;
     list-style: outside none none;
}
#contenedor{
   width:100%;
   height:400px; 
  background: yellow;
   display: flex;
   justify-content: center;
   align-items: center;
}
#contenido{
   width:40%;
   background: orange; 
}
```
#### Resultado:

# **Imagen 5 Resultado del ejercicio de centrado total con Flex.**

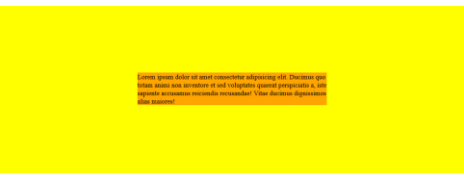

**Fuente: Coello Porro Rabel Antonio.**

Para finalizar este apartado, es justo decir que ahora con Flexbox las facultades para diseñar sitios y aplicaciones web más complejos y estéticamente impactantes, han aumentado drásticamente, pero, además ahí no quedan los beneficios, sino que aparte de hacer webs más bonitas, contando ya con un sistema pensado y creado para maquetarlas, se las puede hacer mejor.

# **2.1.10. Ventajas de usar Flexbox**

- ➢ Establecer una estructura para el contenido con mayor rapidez y practicidad.
- ➢ Posibilita escalar asiduamente los elementos al ser elementos flexibles, lo que en el pasado ha sido un verdadero sufrimiento y había demandado más esfuerzo.
- ➢ Controlar la posición elementos sin alterar el marcado HTML.
- ➢ Permite un gran conjunto de opciones para espaciar los elementos flexibles dentro del contenedor, tanto horizontal como verticalmente.
- ➢ Mejor semántica HTML [33].

# **2.1.11. El Internet y la Web**

Internet más adelante de ARPANET surge como la respuesta a lo que podríamos llamar el problema de las redes múltiples. ¿Cómo se pueden conectar diferentes redes de conmutación de paquetes entre sí, haciendo posible la comunicación a pesar de sus diferentes características técnicas (mecánicas, eléctricas y lógicas)? Desde el principio, este fue un problema que se planteó y se solucionó de manera internacional [5, p. 20].

Internet es la gran red mundial de computadoras conectadas mediante diferentes tipos de enlaces; esta red permite compartir información y tiene varias particularidades: es económica, pública y fácil de usar [6]. Internet es entonces todo aquello que abarca la infraestructura y logística física que conecta diferentes dispositivos. Sus preocupaciones son protocolos de transmisión de datos (TCP/IP), manejo de nombres de dominio, etc [7]. Esta invención ha revolucionado el mundo, pero su gran eclosión no se dio sino hasta a mediados de los años noventa, entre otros, gracias a la inclusión del servicio World Wide WEB (WWW) [5, p. 15].

Es habitual que términos como "Internet" y "Web" sean a menudo confundidos, unificados, y usados intercambiablemente. Pero siendo estrictos con la terminología y sus axiomas, y a la luz de los aspectos técnicos cada palabra obedece a objetos enteramente diferentes, siendo incluso que la una funciona sobre la otra, o más bien, "la otra" sobre "la una", para eliminar confusiones: "La Web corre sobre la Internet".

La Web en cambio hace referencia a la arquitectura lógica de la información que ha sido posible construir sobre la red física de la Internet. Confundir estos términos es como confundir el cerebro con el conocimiento de una persona. Si bien todos poseemos casi el mismo material cerebral, los conocimientos y la información que cada uno posee difieren enormemente [7, p. 10]. Con el término "Web" nos referimos de forma más amigable a las famosas tres W, es decir, World Wide Web. En palabras más simples es una telaraña de datos que fluye a través de Internet.

#### **2.1.12. La Web Móvil**

Imaginemos la siguiente situación: Jean, graduado en Diseño Gráfico asistió a una entrevista de trabajo para postular como Diseñador Junior, termina esta y el reclutador sonriente, sorprendido y entusiasmado por el portafolio de Jean, le dice que esté muy atento a la bandeja de entrada de su correo electrónico, Jean un poco nervioso se despide y emocionado sale de la sala, y choca con otro aspirante que se disponía a entrar, como resultado, su móvil se echó a perder.

Tiempo después de que el reclutador terminase de entrevistar a los aspirantes, en conjunto con el equipo de recursos humanos hacen la selección del perfil, siendo Jean el seleccionado. Inmediatamente después el reclutador envía a Jean el correo en donde le daba la buena noticia, pero ya ha pasado una semana y Jean no se reporta. El reclutador ha debido seleccionar a otro aspirante. Jean perdió su oportunidad laboral.

Pero y si en la historia se hubiese omitido el suceso en el que Jean echó a perder su móvil, ¿Qué hubiese sido sucedido?, Pues sí, Jean se habría enterado de la buena nueva, y seguramente se pondría en camino hacia aquella empresa que sería su nuevo lugar de trabajo de ahora en adelante. Más que una moraleja, este supuesto nos revela algo que, si bien lo vivimos diariamente, no nos detenemos a reflexionar. Es esta casi ubicuidad y capacidad inmediata de acceso a la información que la Web móvil trajo a nuestras vidas.

Por Web Móvil no hablamos de otra web distinta a la que accedemos por un ordenador, pues siendo así iríamos en contra del principio de "One Web", sino que nos referimos al acceso a la web desde dispositivos que pueden ser empleados en una situación de movilidad del usuario [8]. Desde la cola del hiper, durante un viaje a casa en el bus, aguardando por nuestra pareja en el parque, tenemos la capacidad de informarnos con nuestro smartphone de las últimas noticias del día, reportes del tráfico, iniciar una videollamada en WhatsApp, o subir contenido a nuestras redes.

# **2.1.13. Páginas, sitios, y aplicaciones web. ¿Es todo lo mismo?**

Si bien la respuesta pura dura y concisa es un rotundo NO, eso resulta insuficiente para comprender por qué son entonces cosas desemejantes, especialmente teniendo denominaciones tan cercanas. En este caso claramente sucede algo similar como con los términos "Internet" y "Web", pues se cree todo es una misma cosa, más sin embargo esto no es para nada así. Entonces cómo va el asunto, que es cada cosa en verdad, es así:

#### **2.1.13.1.Página Web**

Una **Página Web** es un documento digital con la capacidad de mostrar y albergar diversos tipos de contenido, por ejemplo, contenido multimedia, a miras de que en colectividad con otras se puedan enlazar y crear un sitio web. Son creadas, o para ser más técnicos, estás son codificadas, siguiendo estándares de la propia web recomendadas por el W3C. Queda entonces, que Página Web es algo concreto y especifico y que cualquiera de estas que sea colgada en la web es accesible a través de su única URL.

# **Imagen 6 URL única por cada página web.**

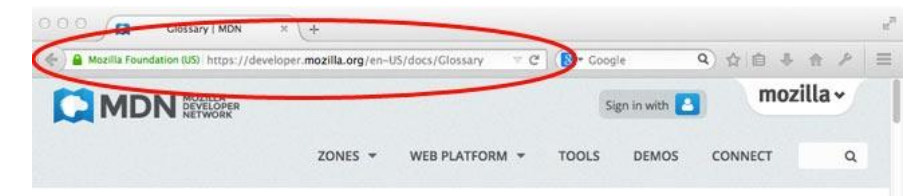

#### **Fuente: Documentación web de MDN.**

#### **2.1.13.2.Sitios Web**

Respecto a los **Sitios Web**, encontramos de Mozilla en su aparatado digital Documentación web de MDN, que estos son una colección de páginas web vinculadas (más sus recursos asociados) que a su vez comparten un único nombre de dominio. Cada página web de un sitio web determinado proporciona enlaces que son explícitos -la mayoría del tiempo en forma de parte del texto que se puede hacer clic- que permite al usuario moverse de una página del sitio a otra [9].

**Imagen 7 URL de todo el Sitio Web.**

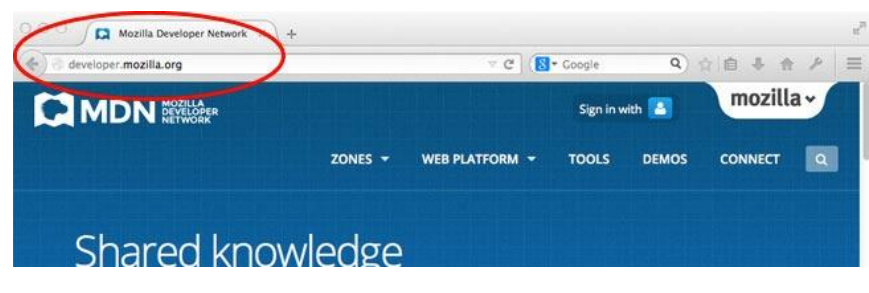

**Fuente: Documentación web de MDN.**

#### **Web One Page.**

Por Web One Page [10] se entiende a un sitio web con una única página o documento .html en donde se expone la información básica o resumida correspondiente puede ser, desde un pequeño negocio, una compañía o un profesional independiente, etc.

Solución ideal para [11]:

- ➢ Pequeños negocios o profesionales independientes.
- ➢ Lanzamientos de nuevos productos.
- $\triangleright$  Productos inmobiliarios.
- ➢ Servicios estacionales.
- ➢ Promociones especiales, por ejemplo: Día de la madre, ofertas fuera de estación, etc.
- ➢ Convocatoria a ferias o exposiciones.
- ➢ Promoción de servicios únicos como cursos de capacitación, congreso o participación en ferias.

A diferencia de un sitio web, que se entiende como un conjunto de páginas web, los sitios One Page se conciben como un lugar en todo se reúne la información que podría figurar de forma ampliada en sub páginas desprendidas del index.html, por lo que, mientras que en un sitio web convencional hay varios documentos HTML enlazados entre sí, la navegación a través de un One Page se sintetiza en un solo documento HTML, es decir la navegación en un One Page no se hace por medio de subpáginas, están implementan de forma particular un concepto de navegación especial en el que se lleva al usuario de la mano, y se le presenta una usabilidad especialmente intuitiva [12].

#### **2.1.13.3.Aplicaciones Web**

Ahora visto lo visto, pasamos a las Aplicaciones Web es un software informático al cual se accede mediante un navegador web, es decir que se salta el paso de una instalación en el disco duro del ordenador. Otra acepción conveniente es: una aplicación web puede suponerse estéticamente como un sitio web vitamizado, y con muchísima capacidad de interacción hacia el usuario. Para ejemplos de estos tenemos, la suite de ofimática de Google en la web, el mismo Gmail, Drive, editores multimedia, gestores varios, etc.

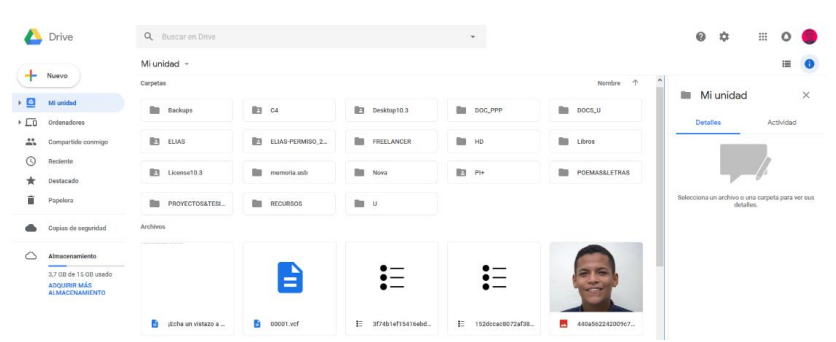

**Imagen 8 Aplicación Web de Drive.**

#### **Fuente: drive.google.com**

Adobe, nos presenta una acertadísima definición más generalista y técnicamente precisa: Una aplicación web es un Sitio Web que contiene Páginas Web con contenido sin determinar, parcialmente o en su totalidad. El contenido final de se determina solo cuando el usuario solicita una página del servidor Web. Dado que el contenido varía de una petición a otra en función de las acciones del visitante [13].

#### **2.1.14. Diseño Web**

Tiempo atrás no había especificidad en las funciones relativas al diseño de los sitios y aplicaciones web, para esto, solía hacerse cargo de la creación del apartado visual la misma persona encargada de la programación, o a su vez, una persona que sabía defenderse con diseño editorial o similares. Encontramos ahí la causa del porque los sitios y aplicaciones web de antes no tenían este agregado de interacción y dinamismo. Como en mucho, la necesidad misma hizo que surja el perfil de Diseñador Web, una persona que debía además de realizar una composición visual, entender los alcances y barreras de la web.

Además de la parte gráfica, el diseño web se ocupa de la experiencia de usuario. Determina los objetivos del proyecto y las necesidades de los usuarios. Define la arquitectura web, el número de páginas y bloques de contenido de los que dispondrá el sitio. Estudia la interacción de usuario, las funciones y la navegación que se realizará en la web. Estructura el contenido en las diferentes páginas del sitio, mediante composiciones o plantillas, con el objetivo de elaborar prototipos o wireframes [14].

De forma más concisa podemos leerlo en el libro Web Design: a complete introduction:

"…Web design encompasses all aspects of creating WebSites, from the structure of Web pages and the markup which controls it, trough scripts that add interactivity and generate pages dynamically, to issues of accessibility, usability and visual comunication [15]."

#### **2.1.15. El Diseño Frontend**

Dentro de la disciplina del Diseño Web, encontramos el Frontend, este para no desubicarnos en el mar de tecnicismos del argot de la Web, se puede entender como un área del Diseño Web si lo vemos con una perspectiva teórica, pero si lo vemos con una perspectiva para la práctica, es una capa más bien, considerando el proceso de la creación de un producto digital web (sitio o aplicación web) como un modelo de capas o niveles superpuestos, conectados y retroalimentados entre así.

## **2.1.15.1.¿Pero entonces que es el Frontend?**

El Frontend es el área o capa que abarca el apartado visual y de interacción: hablamos de colores, fuentes, imágenes, animaciones, etc. Son todas aquellas tecnologías web que corren del lado del cliente o usuario, es decir todo aquello que sucede del lado del navegador, valiéndose para ello básicamente de tres lenguajes: HTML, CSS y JavaScript. Quien se encarga de ejecutar esta labor recibe el anglicismo de Frontend Developer, y se somos estrictamente debería ocuparse de llevar a código un diseño digital, pero esto muchas sino la mayoría de ocasiones no es así, generalmente por que se cuenta con equipos de trabajos reducidos.

#### **2.1.15.2. Elementos del Frontend**

Para poder ser correctamente aplicado en el Diseño Web el Frontend, deberá cumplir con ciertos lineamientos, siendo [16]:

- **Estructuración:** Para esto se usa HTML, así es posible dar la estructura para mantener los elementos en su lugar, además se puede añadir contenido multimedia, y funciones de geo localización.
- **Presentación:** Aquí entra CSS, es el instrumento para dar estética y embellecer el anterior lineamiento, haciendo que lo que era una estructura y elementos inicuos cobran color, y estilo.
- **Interactividad:** En este último lineamiento se usa JavaScript y varios de sus frameworks, para dotar de interactividad a los sitios y aplicaciones web.

# **2.1.15.3.El W3C (World Wide Web Consortium)**

Tomando la definición del propio sitio web, vemos que:

"…El Consorcio World Wide Web (W3C) es una comunidad internacional donde las [organizaciones Miembro](http://www.w3.org/Consortium/Member/List), [personal](http://www.w3.org/People/) a tiempo completo y el público en general trabajan conjuntamente para desarrollar [estándares Web](http://www.w3.org/standards/). Liderado por el inventor de la Web [Tim](http://www.w3.org/People/Berners-Lee/)  [Berners-Lee](http://www.w3.org/People/Berners-Lee/) y el Director Ejecutivo (CEO) [Jeffrey Jaffe](http://www.w3.org/People/Jeff/), la misión del W3C es guiar la Web hacia su máximo potencial [17]".

# **2.1.16. La tríada de los lenguajes primordiales de la Web.**

Son tres los lenguajes básicos que todo diseñador web de forma indispensable e inexcusable debe conocer y dominar:

# **2.1.16.1.HTML (HyperText Markup Language)**

HTML son las iniciales de HiperText Markup Language, en español Lenguaje de Marcado de Hipertexto. HTML es el lenguaje más usado en la Web, y a diferencia de lo que muchos creen, e incluso muchos otros definen en libros, blogs y demás fuentes de información, no es un lenguaje de programación, sino un lenguaje de marcado y eso lo deja en claro el significado de sus propias abreviaturas. Por lenguaje de marcado entendemos a su vez, algo que se agrega a un documento para darle un sentido particular.

Este lenguaje de marcado funciona a través de un conjunto de elementos denominados etiquetas incluidas en ficheros de texto que permiten definir cómo será estructura de un documento WWW, y los hipervínculos de esta con otros documentos, es decir la forma en que se comunican entre ellas. Por su lado, los navegadores web toman y leen estos ficheros de texto e interpretan dichas etiquetas para determinar cómo desplegar la página Web [17].

## **2.1.16.2.CSS (Cascading Style Sheets)**

CSS, con sus abreviaturas desglosadas: Hojas de Estilo en Cascada, es un lenguaje creado con el objetivo de definir el apartado estético, la parte creativa y cosmética de los documentos escritos en un lenguaje de marcado como HTML, e incluso también para archivos XHTML. Si con HTML marcamos el contenido con CSS controlamos la apariencia de este [18].

CSS significo un punto de inflexión en la creación de sitios web, pues al ser creado por el Consorcio W3C, permitió la separación entre contenido y su presentación. También conviene destacar que el desarrollo del lenguaje CSS ha sido paralelo al de HTML, por lo que han sabido ir de la mano [19].

#### **2.1.16.3.JavaScript**

JavaScript es por defecto el lenguaje de programación de la web, y se usa en síntesis para añadir comportamiento dinámico a una web. Siendo que la mayoría de sitios y aplicaciones web lo usan, de igual manera los navegadores lo soportan. Si ahondamos más, JavaScript es un lenguaje de programación interpretado, de ahí que no es necesario el compilar los programas para proceder a ejecutarlos.

Dicho de otra manera, los programas escritos con el lenguaje JavaScript pueden ser testeados en cualquier navegador web sin la participación de procesos intermedios [20]. Además, es un lenguaje con buena adaptabilidad a los estilos de programación orientados a objetos [21].

# **2.1.17. Buenas Prácticas para el Diseño Web Móvil**

Lo que se denomina como "Buenas Prácticas para la Web Móvil" originalmente en inglés Mobile Web Best Practices (MWBP), son en realidad un Estándar Web del W3C que tiene el objetivo es ayudar a los diseñadores y desarrolladores Web, a diseñar y publicar contenido Web que funcione adecuadamente en dispositivos móviles [17].

Esta documentación surge dentro del marco de una de las varias asambleas celebradas por el W3C en pro de mejorar la Web, teniendo como fecha para su documentación oficial publicada por el W3C en su sitio web, el 29 de julio del 2008.

Su amplio contenido y laureado valor obedece a los conocimientos, experiencia y visión de un selecto grupo de trabajo denominado Best Practices Working Group (BPWG), este estaría representado por 30 organizaciones, y operó desde inicios del 2005 hasta el mes de diciembre del año 2010, por lo que ya está cerrado.

Desde ya hace más de una década con una siempre renovada aparición casi desmedida de nuevos dispositivos, así como de navegadores, entre otros actores de la Web, la misma se vio fragmentada, las MWBP constan de 60 consideraciones que apuntan a dotar a los sitios y aplicaciones web de movilidad de forma efectiva, y a la otra parte, a sus usuarios el permitirles usar sus dispositivos, sin importar sus hojas técnicas, para acceder a la misma data, correspondiendo al concepto de una web única.

Con esta tarea se presentan de forma resumida las bautizadas como tarjetas MWBP o en español Tarjetas de Buenas Prácticas, señalando 10 aspectos fundamentales sobre las consideraciones del estándar como tal, siendo las enunciadas a continuación móviles [17]:

#### • **Diseña para una Web única.**

Si diseñas el contenido teniendo en cuenta los diferentes dispositivos, reducirás costes, tu página será más flexible y satisfarás las necesidades de más personas.

#### • **Confía en los estándares web.**

En un mercado tan fragmentado como el de los dispositivos y navegadores, los estándares son la mejor garantía de interoperabilidad.

# • **Evita los riegos conocidos.**

Un diseño bien planificado ayuda a reducir los problemas de usabilidad causados por pantallas y teclados pequeños, u otras funciones de los dispositivos móviles.

## • **Se prudente con las limitaciones de los dispositivos.**

Cuando elijas una tecnología web concreta, ten en cuenta que los dispositivos móviles tienen funciones muy diversas.

# • **Optimiza la navegación.**

La simplificación de la navegación y del uso del teclado son factores esenciales cuando se utilizan pantallas y teclados táctiles, y se tiene un ancho de banda limitado.

# • **Comprueba gráficos y colores.**

Las imágenes, los colores y el estilo destacan el contenido, pero hay dispositivos con pantallas de bajo contraste o problemas de compatibilidad con algunos formatos.

# • **Hazlo pequeño.**

Un sitio web de tamaño reducido supondrá un ahorro de tiempo y dinero para los usuarios.

## • **Economiza el uso de la red.**

Las funciones de los protocolos web pueden mejorar la experiencia del usuario al reducir los retrasos y los tiempos de espera en la red.

# • **Facilita la entrada de datos.**

En los dispositivos móviles, los teclados y demás métodos de introducción de datos pueden ser tediosos para el usuario. Un diseño eficaz minimiza su uso.

### • **Piensa en los usuarios de la Web Móvil.**

Los usuarios de la Web Móvil necesitan información sintetizada al disponer de poco tiempo y existir distracciones externas.

# **2.1.18. Web Performance Optimization (WPO)**

La velocidad en la carga y los tiempos de espera son una variable trascendental y crucial para la consecución de un buen producto o proyecto digital. Es que se debe ser realistas y atender a lo que se escucha por ahí, eso que va: "la espera desespera", siendo que la mayoría de los usuarios se van de un sitio web pasados más de 10 segundos [18], y sí, si lo vemos a la luz del tiempo en vida normal decimos que 10 segundos no son nada, pero la batalla en la Web se mide en milisegundos. La web con la llegada de los dispositivos móviles especialmente se ha convertido en un medio que nos ha acostumbrado a atendernos de forma casi inmediata.

Y es que para muestra de lo sensible y exigente que es el usuario con el perfomance o en español "rendimiento" de un sitio o aplicación web, está un interesante experimento realizado por el gigante Google, que consistió en ralentizar el despliegue de la lista de resultados en su buscador, de 100 a 400ms (milisegundos), así, se obtuvo como resultado que el número de búsquedas por usuario se redujo entre un 0.2% y 0.6%, confirmando entonces que un mínimo cambio de menos de medio segundo puede penalizar en mucho. Como otro ejemplo está el Test A/B de Mozilla que demostró que disminuyendo el tiempo en 2.2 segundos, se producía una mejora en la conversión del 15.4% segundos [18].

Web Performance Optimization o lo que es lo mismo en español, Optimización del Rendimiento Web, primero, es un término que fue acuñado por un trabajador de Google, ex Yahoo! [19], especializado en rendimiento web, se puede comprender como un proceso de análisis y respuesta, ya que partimos del estudio de la situación actual en cuanto a desempeño de un sitio web, para luego en base a esos resultados tomar las medidas necesarias sobre los aspectos en los que este se ve penalizado, consiguiendo lograr mejorar el rendimiento del sitio, por tanto la experiencia del usuario y todo ello pudiendo traducirse en mayores beneficios para los objetivos de una marca.

Para esto en WPO se hace uso de un conjunto de técnicas, conocimientos y métodos que posibilitarán aumentar la velocidad de respuesta de una web. Su aplicación se hace en dos áreas o capas:

- **Front End Optimization (FEO):** Incluye la optimización del código web, HTML, CSS, imágenes, carga y minimización de JS, etc.
- **Server Side Optimization (SSO):** Por su lado aquí figuran optimización del rendimiento del servidor, implementaciones de módulos Apache o mejora de los ajustes del servidor, cachés, etc [20].

#### **2.1.19. Técnicas de WPO desde el Frontend**

Como se mencionó ya, WPO es un proceso de análisis, por lo cual, el primer paso a dar es analizar el rendimiento web del sitio o aplicación web, para ello se puede valer de herramientas que podrán ayudarnos a identificar los puntos mejorables, entre las más reconocidas se pueden citar:

- ➢ PageSpeed Insights de Google.
- ➢ Pingdom Tools.
- ➢ GTmetrix.
- ➢ WebPageTest.
- ➢ Yahoo Yslow.
- Chrome DevTools: Una de las más competentes y accesibles, siendo una solución integrada en un software de uso básico como es el navegador web Chrome. Esta última nos posibilita monitorizar el rendimiento de red, analizar peticiones HTTP, cabeceras de respuesta, además del renderizado de la página web en el navegador. Con data disponible, es entonces que podemos intervenir y empezar a realizar las mejoras que se ven apremiadas desde el Frontend.

# **Imagen 9 Funcionamiento de Chrome DevTools.**

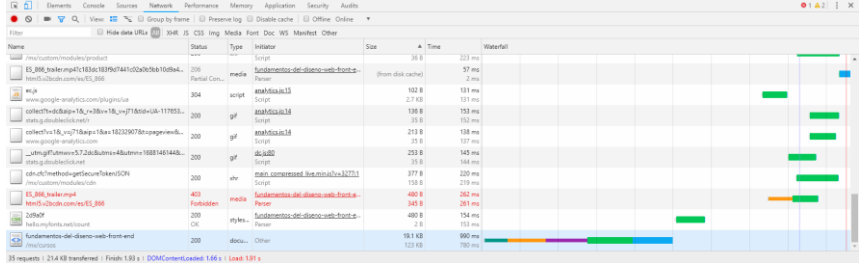

# **Fuente: Chrome.**

Como ya mencionamos emprender acciones de FEO, la optimización se podrá fundamentalmente llevar en tres principales recursos:

- Código CSS.
- Código JS.
- Imágenes.

Siendo de todos los tres mentados, las imágenes los recursos con mayor margen de optimización, y por lo tanto brindar un mejor resultado.

#### **2.1.19.1.Optimización del código javascript.**

# • **Mover el enlace o código JavaScript antes de </body>.**

Trasladar los archivos JavaScript luego del Footer es lo más rápido y fácil que podemos hacer para mejorar el rendimiento Frontend. Muchos navegadores bloquean las descargas paralelas al cargar archivos JavaScript externos, poniendo los archivos al final, los navegadores empezaran a cargar otras cosas primero.

Pero se debe tener cuidado, pues esto también podría traer efectos secundarios en sincronización y apariencia. Si estamos usando JavaScript para cambiar la apariencia de un elemento, esto no se ejecutará hasta después de transcurrido un tiempo más largo [21].

#### • **El uso de los atributos DEFER o ASYNC en la etiqueta SCRIPT.**

En el grupo de las prácticas para optimización de código JavaScript, destacamos el uso de estos dos atributos, con los cuales ordenamos al navegador cuándo tiene que ejecutar el JavaScript, cualquiera de estos se escoja deberá incluir en las etiquetas script que enlazan con archivos .js externos:

- ➢ **Defer:** Cuando la página ha acabado de cargar, ejecuta el script JavaScript.
- ➢ **Async:** El script de JavaScript se ejecuta a la vez que se carga la página.

De darse el no incluir alguno o ambos, el JavaScript se ejecutará de inmediato y, a continuación, sigue con la carga de la página [22].

#### • **Evitar SCRIPTS de terceros.**

Muchos sitios y aplicaciones web suelen contener sucesiones de comandos de terceros y widgets que cargan datos de servidores de terceros. Algunos, por ejemplo, son los botones de Twitter, el Facebook fan box, el botón Share This e, incluso, Google Analytics. Por su afamado origen se puede suponer que estos están bien diseñados, pero sorprende que muchos no lo están.

Es entonces que se recomienda o más bien se debe hacer uso de este tipo estos scripts con moderación, hay que tomarse la contrariedad de medir su rendimiento, y de arrojar malos resultados buscar alternativas asincrónicas.

Siempre hay opciones a los widgets más sonados, y aunque instalarlos podría ser un poco más complejo, pueden ofrecer un gran beneficio. Por lo general, antes de decidirse por uno u otro script, se debe investigar y testear [21].

# **2.1.19.2.OPTIMIZAR EL CSS.**

## • **Ubicar el CSS dentro del Header.**

Ubicar a los archivos CSS de primeras tiene la misma validez que escribir el código JavaScript antes de la etiqueta de cierre del Body, lo que sería el final del documento HTML. Se debe procurar cargar los archivos CSS lo antes posible, lo ideal es que sea justo después de la etiqueta <title> [23]. Esto debido a que:

El código CSS suele indicar imágenes de fondo que precisan de otra ronda de peticiones al servidor, por lo que, lograr que los recursos CSS comiencen con su descarga lo menos demorado posible es determinante. Siendo que las páginas web se renderizan tan pronto como el CSS esté listo. Al ubicar el enlace del código CSS en la parte de arriba del HTML, estamos asegurándonos del hecho que las imágenes en background comiencen a cargarse de forma inmediata, obviamente persiguiendo el objetivo consistido en que nuestro sitio web se visualice lo más pronto a ser posible [21].

#### • **Usar LINK en vez de @import.**

El método @import para recuperar archivos CSS conlleva varios inconvenientes que penalizan en la velocidad de carga. Dentro de todos, el mayor problema lo significa el que hace que los archivos se carguen de forma secuencial (esperando al otro) en vezg de en forma paralela (al mismo tiempo). Lo que desperdicia segundos y crea tráfico de ida y vuelta volviendo la carga de las páginas más lentas [24].

Basta con pasar de:

```
<style type="text/css">
```
@import url("style.css");

</style>

A:

 $\langle$ link rel = "style.css" href = "estilo.css" type = "text / css">

#### • **Compilar y minimizar el CSS y JavaScript.**

Si bien hay corrientes que sugieren modularizar el código CSS de los sitios y aplicaciones web, es decir crear hojas de estilos correspondientes a cada parte del sitio (o para cada componente); esto para facilitar una futurible escalabilidad, tareas de mantenimiento, y facilitar modificaciones, pareciendo muy coherente, tiene una contraindicación muy grande.

Pues, si se busca rendimiento, esto es de lo peor que podemos realizar. Con cada archivo que se añada, una cabecera tiene que ser enviada y una petición adicional necesita realizarse hacia y desde el servidor. Para esto, combinar todos los ficheros CSS en uno y todos los JavaScript en otro, a esto se le llama concatenación, unir todos los archivos del mismo tipo para disminuir los llamados HTTP [19], y posteriormente comprimir el tamaño de ambos, es la solución; sin descuidar, ubicar el archivo CSS en la parte superior y el JavaScript en la parte inferior del código HTML.

A pesar de que volver a compilar y minimizar el tamaño de los archivos representa un esfuerzo no del todo contemplado, vamos a observar entre un antes y un después, una diferencia de rendimiento dramáticamente importante [21]. Recursos para compilar y minimizar archivos JavaScript y CSS:

- ➢ Online CSS Compressor and Minifier.
- ➢ Online JavaScript Compressor.
- ➢ WordPress WP Minify plug-in.
- ➢ PHP5 library.
- ➢ Google's Apache Module (Recientemente lanzado).

#### **2.1.19.3.De forma general.**

#### • **Subir archivos y recursos fuera del sitio.**

Esta práctica se llama Content Delivery Network (CDN) y consiste en repartir llamados HTTP entre varios dominios para superar la debilidad del protocolo HTTP/1.1 que solo permite dos conexiones persistentes simultáneas a un dominio. Puede usar, por ejemplo,

Flickr, Picasa o Amazon para las imágenes y archivos de descarga, y Google AJAX Libraries para librerías y frameworks como jQuery [19].

#### • **Escribir código correctamente.**

Primero que todo se debe analizar bien el diseño: los wireframes y mockups, esto ayudará a que en el momento de codificar se consiga mantener la calidad del código escrito, algo que se consigue con el estudio de la documentación de los lenguajes y sus estándares, y como en todo o mucho de la vida, constante práctica.

Un ejemplo para escribir correctamente CSS: reusar las declaraciones de estilos, perseverar en no repetir las reglas a menos que sea algo realmente inevitable, utilizar selectores apropiados y dejar las cosas sencillas a los estilos del navegador, obviamente sin echarnos a perder [25]. Para HTML se aplica la misma lógica, no usar etiquetas innecesarias, por ejemplo, anidar DIV's de forma exagerada y sin sentido, pues cada etiqueta significa tiempo de carga en contra del.

## **2.1.19.4.Optimización de las imágenes.**

En este apartado es en donde mayor optimización podemos conseguir, pudiendo evidenciar resultados destacables, y lo mejor de forma más sencilla y natural que en el caso del código. Los principales aspectos a tener en consideración son:

#### • **Retirar las imágenes innecesarias.**

Aunque resulta obvio, la mejor optimización que se pudiese aplicar a una imagen sería hacer que salga del sitio. Esto en muchísimos casos nos será imposible, pues la imagen puede ser parte esencial de nuestro diseño, pero en realidad y de manera tradicional las páginas web usaban muchas imágenes que realmente hoy no serían necesarias.

Esto sobre en lo que respecta a efectos y decoraciones, por ejemplo, imágenes para conseguir un degradado, que se puede definir mediante CSS, imágenes para conseguir una transparencia con canal Alpha (como la del PNG de 24 bit) para una caja, que también se puede conseguir con CSS, imágenes con filtros, realmente las posibilidades que brinda CSS en la actualidad son realmente competentes y nos permiten evitar usar una imagen que pesaría algunos Kb .

#### • **Usar imágenes vectoriales en vez de mapa de bits.**

Esto representa uno d ellos más oportunos recursos para la Web actual, debido a que hoy el soporte para las imágenes vectoriales en SVG es total (Esto a partir de Internet Explorer 9). La principal característica que poseen los archivos vectoriales es que son escalables, es decir que pueden ser ampliados o reducidos sin la más mínima pérdida de calidad.

Por lo contrario, con los archivos de tipo mapa de bits si se quieren ampliar o reducir por ejemplo una imagen .jpeg, esta sufrirá de pérdida, además de ocupar mayor espacio y peso en bytes. Esto cobra especial validez para dispositivos que poseen mayores densidades de píxeles, ya que los ficheros SVG permiten aprovechar dicha cualidad, resultando en diseños más nítidos, sin que eso penalice al peso.

Imagen 10 Soporte de SVG.

| SVG (basic support) ■ - REC<br>Usage<br>Global                                                                         |             |                |           |                 |       |                  |                                      |                    |                       |              |                       |                        |                |                                  | % of all users<br>٠ |                             |                  |
|----------------------------------------------------------------------------------------------------|-------------|----------------|-----------|-----------------|-------|------------------|--------------------------------------|--------------------|-----------------------|--------------|-----------------------|------------------------|----------------|----------------------------------|---------------------|-----------------------------|------------------|
| Method of displaying basic Vector Graphics features using the<br>embed or object elements. Refers to the SVG 1.1 spec. |             |                |           |                 |       |                  |                                      |                    |                       |              |                       |                        |                |                                  |                     | $95.53\% + 0.4\% = 95.93\%$ |                  |
| Apply filters <b>Showall</b> ?<br>urrent aligned Usage relative Date relative                                          |             |                |           |                 |       |                  |                                      |                    |                       |              |                       |                        |                |                                  |                     |                             |                  |
| <b>F</b>                                                                                                    |             | Edge Firefox   | Chrome    | Safari          | Opera |                  | iOS Safari <sup>*</sup> Opera Mini * | Android<br>Browser | Blackberry<br>Browser | Opera Mobile | Chrome for<br>Android | Firefox for<br>Android | IE Mobile      | <b>UC</b> Browser<br>for Android | Samsung<br>Internet | QQ Browser                  | Baidu<br>Browser |
|                                                                                                    |             |                |           |                 |       |                  |                                      | $2.1 - 2.3$        |                       |              |                       |                        |                |                                  |                     |                             |                  |
| $6 - 8$                                                                                                    |             | $\overline{2}$ |           | 3.1             |       |                  |                                      | $3 - 4.3$          |                       |              |                       |                        |                |                                  |                     |                             |                  |
| $9 - 10$                                                                                                    | $H_{12-16}$ | $3 - 61$       |           | $4-69$ 3.2-11.1 |       | $10-55$ 3.2-11.2 |                                      | $4.4 - 4.4.4$      |                       | $12 - 12.1$  |                       |                        | $\frac{a}{10}$ |                                  | $4 - 6.2$           |                             |                  |
|                                                                                                    |             |                |           |                 |       |                  |                                      | 67                 |                       |              | 69                    |                        |                |                                  |                     |                             |                  |
|                                                                                                    | 18          | $63 - 64$      | $71 - 73$ | TP.             |       | $12-12$          |                                      |                    |                       |              |                       |                        |                |                                  |                     |                             |                  |
|                                                                                                    |             |                |           |                 |       |                  |                                      |                    |                       |              |                       |                        |                |                                  |                     |                             |                  |
|                                                                                                    |             |                |           |                 |       |                  |                                      |                    |                       |              |                       |                        |                |                                  |                     |                             |                  |

Fuente: Can I Use.

# • **Seleccionar los formatos idóneos para los mapas de bits.**

Este punto resulta crucial para el WPO de nuestro sitio o aplicación web. Se debe seleccionar el formato correcto de mapa de bits para cada una de nuestras imágenes. Siendo principalmente en la actualidad dos:

- ➢ .jpg
- ➢ .png
- **El formato .JPG y su uso.**

En el caso de las imágenes con extensión .JPG hablamos de un formato con un mecanismo de compresión de imagen estandarizada, JPG debe su denominación por el nombre del comité que definió el estándar, el "Joint Photographic Experts Group". El formato JPG está concebido para comprimir imágenes a todo color o en escala de grises del mundo real. Es recomendado para fotografías, obras de arte naturalistas y similares; pero no tan bien con letras, dibujos animados simples o dibujos de líneas.

Respecto a su uso, este formato de mapa de bits fue diseñado para aprovecharse de las limitaciones en el ojo humano, particularmente el hecho que consiste en que las pequeñas modificaciones de color se perciben con menos claridad que los pequeños cambios en el brillo. Teniendo entonces que JPG está predestinado a comprimir imágenes que serán observadas por humanos [26].

# • **El formato .PNG y su uso.**

El formato de archivo Portable Network Graphics (PNG), lo que sería lo mismo en español como "Gráficos de Red Portátiles", fue concebido para substituir al formato GIF para su uso en la Web. Este tipo de formato de mapa de bits tiene una ventaja sobre GIF, ya que admite más de 16.7 millones de colores en lugar de GIF, que admite 256 colores.

El formato .PNG posee tres versiones diferentes que son PNG-8, PGN-24 y PNG-48. El formato PNG-8 es una alternativa de 8 bits a las imágenes GIF. PNG-24 es una alternativa sin pérdida de 24 bits a las imágenes JPEG. PNG-48 es un formato de color verdadero de 48 bits que admite un canal alfa adicional para datos de transparencia [27].

Su uso se recomienda para imágenes con colores limitados, como por ejemplo dibujos de líneas, íconos, logotipos e ilustraciones. El formato PNG es flexible; además de ser una buena opción para imágenes de colores limitados, también se puede utilizar para imágenes fotográficas de alta calidad [28].

# • **Compresión de imágenes de mapas bits.**

Si bien seleccionar el formato correcto de las imágenes es algo correcto y necesario, no basta, pues su peso representa la mayoría de la carga para los sitios y aplicaciones web, de ahí que existen herramientas para ayudarnos con este problema, son aplicaciones web que de manera muy sencilla comprimirán las imágenes que carguemos con excelentes resultados y una perdida dentro de lo razonable casi imperceptible al ojo humano. Entre estas se citan dos de las mejores a experiencia del tesista:

# • **tinypng.**

Esta herramienta online presenta una interfaz muy práctica, con un área para clickear y buscar la imagen deseada, o simplemente soltarla ahí, los resultados de compresión que alcanza son de lo mejor permitiendo subir imágenes hasta de un peso de 5Mb.

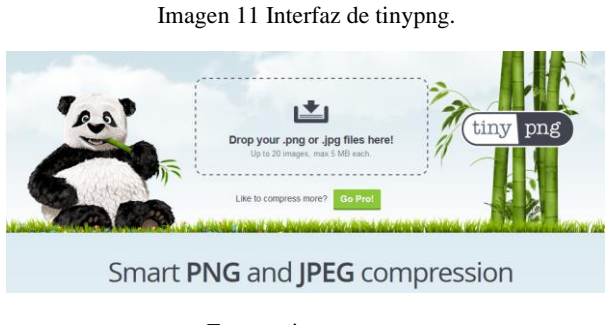

Fuente: tinypng.com

# • **compressor.io**

A su vez compressor.io presenta una interfaz algo diferente, en donde se destaca el resultado estableciendo una comparación visible entre el antes y después de la imagen intervenida, obteniendo igualmente excelente calidad a pesar de la disminución de peso.

Imagen 12 Interfaz de comprssor.io

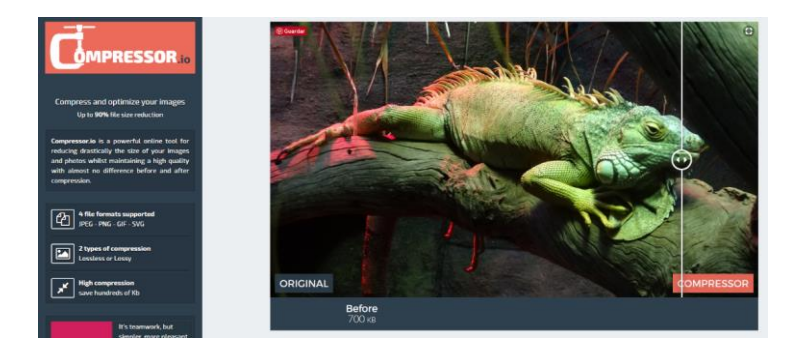

Fuente: compressor.io

## • **Usar imágenes responsive.**

Supongamos se tiene una imagen de 400px de ancho. De forma clásica para convertirla a imagen responsive haríamos lo siguiente:

```
img {
width: 100%;
}
```
Con esa simple línea de código se consigue que la imagen siempre se adapte al ancho de su contenedor. Es decir, si el contenedor posee un valor de 800px, nuestra imagen se ajustará a ese ancho y la altura se calculará proporcionalmente. Pero esto no debe terminar ahí, pues existe el caso en que nuestro contenedor supere el tamaño de pixeles de nuestra imagen, entonces si bien la imagen se ajustará a su ancho se verá pixelada, para dar solución a eso se procede de la siguiente manera:

```
img {
     width: 100%;
     max-width: 400px;
}
```
Así dejamos establecido que como ancho máximo de nuestra imagen se tendrá 400px, aunque el contenedor tenga 800px.

Pero actualmente con los avances en el lenguaje de maquetación HTML, tenemos una solución mucho más completa y eficiente. Se trata del elemento HTML <picture>, este elemento es un contenedor que especifica varios elementos <source> y un elemento <img> contenido en este, proporcionando versiones de una imagen para diferentes tipos de dispositivos con diferentes resoluciones. De no hallarse coincidencias entre los elementos <source>, el archivo definido en los atributos src del elemento <img> es utilizado.

Véase el siguiente un ejemplo:

```
<picture>
 <source media="(max-width:1199px)" srcset="fondo-680w.jpg">
 <source media="(min-width:1200px)" srcset="fondo-1200w.jpg">
 <img src="fondo-1200w.jpg" alt="Imagen de fondo para la 
cabecera">
</picture>
```
El elemento <source> traen consigo un atributo de *media* que establece una condición que decidirá cual imagen será la mostrada, es decir la primera que devuelva verdadero será la expuesta. En este caso, si el ancho de la ventana gráfica es de 1199px de ancho o menos, se mostrará la imagen del primer elemento. Pero de ser el ancho de la ventana gráfica de 800px o más, será el segundo. De no cumplirse ninguna de las condicionales se mostrará la imagen por defecto especificada con el elemento <img> y sus atributos *src* y *alt*.

# **2.1.20. Look and Feel**

En sus términos más básicos [29], el "look and feel" de un sitio web es como se ve el sitio para el usuario y cómo lo siente cuando está interactuando con él.

El "Look" está definido por los siguientes componentes del sitio web:

- ➢ Paleta de colores.
- ➢ Imágenes.
- ➢ Layout
- ➢ Opciones de fuente.
- ➢ Estilo general.

El "Feel" es determinado por las siguientes características:

- ➢ El movimiento y la respuesta de los componentes dinámicos como menús desplegables, botones, formas y galerías.
- ➢ Efectos de sonido.
- ➢ La rapidez con la que las páginas y las imágenes se cargan.

# **2.1.21. Herramientas útiles dentro del proceso creativo para el diseño web.**

# **2.1.21.1.Briefing creativo**

El briefing creativo consiste en un documento escrito, corto y sencillo, en donde el cliente aportará información relevante de su empresa para la posterior generación de ideas: los objetivos perseguidos, el público al que necesita llegar, la competencia, cuál es el mensaje que quiere enviar, y así mismo cualquier otra información que posibilite ayudar a enfocar el proyecto correctamente. Esta herramienta debe resolverse en las primeras reuniones con el cliente, de modo que no se debe empezar a diseñar sin él [57].

# **2.1.21.2.Inventario de contenidos.**

Es el documento en el que identificamos todo el contenido que será parte de nuestro sitio, aplicación web y que expone cómo la información debe ir conectada. Destinar tiempo para elaborar el inventario de contenidos es importante por las siguientes razones [56]:

46

- Facilita la identificación las funciones que requiere la web, por ejemplo, un formulario de contacto, un video en donde se destaquen un producto.
- Ayuda a entender la estructura del sitio o aplicación web. Posibilitando otorgar una experiencia más confortable al usuario.

# **2.1.21.3.Moodboard**

Un moodboard funciona como un tablero inspiracional. Es un espacio digital en donde haremos una recopilación de todos aquellos contenidos que evocan la idea de un proyecto web, y pueden contribuir con este. Se trata de, exponer y aterrizar un concepto, una idea para llegar a determinar una línea gráfica sobre la que trabajar. El contenido albergado en un moodboard puede ser agrupado de la siguiente manera, como lo describen Marli Ritter, Cara Winterbottom en su libro:

"…**Inspiración:** pueden ser fotografías, ilustraciones, bocetos o capturas de pantalla de otros sitios web que inspiren el tema.

**Tipografías:** fuentes o familias de fuentes que deben utilizarse en el sitio web. Esto podría incluir fuentes y tamaños para diferentes niveles de texto, por ejemplo, encabezados y texto del cuerpo.

**Elementos de diseño:** ejemplos de iconos, logotipos, botones y otros elementos del sitio web.

**Esquemas de color:** la paleta de colores que se utilizará en el sitio web, posiblemente dividida en colores primarios, secundarios y terciarios.

**Palabras claves:** palabras que describen el tema propuesto, por ejemplo, pulido, moderno, vanguardista o tranquilo, elegante, suave.

**Layouts:** ideas sobre cómo las áreas de contenido, visuales y de navegación del sitio web se pueden diseñar de manera que respalden el tema y el estilo.

**Texturas:** texturas dibujadas o recopiladas que se sugieren para estilizar el sitio web.

**Anotaciones:** comentarios junto a secciones o elementos del panel de control que describen por qué se hicieron las elecciones y cómo se relacionan con el tema, o que detallan cómo se pueden usar los elementos en el sitio web" [61].

Si bien a priori parece algo banal, una vez se la usa, se entiende y reconoce el valor de esta herramienta inspiracional y su aporte en el proceso creativo.

# **2.2.Marco Referencial**

# **2.2.1. Mobile First (A Book Apart. Brief books for people who make websites)**

Con el trabajo desplegado en [38] se podrá entender cómo surge la Filosofía Mobile First, atender de forma detallada a los argumentos que la justifican como desencadenante de este trabajo, y aproximarse de forma general a su implementación.

# **2.2.2. Diseño de la interfaz gráfica web en función de los dispositivos móviles**

Aquí un estudio con mucha visión futura, datando del año 2009, año aun en que todavía ni se desvanecía el polvo que levantó el despegue de los móviles, es decir, aun lo que sería una revolución para sociedad todavía no veía su esplendor. En este trabajo, se parte de la base conceptual de la interfaz gráfica, puesto aun la figura de diseñador web no estaba bien definida -sigue sin estarlo del todo-, presentando al Internet móvil como un escenario al que se debe atender y aún más explotar, todo lo que es para el estudio en desarrollo y la actualidad un acertadísimo enfoque: Desde los dispositivos móviles [39].

# **2.2.3. Diseño y desarrollo web**

Con este trabajo académico se usa como caso práctico y eje para su desarrollo, la elaboración de un sitio web predestinado para la difusión del trabajo de un artista diseñador visual. De ahí que incluye un completo material documental acerca de este, como la metodología usada, el estudio del diseño y su proceso para llevarlo a producción en código HTML y CSS. Resulta también novedoso sobre los otros trabajos referidos debido a que reúne las tendencias de diseño para ese entonces actuales, y que en buena parte siguen vigentes, y sobre todo se encarga de desgranar de forma minuciosa las diferencias que existen entre las disciplinas relacionas con el la creación de sitios y aplicaciones web [39].

# **2.2.4. Responsive Application Design –Websites to Cross Platform Applications**

En esta tesis se abarca y desarrolla el concepto de diseño web responsivo de forma muy amplia y prolija, así como también se exploran las diversas posibilidades de desarrollo

multiplataforma. Particularmente para beneficio del trabajo en curso, se incluye material conceptual afín, además de que se presenta un enfoque práctico respecto de la implementación de las técnicas más útiles de Responsive Web Design dentro de un marco específico multiplataforma, siendo esto último de destacada sincronía por el enfoque teórico y práctico del trabajo en curso [39].

# **2.2.5. Optimizing Websites for Mobile Devices**

Si bien en esta tesis también se cubre los enfoques y técnicas para la optimización de páginas web para dispositivos móviles. Resulta especialmente importante para el trabajo en curso propio al cubrir el estado actual de la web móvil, y, sobre todo, los paradigmas de diseño aplicables a los dispositivos móviles, incluyendo lo que son a su vez los polos en la forma de diseñar y concebir los sitios y aplicaciones web: se habla del enfoque de escritorio primero, y su contraparte móvil primero [40].

# **CAPÍTULO III**

# **METODOLOGÍA DE LA INVESTIGACIÓN**

# **3.1.Localización**

La presente investigación se realizó dentro del Cantón Quevedo, provincia de Los Ríos.

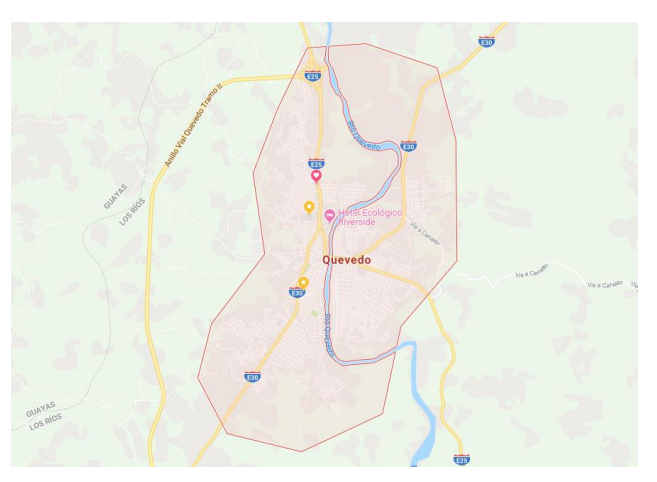

**Imagen 13. Mapa de ubicación**

**Fuente: Google Maps.**

# **3.2.Tipo de investigación**

# **3.2.1. Investigación diagnóstica**

Mediante la investigación diagnóstica se analizó la temática Mobile First, y el entorno teórico practico que confluye alrededor de esta, conoció las características y condiciones en las que esta temática se encuentra, alcanzando una visión global de conocimiento, para poder como resultado con esta información, obtener una base adecuada para una selección explícita del contenido a incluir en el flujo metodológico propuesto.

# **3.2.2. Investigación documental**

Con la investigación documental se seleccionó, recopiló y analizó el material informativo que sirve como sustento y guía de la presente investigación. Para esto se usó material como libros, artículos científicos, tesis, así también información de fuentes alternativas, principalmente sitios web especializados.
# **3.2.3. Investigación exploratoria**

Este tipo de investigación es usada considerando lo poco o nada explorado de la temática del trabajo en curso, así se espera poder aportar con información que después sirva para la ampliación del estudio, y el enriquecimiento del conocimiento.

## **3.3.Métodos de investigación**

## **3.3.1. Observación**

Es fiable la afirmación de que toda investigación comienza con el método de observación, en este trabajo investigativo está presente en forma participativa, por la implicación que existe con el objeto de estudio, para ser puntuales los sitios webs. Con este método se pudo a través del ejercicio constante del monitoreo atender a todas las variaciones que vaya sufriendo el objeto experimental (sitio web), y el descubrimiento de sucesos que luego pasarán a ser consideraciones útiles para el bien del propósito investigativo.

#### **3.3.2. Comparativo**

Con la aplicación del presente método se pudo identificar e inferir sobre las posibles concurrencias y disimilitudes resultantes de comparar las métricas del rendimiento web entre un sitio web diseñado a partir de los dispositivos móviles y otros a partir del ordenador.

## **3.3.3. Deductivo**

Mediante el método deductivo y a su vez alimentándose de la información resultante con la aplicación del método comparativo, se indagó si a través de la implementación de las pautas determinadas para el diseño de sitios y aplicaciones web, se mejora el Web Performance o Rendimiento Web de estos.

## **3.3.4. Inductivo**

Se usó el Método Inductivo, puesto que se busca, partiendo de la ejemplificación de la Metodología Mobile First con un sitio web, emitir un criterio generalista respecto a su idoneidad.

#### **Comentado [RAC13]: Investigación Cualitativa**

Considerando que: "Por lo que se interesa la investigación cualitativa es por la comprensión de las interacciones que se dan en la realidad (digital, en nuestro caso) y de los mecanismos que intervienen en ellas"  $[61]$ .

Se afirma que la presente también es una investigación cualitativa, puesto se busca entender las reflexiones a partir de la interacción entre el usuario y los sitios web. De esta manera se combinarán dos tipos de investigación para buen fin de la investigación. **1.1.1.18.**

#### **Comentado [R14]: Estadístico.**

A través del método estadístico se recopilará información necesaria, para proceder a paso ulterior a la representación gráfica de estos, y así poder analizarlos e interpretarlos para poder a partir de esta proyección probabilística emitir conclusiones al respecto. **1.1.1.19.**

#### **3.4.Fuentes de recopilación de información**

## **3.4.1. Fuentes primarias**

#### **3.4.1.1. Observación directa**

Se obtuvo información acerca del comportamiento de los sitios webs diseñados Mobile First conforme el sitio de autoría propia iba siendo concebido, permitiendo conseguir información de primera mano, atendiendo para ello a tres indicadores: grado de rendimiento, tamaño de la página, tiempo de carga.

## **3.4.2. Fuentes secundarias**

A través de todo el desarrollo del proceso investigativo para la temática en cuestión, se indagó en varios recursos como artículos científicos, libros digitales, blogs y sitios web especializados, los mismos que hicieron factible la obtención de la información requerida.

# **3.5.Diseño de la investigación**

# **3.5.1. Investigación no experimental**

Para la presente investigación se usará un diseño no experimental, esto considerando que no se manipulará variable ninguna, se procederá a estudiar y analizar el fenómeno en su forma original o existente, para subsiguientemente proceder a ejecutar un análisis.

#### **3.6.Instrumentos de investigación**

#### **3.6.1.1. Observación directa de forma participante**

Se usó la observación directa como instrumento para el tipo de investigación usada considerando que es un método de recolección de datos que permitirá a través de la observación al objeto de estudio (sitios web) en una situación determinada (uso del flujo metodológico Mobile First) obtener resultados útiles para la investigación.

#### **3.7.Tratamiento de los datos**

Los datos recabados serán través de pruebas y comparativas de rendimiento serán tratados usando criterios de conocimiento en la materia, y para ello se usarán varias herramientas en línea.

**Comentado [RAC15]: 1.1.1.1.Test – Test de Usuario.** El Test, aunque puede ser considerada como una derivación de la encuesta y así mismo de la entrevista, es también una técnica que puede ser usada para ahondar en temas no suficientemente estudiados [41], considerando esto último se empleará un tipo de test con características afines al campo de estudio explorado**;** un Test de Usuario de Uso Natural. Procediendo a reunir para ello un grupo de 5 personas (usuarios) que cumplan con perfiles heterogéneos quienes deberán usar tres distintos y predefinidos sitios web. Permitiendo cubrir los aspectos claves para evaluar la interacción entre el usuario y el sitio web, desde la experiencia de usuarios distintos con sitios web distintos.

**Comentado [RAC16]:** Para llevar a realidad la propuesta en curso se abarcó la investigación con un diseño de tipo experimental, esta tipología contiene todo el proceso de planeación y conducción, hasta la definición del análisis estadístico para así evaluar los resultados, claro está con el objetivo de obtener conclusiones efectivas y de valor objetivo. Además, incluye la definición de elementos a modificar, forma para su ejecución y la cantidad de pruebas a realizarse [45].

# **3.8.Recursos humanos y materiales**

# **3.8.1. Recursos humanos**

En la elaboración del proyecto, el grupo investigativo estuvo conformado Rabel Coello Porro como investigador, y el Ing., Eduardo Samaniego Mena M.Sc., en su rol como director del presente trabajo de investigación.

# **3.8.2. Recursos materiales y equipos**

Se usaron los implementos a continuación enunciados:

# **Tabla 1 Hardware y equipos usados.**

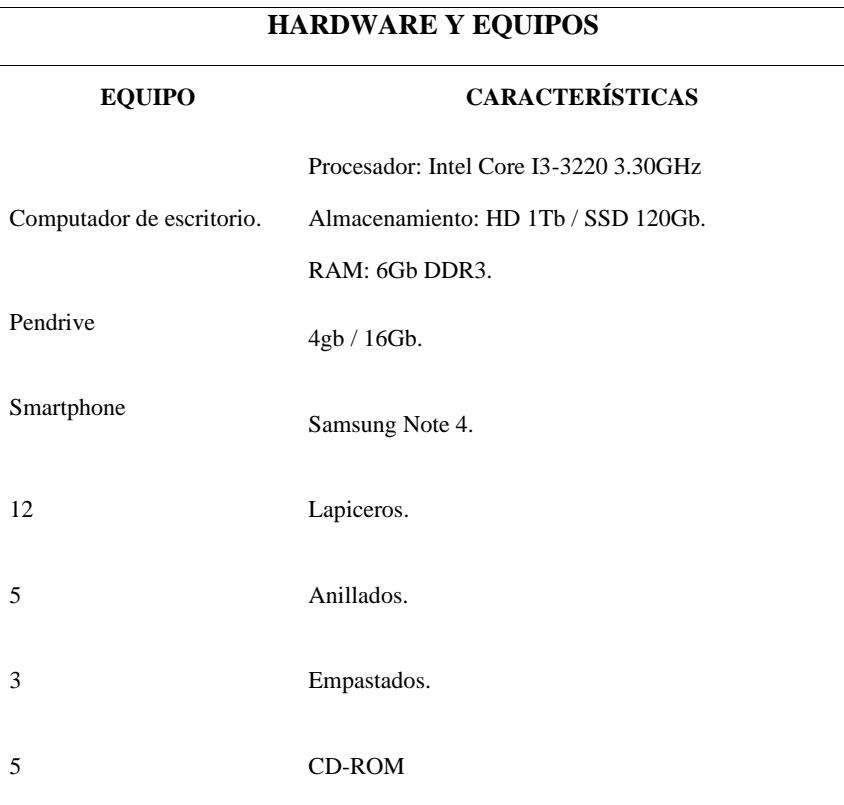

**Elaborado por: Coello Porro Rabel Antonio.**

**Tabla 2 Software usado.**

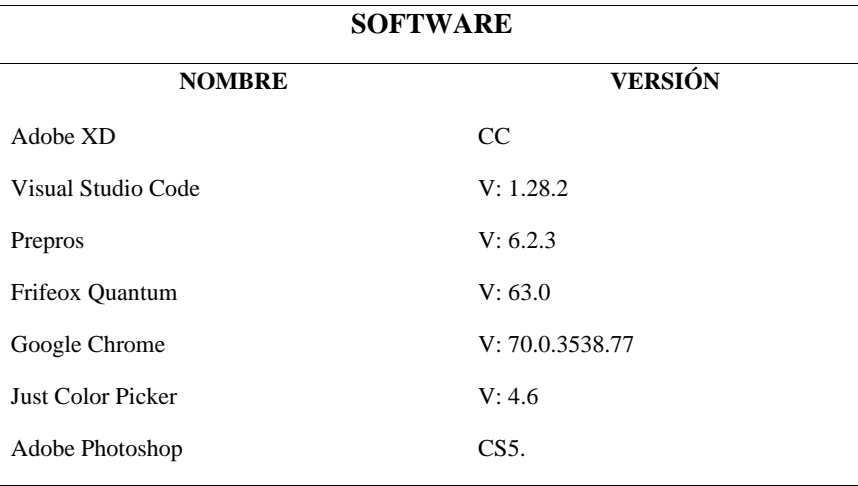

**Elaborado por: Coello Porro Rabel Antonio.**

# **3.9.Población**

Dada la naturaleza y peculiaridad de este trabajo se opta por usar en este apartado escenarios con el propósito de evaluar la aplicación y pertinencia de adoptar la filosofía Mobile First con el flujo metodológico de trabajo propuesto.

# **3.10. Muestra**

El tipo de muestreo es de tipo no probabilístico (no aleatorio) e intencional, o muestro por conveniencia, esto se justifica debido a que lo pretendido es tener un grupo de escenarios conformados por sitios web lo suficientemente disimiles y a la vez que tengan un nivel destacable de injerencia e importancia.

- **Escenario 1:** Sitio web del periódico digital AlDía.com.ec (http://www.aldia.com.ec/)
- **Escenario 2:** Sitio web institucional del GAD Municipal de Quevedo (http://www.quevedo.gob.ec/)
- **Escenario 3:** Sitio web institucional de la Universidad Técnica Estatal de Quevedo (http://uteq.edu.ec/)
- **Escenario 4:** Sitio web one page diseñado implementando el flujo metodológico Mobile First.

**Comentado [RAC17]: 1.1.1.20.**

# **3.11. Propuesta**

# **3.11.1. Justificación**

Habiéndose elaborado un apropiado y amplio trabajo investigativo, se ha indagado en las peculiaridades conceptuales y técnicas que representa diseñar los sitios y aplicaciones web: de una forma optimizada y en sintonía con las nuevas tecnologías de la web, a la vez que totalmente inversa a la heredada. Pudiendo entonces evidenciar la necesidad de crear un flujo metodológico de trabajo que permita a los diseñadores web, implementar Mobile First como un estándar de trabajo con relativa facilidad y fiabilidad.

Esto, entre otros beneficios, trae consigo la capacidad de dotar de mayor calidad a los que no dejan de ser productos, puntualmente productos digitales: los sitios y aplicaciones web. Tanto diseñadores novatos y experimentados podrán beneficiarse al contar con un conjunto de pasos, que podrán adoptar exactamente o tomarlo como material a flujos de trabajo existente.

## **3.11.2. Descripción de la propuesta**

#### **3.11.2.1.Flujo metodológico de trabajo para Mobile First**

Este flujo de trabajo ha sido pensado de forma que, a más de ser un material teórico para el diseñador web, se pueda aprovechar como una guía práctica, en donde no solo se definen etapas, fases o pasos a seguir, sino también que esto se ve apoyado y complementado con las que a experiencia del autor y a ejemplo de influyentes diseñadores, son las herramientas de software idóneas que permiten ejecutarlas. Pues si bien es cierto podemos encontrar algunos flujos de trabajos en la web u otras fuentes de información, es difícil ubicar uno en donde se atienda tanto a la parte teórica como a la práctica.

Ahora que, si nos centramos en la esencia de este workflow, es decir su enfoque Mobile First, se verá que en este se dará especial prioridad e importancia al contenido, pues es esta idea la que predispone un sitio, aplicación web para que sea Mobile First. Conceptos como la jerarquización de contenidos y simplicidad estética, lo que no quiere decir descuidar la apariencia, sino hacer eco del afín refrán de "menos es más", es decir, que este workflow obliga (por decirlo así) al diseñador web a hacer más con menos, a centrarse en lo importante.

Se concibe a la creación de sitios y aplicaciones web, con un proceso de dos capas: lo que sería la capa del frontend y la capa del backend. Si bien es cierto que este workflow está creado para la parte del diseño web, es inevitable que haya una interacción entre diseño y desarrollo, pues ambas disciplinas van de la mano, de ahí que, aunque no se incluya de forma directa, si se hace hincapié en la necesidad de que haya retroalimentación.

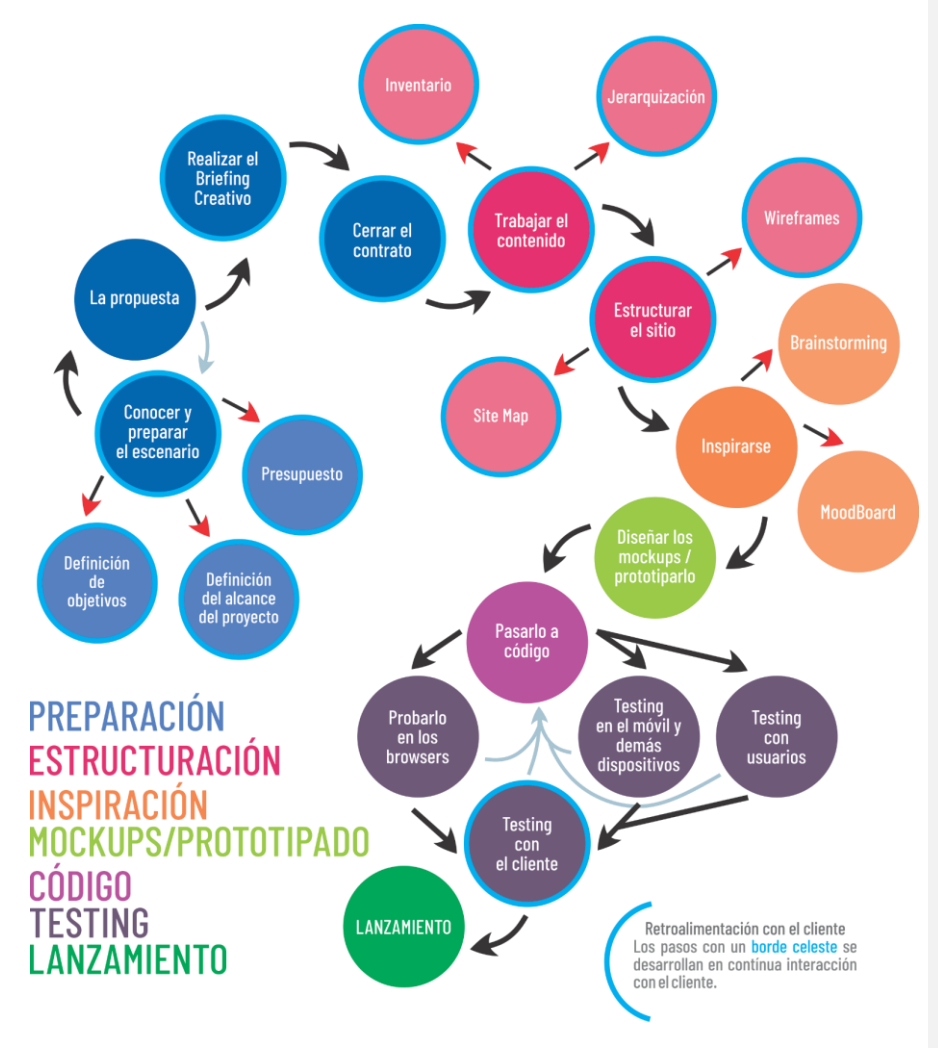

**Figura 4 Flujo de trabajo para Mobile First.**

**Fuente: Coello Porro Rabel Antonio.**

# **3.11.2.2.¿Cómo está estructurado?**

La estructura de este flujo metodológico de trabajo es el siguiente:

# **Figura 5 Estructura de flujo metodológico de trabajo.**

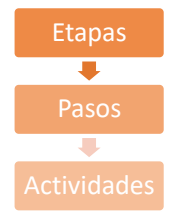

**Fuente: Coello Porro Rabel Antonio.**

#### • **Etapas**

Son cada una de las partes del proceso secuencial del flujo metodológico de trabajo, se han definido las etapas buscando abarcar los momentos de mayor relevancia forma clara. Teniendo entonces un número de 7 etapas:

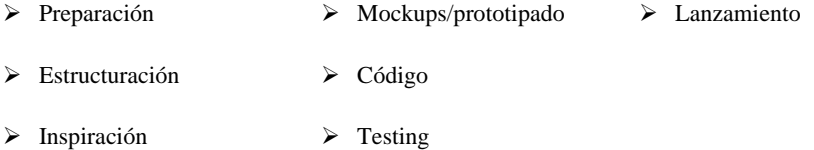

• **Pasos**

Son los avances sucesivos reunidos en etapas, que construyen el camino hacia el objetivo final: el lanzamiento del sitio o aplicación web. Se han determinado 13 pasos a seguir:

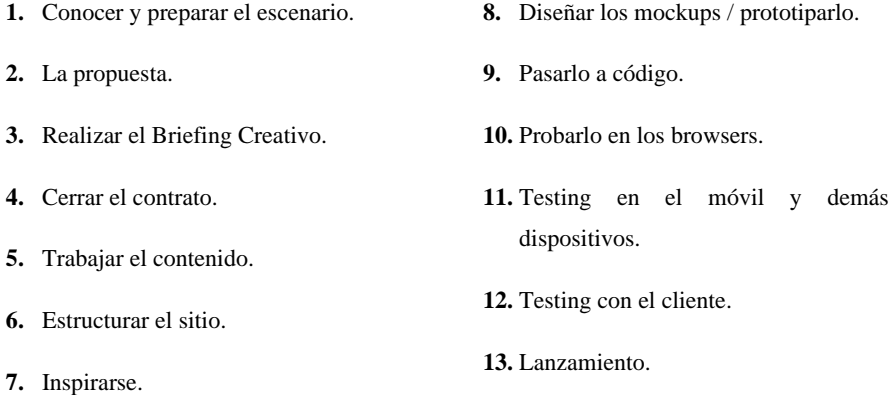

# • **Actividades**

Las actividades son acciones específicas que se derivan de los pasos, aunque se puedan confundir y unificar con los pasos, aparecen cuando estos como tal requieren la división del trabajo implicado en una suerte de ramas específicas.

| <b>PASOS</b>       | Conocer y preparar el<br>escenario.                                                        | Trabajar el contenido                                                                                           | <b>Estructurar el</b><br>sitio |
|--------------------|--------------------------------------------------------------------------------------------|----------------------------------------------------------------------------------------------------|--------------------------------|
| <b>ACTIVIDADES</b> | Definición de objetivos.                                                                   | Inventario.                                                                                                    | Site Map.                      |
|                    | Definición del alcance del<br>proyecto.                                                    | Jerarquización                                                                                                  | Wireframes.                    |
|                    | Presupuesto.                                                                               |                                                                                                    |                                |
|                    |                                                                                            | Tabla 3 Actividades del flujo metodológico de trabajo.                                                          |                                |
|                    | <b>Fuente: Coello Porro Rabel Antonio.</b>                                                 |                                                                                                    |                                |
|                    | <b>Interacciones</b>                                                                       |                                                                                                    |                                |
|                    | Se refiere a aquellas situaciones en las que dos pasos se ven recíprocamente influenciados |                                                                                                    |                                |
|                    | Lo vemos indicado con unos conectores grisáceos e interconectados.                         |                                                                                                    |                                |
|                    |                                                                                            | Figura 6 Parte del flujo en donde se evidencian las interacciones.                                              |                                |
|                    |                                                                                            | Figura 7 Interacción entre pasos.                                                                               |                                |
|                    | Probarlo<br>en los<br>browsers<br>Fuente: Coello Porro Rabel Antonio.                      | Pasarlo a<br>código<br><b>Testing</b><br>en el móvil y<br>demás<br>dispositivos<br>Testing<br>con<br>el cliente |                                |

**Tabla 3 Actividades del flujo metodológico de trabajo.**

#### • **Interacciones**

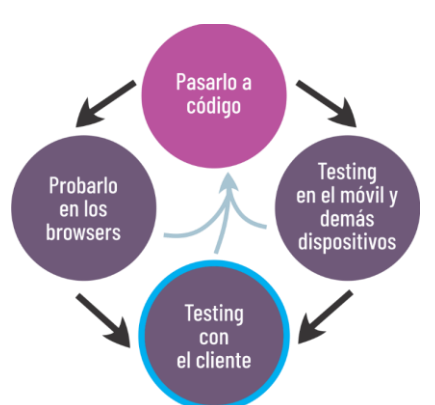

# **Figura 7 Interacción entre pasos.**

## • **Ciclos de retroalimentación**

Abarca todas las conversaciones, revisiones, críticas y observaciones que hace el cliente, y recibe el diseñador, a la vez que este puede dar sus réplicas. En el flujo metodológico de trabajo están resaltadas con un borde de color celeste.

#### **3.11.2.3.Ventajas de adoptar el flujo de trabajo.**

- ➢ El diseñador podrá modificarlo, y adaptarlo según sus necesidades y habilidades.
- ➢ Acelera el trabajo.
- ➢ Permite tener orden y disciplina de trabajo.
- ➢ Promueve la resolución de problemas con practicidad.
- ➢ Facilita llevar un control documental.
- ➢ Evita retrocesos.
- ➢ Reduce las redundancias.
- ➢ Sirve como una hoja de ruta que pone en evidencia lo complejo del trabajo al cliente.
- ➢ Simplifica la codificación debido a que se parte del dispositivo con pantalla más pequeña.

#### **3.11.2.4.¿A quién va dirigido este flujo de trabajo?**

Este flujo de trabajo está orientado y optimizado para ser adoptado por freelancers (trabajadores independientes), debido a que en la actualidad son muchos los diseñadores web que se desempeñan de esta manera, o que a su vez paralelamente realizan trabajos extras a sus empleos fijos.

# **3.11.2.5.Roles de trabajo**

En el argot del mundillo de la tecnología, se maneja el término "full-stack developer". Con ello se hace referencia a una persona que conoce y domina tanto el backend como el frontend. Para este flujo de trabajo ese rol superdotado no será el idóneo, sino más bien se enfoca en un equipo o más bien duplas de trabajo: alguien encargado del frontend y otra persona del backend.

#### **Herramientas para comunicación en equipos:**

- $\triangleright$  Slack. ➢ Pie
- $\triangleright$  Bitrix24. ➢ Skype.
- ➢ WeTransfers.

**Nota:** Se menciona el backend ya que es intrínseco en el proceso de diseño web, pero el workflow creado es puramente dirigido a la capa del frontend.

#### **3.11.2.6.La relación con el cliente**

Esta es una variable que muchos freelancers descuidan en sus procesos de trabajo, y es que la relación con el cliente debe ser activa, de ahí que es indispensable establecer canales de comunicación con este, no solo porque es quien nos va a pagar por el sitio, aplicación web, va más allá de eso, pues es el cliente la primera fuente de información a tener en cuenta.

Herramientas para gestionar la comunicación entre cliente – diseñador:

- ➢ WhatsApp.
- ➢ Telegram.

# **3.11.3. Descripción de los pasos o fases del flujo metodológico de trabajo para Mobile First**

#### **3.11.3.1.Conocer y preparar el escenario**

En este paso se hace referencia al primer contacto que se tiene con el cliente: la primera llamada, mensaje, o reunión. Es aquí en donde conocemos y preparamos el escenario futuro pues aquí el freelancer podrá tener una idea de la dimensión del proyecto. Este paso desembocará nuevas reuniones, pues será una dinámica necesaria para poder saber que lo que estamos haciendo cumple las expectativas del cliente. Abarca tres actividades: Definición de objetivos, definición del alcance del proyecto y el presupuesto.

#### **3.11.3.2.Definición de objetivos.**

61 Esta es una actividad crucial que se realiza en compañía del cliente, para ello ya el freelancer ha de haber sido capaz de generar la confianza necesaria, esto permitirá que la información fluya de mejor manera. Aquí escuchamos al cliente, sobre sus necesidades, que espera que el sitios o aplicación web aporte a la marca o negocio, si requiere que el

sitio, aplicación web sirva para atraer a nuevos consumidores, si debe ser una tienda para sus productos, etc.

## • **Definición del alcance del proyecto**

Esta actividad va ligada con la siguiente, aquí el freelancer dimensiona el proyecto, esto será por medio de una serie de preguntas en donde caerá en cuenta de los requerimientos del sitio y aplicaciones, también si el cliente necesitará de otros servicios como gestión de redes sociales, branding.

#### • **Presupuesto**

Ya habiendo definido los objetivos y el alcance del proyecto, tenemos la información requerida para poder elaborar un presupuesto, el mismo que debe haberse revisado para evitar inconvenientes. El presupuesto ha de incluir incluso aquello que no se cobra, y que se pudiese dar por alguna promoción.

#### **3.11.3.3.La propuesta.**

Este paso es en el cual se realiza la propuesta formal al cliente, para ello debería habérsele citado a reunión, y exponer el porqué de cada cosa, sobre todo del presupuesto y con ello los tiempos de entrega o deadline, de esto definir cuantos avances se presentarán y cuando.

#### **3.11.3.4.Realizar el briefing creativo**

Este paso cobra especial importancia y será de hecho determinante para la exitosa realización de un buen sitio o aplicación web, con el briefing creativo, realizaremos las preguntas con las que recabaremos aquella información de la empresa que nos posibilitará trabajará con mayor garantía, saltarnos este paso sería como trabajar a ciegas.

#### **3.11.3.5.Cerrar el contrato.**

Ya con todo el escenario listo, es hora de celebrar el contrato con el cliente, en este se deben estipular los plazos o deadlines, ser precavidos y solicitar un anticipo no menos al 40% del total, y definir cláusulas que permitan fijar los límites de nuestro trabajo, por ejemplo: Modificaciones fuera de la entrega final, mantenimiento, etc.

#### **3.11.3.6.Trabajar el contenido**

62 Esta es el paso que distingue a este flujo de trabajo, pues se tiene un muy específico énfasis en el trabajo del contenido previo a cualquier otra etapa dentro de lo que sería las etapas de

producción. Un correcto trabajo con el contenido augurará una codificación eficiente. En esta etapa tenemos dos actividades:

## • **Inventario de contenidos**

Aquí se detalla todo el contenido que se presentará en el sitio o aplicación web a lo largo de sus secciones. Tener un inventario de contenidos, pues hará más llevadero y sencillo integrar la información a mostrar contiguo con lo que respecta a la estética.

"…El inventario de contenidos será tu guía para decidir la estructura de tu web y la manera en la que quieres conducir a tus visitantes hacia las acciones que quieres que hagan" [56].

No siempre resulta que el cliente nos puede proporcionar toda la información, por ejemplo, si se trata de una web empresarial, puede que no disponga de imágenes de alta calidad para la construcción de la web, para ello podemos sugerirle que adquiera una en un banco de imágenes online, o a su vez conseguir una en un repositorio de imágenes libres de derechos si no es algo tan específico y tenemos más menos suerte.

Entre los bancos de imágenes libres de derechos tenemos:

- ➢ Negative Space.
- ➢ Unsplash.
- ➢ Pexels.
- ➢ Pixabay.

## • **Jerarquización**

Hablamos aquí de enfocarse en lo importante, dar prioridad a aquellos elementos que son verdaderamente importantes y que conforman el contenido más que básico, fundamental para que un sitio o aplicación web aporte el contenido deseado. Jerarquizar requiere darle a cada elemento el valor justo según el briefing creativo.

## **3.11.3.7.Estructurar el sitio**

Hablamos en este paso de arquitectura de información, la misma que se extenderá hasta la finalización del proyecto. La estructura vendría a ser la columna vertebral del proyecto. Define el cómo están relacionadas las subpáginas entre sí. Permite al equipo de trabajo tener una guía de referencia de cómo organizar y construir el sitio o aplicación web. Tenemos para esto dos actividades:

#### • **Mapa del sitio.**

Se habla de mapas de sitios, pero no de aquellos con formato .xml o incluso .html, pues su realización se recomienda sea en las etapas finales previo al lanzamiento, se hace referencia con esta actividad a lo que se puede entender a su vez como un esquema general, en la práctica a un gráfico con estructura jerárquica diferenciado por niveles para entender la organización del contenido, el mismo deberá estar siempre actualizado después de cada cambio.

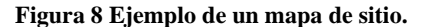

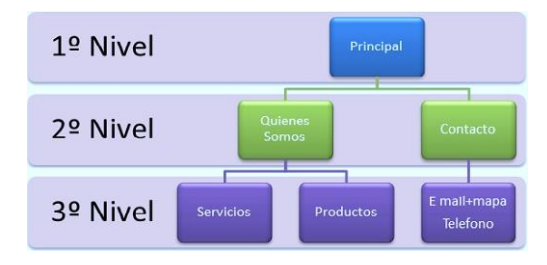

**Fuente: Google imágenes.**

#### • **Wireframes**

Se usan para la creación de marcadores de ubicación para cada contenido, definir prioridades para los elementos de la página. En los wireframes nos olvidamos del Look & Feel del sitio o aplicación, se recomienda el uso de un color únicamente, con sus diferentes tonalidades para los diversos elementos, se omiten los gráficos de alta calidad, imagen y demás, se trabaja con elementos que representan algo que estará allí. Existen varias herramientas de software llevar a cabo esta actividad, de entre ellas se destacan:

- ➢ Balsamiq.
- ➢ Moqups.
- ➢ Gravity Designer
- ➢ Adobe XD CC.

#### **3.11.3.8.Inspirarse**

Es aquí donde se inaugura la parte creativa del flujo, se comienza a hacer lo que el argot del diseño web se conoce como "research": un estudio o búsqueda de sitio y aplicaciones ya existentes, en donde la competencia deberá ser tomada en cuenta, así como los mayores referentes del medio. Pero no solo de webs ya existentes o en línea, sino también de diseños o mockups que podemos encontrar en sitios especializados.

#### • **Brainstorming**

Otra forma de inspirarse es usar la técnica del brainstorming. Cabe destacar que en esta etapa es indispensable la colaboración del encargado del backend.

#### **Imagen 13 Representación de la realización de un brainstorming.**

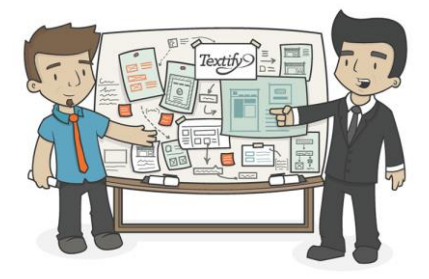

**Fuente: Desing your way (www.designyourway.net).**

#### • **MoodBoard**

Aquí es indispensable el uso de una herramienta en línea de creativos por defecto, se hable de Pinterest, en esta red social de creativos permite la creación de tableros, opción que se usará para en uno nuevo ir guardando todo tipo de recursos visuales (texturas, imágenes, mockups) que a futuro pudiésemos usar.

Algunas herramientas (sitios de inspiración) para esta etapa son:

➢ Hongkiat.

➢ Webdesign Inspiration.

WhatPixel.

➢ Pinterest.

➢ siteInspire.

#### **3.11.3.9.Diseñar los mockups / prototiparlo**

#### • **Mockups**

Algo es intrínseco a esta actividad es el uso previo de bocetos a lápiz, ya que nos permiten cambiar los elementos con mayor facilidad que el digital, necesitando para eso solo usar el borrador. Es la hora de realizar una suma creativa: wireframes + contenido + mapa del sitio + inspiración = Mockups. Es en esta etapa en donde el diseñador puede desplegar toda su creatividad retenida por tantas etapas y plasmar aquello que ya ha visto en su imaginación. Como herramientas para esta etapa tenemos:

- ➢ Lunacy.
- ➢ Adobe XD CC.
- ➢ Sketch.
- **Prototipado**

Esta actividad nos servirá para simular el comportamiento de nuestro sitio o aplicación ante la interacción con el usuario, para ello podemos usar sin más Adobe XD CC.

Además, es conveniente y recomendar el uso de una aplicación muy útil como es **ColorPicker**, es una sencilla aplicación de escritorio que nos permitirá tomar muestras de colores y crear paletas, todo para varios perfiles de color.

#### **Imagen 14 Interfaz de ColorPicker.**

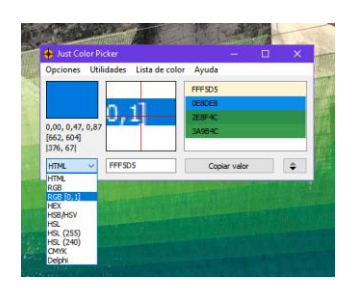

**Fuente: Coello Porro Rabel Antonio.**

• **Otros recursos:** A continuación, una lista de recursos online que pueden agilizar nuestro flujo de trabajo en este paso en donde la creatividad puede hacernos pasar excesivos tiempos.

- **Color:** Brand-colors, Webgradients, Material Desing Colors.
- **Fuentes tipográficas:** Fontsquirrel, YouWorkforThem, Google Fonts, UrbanFonts, FontFabric.
- **Iconos:** FlatIcon, Iconmonster, Icomoon, Fontawesome.

#### **3.11.3.10. Pasarlo a código**

Se terminó la hora de diseñar sobre lienzos ya sean de papel o digitales, es el tiempo del código, aquí traduciremos el mockup a código, usando los lenguajes de HTML y CSS, la interactividad con JavaScript, con la particularidad de lo haremos usando el browser de testing con la vista de móvil para poder trabajar, una vez lista el sitio para móvil posteriormente avanzamos con los otros breakpoints para tablets, ordenadores y televisores. En lo que respecta a software se requieren algunos y de diferentes tipos:

**Nota:** Aunque se hace mayor énfasis en los lenguajes de frontend, en esta etapa es en donde más colabora el encargado del backend, pues recordemos que el flujo metodológico de trabajo está pensado para duplas de trabajo.

- **Editores de código:** Tiene el mercado actual como favorito a VisualCode de Microsoft, está también Brackets bajo la venia de Adobe y el legendario Sublime Text, todos gratuitos.
- **Servidores en local:** Sin dudarlo el recomendado es Prepros, que si bien muestra un aviso de pago, que es más una colaboración, puedes optar por cerrar el pop-up cada vez, y seguir usándolo, lo bueno, de Prepros no solo queda en proveernos de un localhost, sino que ofrece la capacidad de compilar preprocesadores, minificar CSS, HTML y JavaScript.

Como alternativa a Prepros algunos editores de código tienen la capacidad de añadir a funcionalidades extra por medio de plugin o extensiones, entre las cuales se podrá encontrar algunas que permiten crear un servidor local de forma sencilla.

#### **3.11.3.11. Probarlo en los browsers**

Ya teniendo el sitio vivo, es decir ya en código y no solo en diseño gráfico, continua el probarlo en los distintos navegadores, siendo algunos sino muchos, resultaría molesto hacerlo con todos, pero se recomienda hacer la prueba de funcionamiento.

#### **3.11.3.12. Testing en el móvil y demás dispositivos**

Pasadas -ojalá- las pruebas en los navegadores, ahora la secuencia remite a hacerlo con los dispositivos en donde se verá el sitio o aplicación web. Nuevamente, partimos desde el móvil, y vamos avanzando hasta los dispositivos de mayor pantalla.

# **3.11.3.13. Testing con usuarios**

Este paso suele desatenderse, y pasarse por alto, pero este será el verdadero contacto con el futurible escenario del sitio o aplicación web, consiste en pedirle a un número de personas que resuelvan un cuestionario a partir de su experiencia con la web.

#### **3.11.3.14. Testing con el cliente**

Algo muy similar a lo anterior pero ahora tenemos como usuario al propio cliente, lo mejor sería que lo hagamos en los dispositivos de este -obviamente el televisor no lo tendrá a mano-, este paso con el anterior interacciona directamente con el paso de codificación, por lo que debemos registrar los cambios que sugiere el cliente, claro, mientras no sean descabellados ni signifiquen un cambio brusco que desencadene un trabajo importante, para eso el equipo deberá justificar debidamente -y con mucha paciencia- por qué conviene o no modificar algo.

#### **3.11.3.15. Lanzamiento**

El titulo no puede ser más explicativo, pasamos ya a lazar a la web el sitio con los bugs corregidos, pulido, validado por los usuarios y aceptado por el cliente. Para este paso lo más lógico es que el encargado del backend tome las riendas y se encargue de la contratación del servidor, el dominio, etc. Lo que no excluye al diseñador web pues este debe subir la información del sitio al gestor de archivos FTP del hosting de manera correcta, y de haber algún inconveniente, solucionarlo.

# **3.11.4. Diseño del sitio web "One Page" usando el flujo metodológico de trabajo para Mobile First.**

Cabe destacar algunos pasos no se enunciarán debido a que el caso práctico no obedece a un proyecto web bajo contratación, sino a un sitio para difusión de servicios como freelancer, por ello se hará mayor énfasis en aquellos pasos que tengan aplicación práctica, es decir aquellos que involucren el uso de algún tipo de software. Esta licencia se la puede permitir cualquier usuario del fuljo metodológico propuesto, pues es flexible, y a pesar de

lo secuencial y explícita que puede parecer, al final debe ser el flujo que se ajuste a nosotros y no al revés, de otra manera estaríamos limitando e incluso impidiendo que se vea enriquecido con otros aportes.

# **3.11.4.1.Conocer y preparar el escenario.**

# **Tabla 4 Conocer y preparar el escenario.**

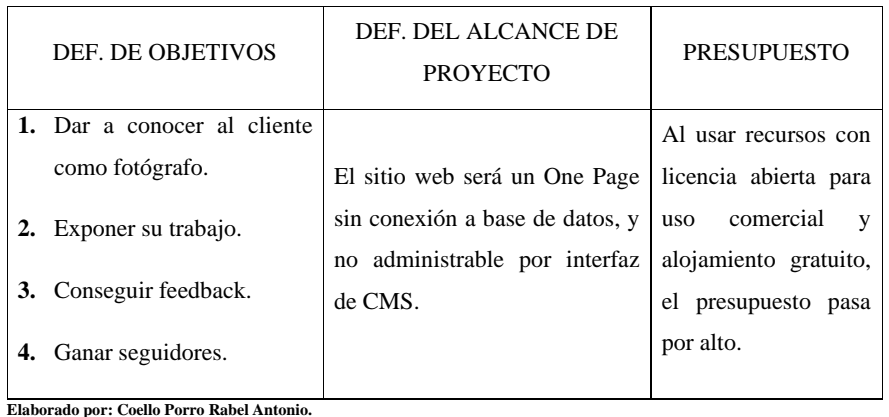

# **3.11.4.2.Realizar el briefing creativo**

# **Tabla 5 Briefing creativo**

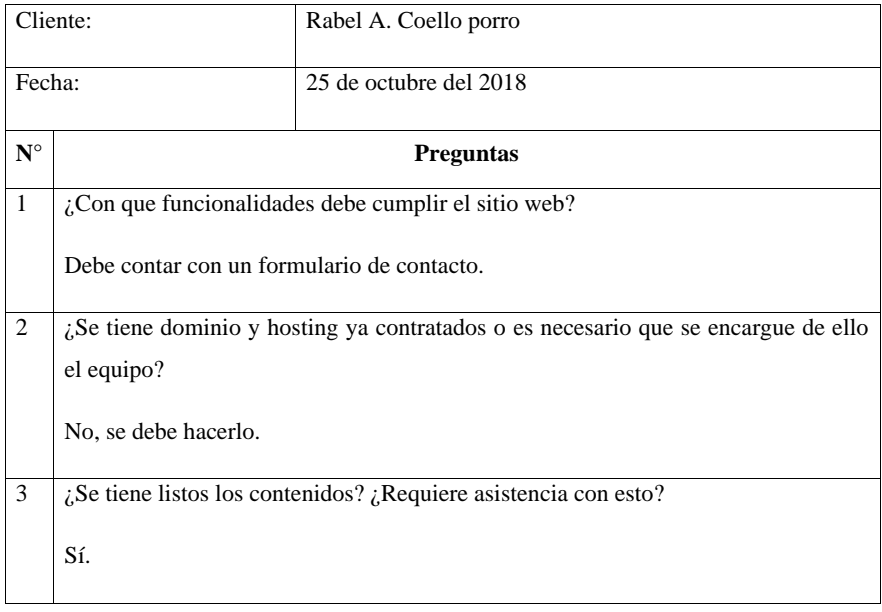

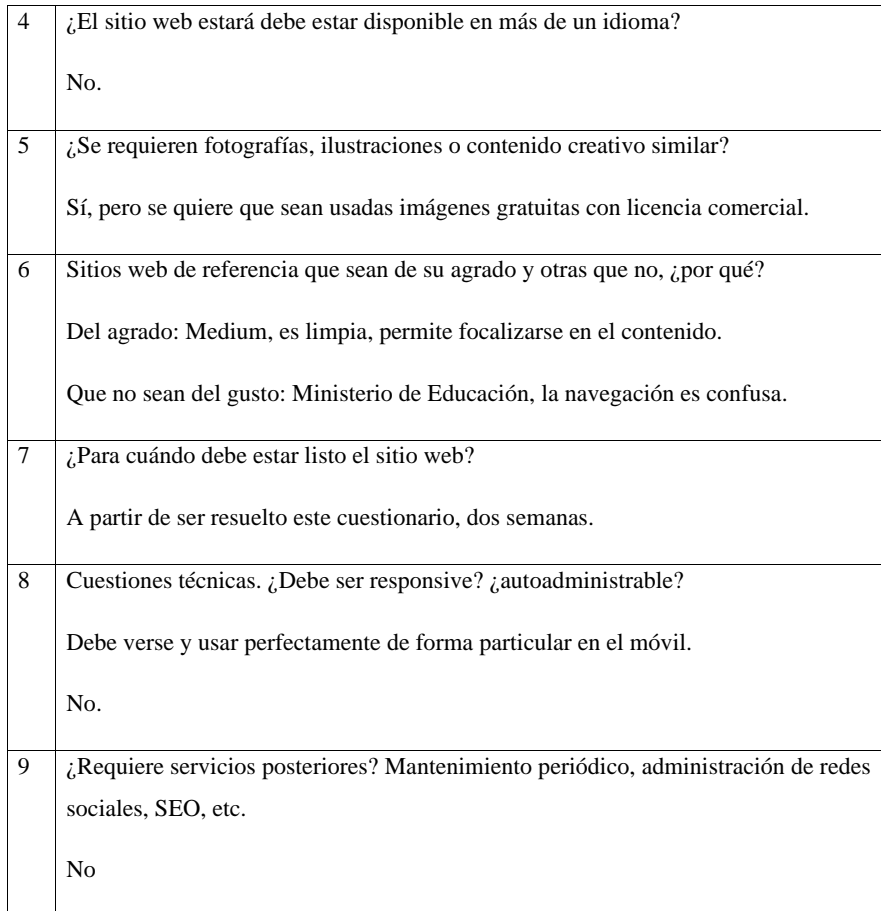

**Elaborado por: Coello Porro Rabel Antonio.**

# **3.11.4.3.Trabajar el contenido**

**Inventario:** Para el sitio web del Sr. Rabel A. Coello Porro se cuenta con:

- ➢ Isologotipo.
- ➢ Naming.
- ➢ Colores corporativos.
- ➢ Redes sociales.

#### • **Jerarquización**

Se dará prioridad al apartado fotográfico en lo que respecta al contenido, buscando crear impacto visual con una maquetación sencilla y funcional, en donde el color y el tamaño de las imágenes contrasten con lo plano del blanco, que el llenando de luz el sitio para dar la impresión de un lienzo, más sin embargo el cliente al estar introduciéndose dentro del mercado laboral, se destacará en primera instancia su isologotipo el perfil de este para generar empatía con los visitantes y potenciales clientes de este. En síntesis, se usará el principio de agrupamiento y repetición para mostrar las tres áreas de la fotografía en las que brinda sus servicios el cliente, y principalmente un contraste de tamaños y color para crear jerarquía visual.

#### **3.11.4.4.Estructurar el sitio**

## • **Mapa del sitio**

En este particular caso al ser el proyecto un sitio de tipo "One Page", la navegación será interna por lo que no se usarán subpáginas, pero en vez de representar gráficamente, podemos listar las secciones que tendrá el sitio web:

- ➢ Portada.
- ➢ Perfil.
- ➢ Servicios fotográficos.
- ➢ Galería.
- ➢ Testimonios de clientes.
- ➢ Contacto.

## • **Wireframes**

Procediendo en este tópico se procedió a desarrollarlo, para ello teniendo como referencia básica para su visualización multidispositivo la cantidad de tres breakpoints para proyectar la apariencia del sitio web, así mismo se diseñaron tres wireframes. Para esto se usó como herramienta de software Adobe XD CC.

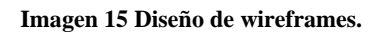

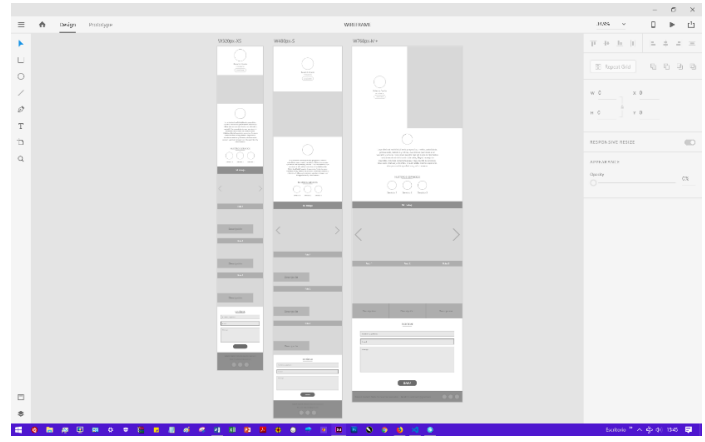

**Fuente: Coello Porro Rabel Antonio.**

# **3.11.4.5.Inspirarse**

Se optó por usar un MoodBoard, mediante un tablero en Pinterest, coleccionando ideas para el sitio web.

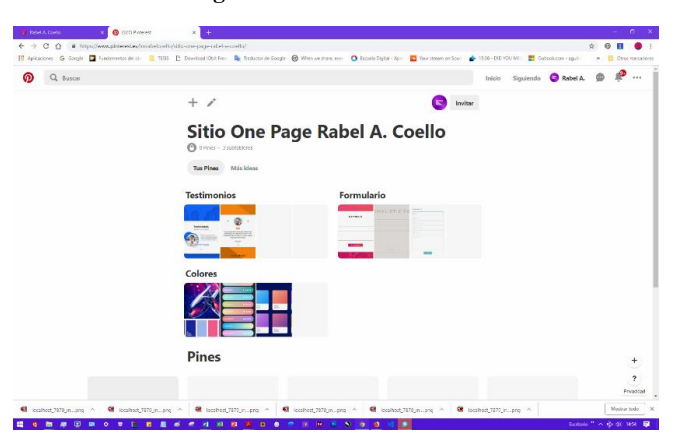

**Imagen 16 Tablero en Pinterest.**

**Fuente: Pinterest (https://www.pinterest.es/).**

#### **3.11.4.6.Diseñar los mockups / prototiparlo**

Si bien se tienen tres breakpoints como referencia, se optó por diseñar dos Mockups, una solución válida considerando que los cambios entre el tamaño menor y el intermedio eran prácticamente nulos.

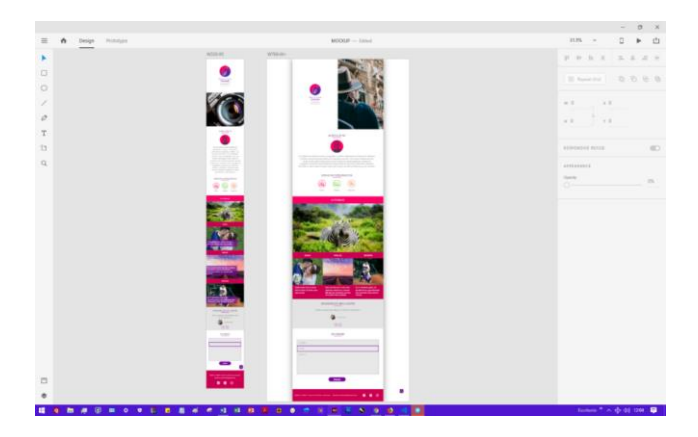

**Imagen 17 Diseño de mockups.**

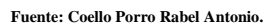

#### **3.11.4.7.Pasarlo a código**

En este paso se comenzó a lo que sería "traducir" los mockups en código, teniendo en cuenta para esto, que se empieza la estructura (.html), el aparatado estético (.css) y la interacción (.js) considerando el dispositivo de pantalla más pequeña.

En el archivo index.html se puede destacar el uso de la etiqueta <meta> con los atributos para indicarle al navegador que iguale el tamaño del viewport (parte visible del dispositivo) al tamaño del dispositivo, comenzando en el tamaño original sin hacer zoom.

 <meta name="viewport" content="width=device-width, initialscale=1.0">

Mientras que en el archivo style.css procedemos conservando la idea, es decir de primera los estilos para móvil, esto incluye controlar el tamaño de las etiquetas <div>, el tamaño de la fuente, y demás. Por ejemplo, de base el código para la portada esta definido para que lo elementos se posicionen uno debajo del otro, siguiendo el comportamiento por defecto de la etiqueta <div>.

```
.landing {
    background: #fff;
}
.landing-container {
    display: flex;
     flex: 0 1 40vw;
    height: 50vh;
     justify-content: center;
    align-items: center;
     text-align: center;
    padding-right: 1rem;
    padding-left: 1rem;
}
.landing-image {
    background: url(/imgs/landing-768w.jpeg) no-repeat;
    background-position: center;
    background-size: cover;
    background-repeat: no-repeat;
    height: 50vh;
    flex: 0 1 60vw;
    margin: 0;
}
```
Pero ya para dispositivos con mayor pantalla, definimos los estilos para que, en la primera vista o portada del sitio, obtengamos dos mitades una ocupada por el isologotipo y algo de texto seguido de un botón, y la otra mitad por la imagen, todo esto al 100% alto del Viewport.

```
 .landing {
  display: flex;
  height: 100%;
 } 
 .landing-container {
  height: 100vh;
 }
 .landing-image {
  height: 100vh;
 }
```
Respecto al código JavaScript, es decir el apartado de interacción, se incluyeron librerías que permitan ser usadas con naturalidad en los dispositivos móviles, por ejemplo, para la galería de fotografías, es común encontrar en sitios web trabajados comenzando desde el ordenador, que debemos tocar sobre algún que otro elemento (normalmente un ícono) que sirve para la navegación entre imágenes, o incluso usan elementos <input> de tipo "radio", pero estos resultan diminutos, haciendo muy difícil la interacción. La solución cuando se piensa desde móvil primero es implementar gestos de navegación, aquello que se conoce como hacer "swipe", que consiste en deslizar el dedo por la pantalla y así ir recorriendo el contenido.

```
Var swiper=new Swiper(".swiper-container",
{spaceBetween:30,centeredSlides:!0,autoplay:{delay:2500,disableOnI
nteraction:!1}
,pagination:{el:".swiper-pagination",clickable:!0}
,navigation:{nextEl:".swiper-button-next",prevEl:".swiper-button-
prev"]});
```
# **3.11.4.8.Probarlo en los browsers**

Probar un sitio web en todos los navegadores del mercado sería una tarea más que imposible absurda, así que lo se hará será probar el sitio web en los navegadores que ocupan la mayor parte del mercado, como son:

- Google Chrome.
- Firefox.
- Safari.
- Internet Explorer 11.
- **Google Chrome.**

**Imagen 18 Vista en Chrome.**

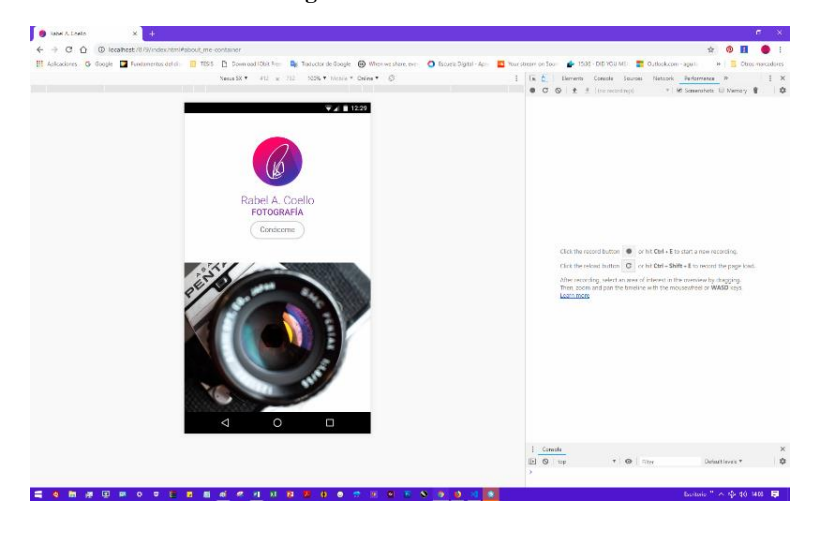

**Fuente: Coello Porro Rabel Antonio.**

• **Firefox.**

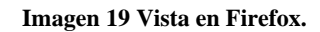

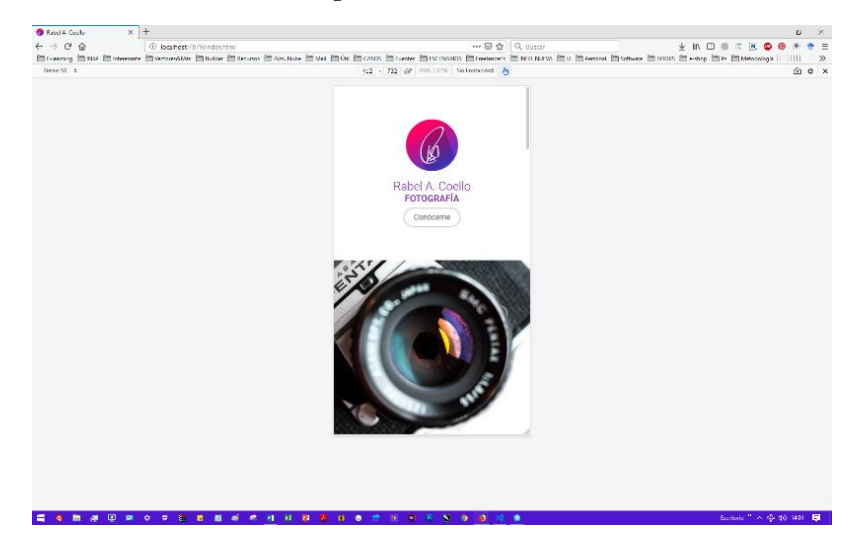

**Fuente: Coello Porro Rabel Antonio.**

• **Safari (emulado desde Edge).**

**Imagen 20 Vista en Safari.**

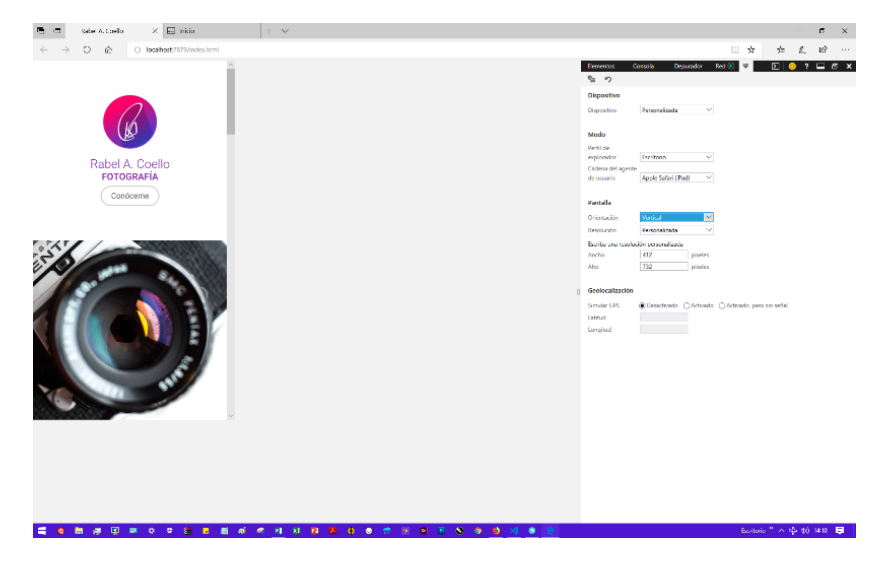

**Fuente: Coello Porro Rabel Antonio.**

# • **Internet Explorer 11 (emulado desde Edge).**

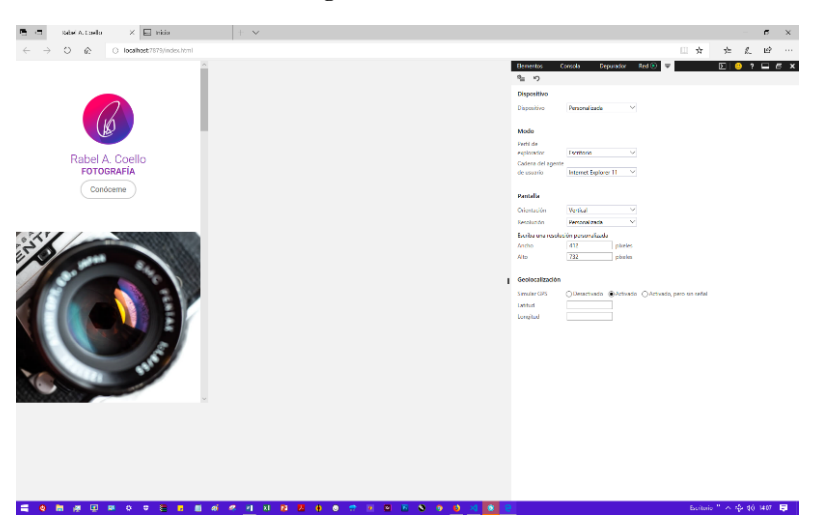

**Imagen 21Vista en IE11.**

**Fuente: Coello Porro Rabel Antonio.**

# **3.11.4.9.Testing en el móvil y otros dispositivos**

Para realizar este paso se usó una funcionalidad de Prepros, que permite mediante el escaneo de un código QR visualizar el sitio web en el móvil mientras estén en la misma red local.

# **Imagen 22Testing en móviles.**

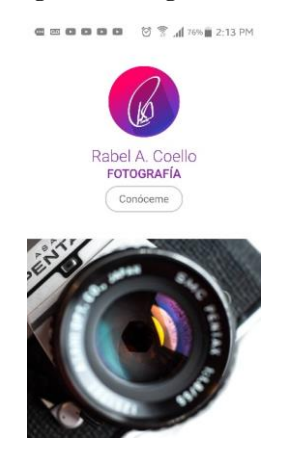

**Fuente: Coello Porro Rabel Antonio.**

#### **3.11.4.10. Testing con el cliente**

Al ser este un proyecto para fin propio, este paso a diferencia de lo pudiese parecer sirvió de mucho pues fue un ejercicio autocrítico que permitió realizar algunas mejoras.

# **3.11.4.11. Lanzamiento**

Para la puesta en marcha del sitio ya colgado en la web, se usará un hosting gratuito con almacenamiento en discos duros SSD, lo que en teoría debería beneficiar al rendimiento web del sitio. Para el caso, se usará el hosting AWARDSPACE.

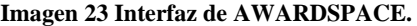

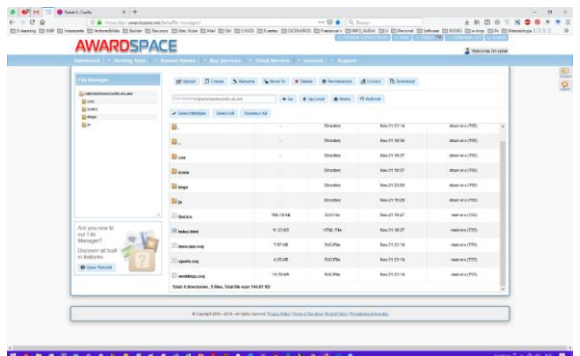

#### **Fuente: AWARDSPACE (https://www.awardspace.com/).**

**Imagen 24 Sitio web colgado en la web.**

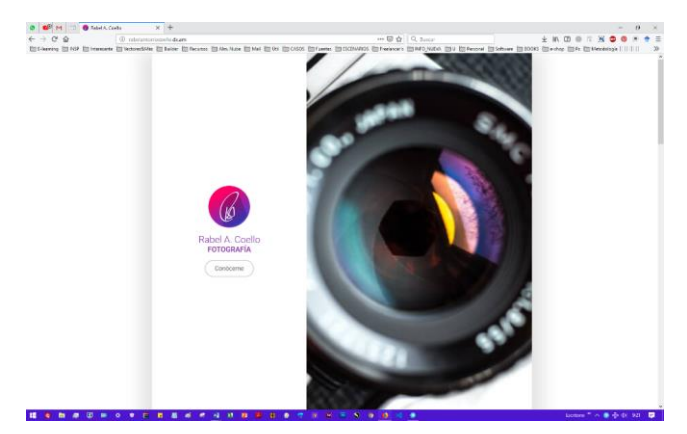

**Fuente: Coello Porro Rabel Antonio.**

# **CAPÍTULO IV RESULTADOS Y DISCUSIÓN**

# **4.1.RESULTADOS Y DISCUSIÓN**

# **4.1.1. Determinación del flujo metodológico de trabajo basándose en los principios que sugiere la Filosofía Mobile First – Objetivo 1.**

Mediante la formalización de un flujo metodológico de trabajo que asuma la creación de los sitios y aplicaciones web como la realización de proyectos, se concibió una herramienta que será de gran utilidad para los freelancers, e incluso para los equipos de trabajo. Una herramienta que podrán adoptar y con ello mejorar la calidad de sus productos digitales: sitios y aplicaciones web. Como resultado del trabajo realizado, se concibió un flujo metodológico de trabajo dividido en siete etapas que se asumen de forman lineal:

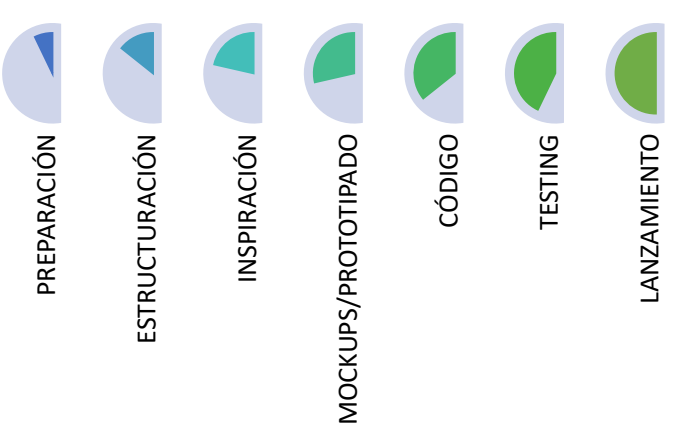

**Figura 9 Etapas del flujo metodológico.**

**Fuente: Coello Porro Rabel Antonio.**

El flujo metodológico de trabajo surgió de un amplio estudio de otros flujos de trabajos personales de profesionales del medio, como respuesta a las particularidades necesidades que demanda diseñar desde móvil y así mismo a partir de la experiencia propia del autor.

#### **Discusión – Objetivo 1.**

Es interesante constatar que a diferencia de lo que muchos piensan, el frontend puede ser la base sobre la cual se construya un proceso de creación de las webs, por otro lado, en metodologías enfocadas al desarrollo de software una parte casi desatendida es justamente una de las que más influye en el éxito de un sitio web: la etapa de inspiración, ese despertar SON CONSTRUCTURACIÓN CONSTRUITED CONSTRUENCE DE CORRECTED DE CORRECTED DE CORRECTED DE CORRECTED DESCRUSIÓN - Objetivo 1.<br>
El flujo metodológico de tral<br>
personales de profesionales construed de mondial diseñar desde m<br>
Di

# **4.1.2. Optimización de los tiempos de carga en los sitios y aplicaciones web desde el lado del Frontend – Objetivo 2.**

Generalmente en el proceso de creación de un sitio web (se habla tanto de la capa de frontend como de la etapa de backend), las tareas de optimización son algo que se lo sobreentiende como una tarea del programador, esto puede deberse a estereotipos en el medio; eso de que lo más complejo está en el backend.

Pero con este trabajo, al aplicarse el conjunto de técnicas y prácticas recabadas, se ha evidenciado que las acciones que el diseñador web puede realizar tienen una influencia transcendental en el rendimiento de un sitio o aplicación web, y si bien suelen pasarse por alto en muchos casos, es algo determinante en la experiencia del usuario, considerando que la demora en los tiempos de carga para el usuario en un argumento definitivo para pasar de este.

#### **4.1.2.1. Comparativa de rendimiento**

Para realizar la comparativa de rendimiento se tendrá en cuenta el sitio web diseñado en la presente investigación, debido a que, en este se aplicaron las técnicas y prácticas recabadas para este objetivo, y el sitio web institucional de la Universidad Técnica Estatal de Quevedo. A su vez para ejecutar esta prueba se usará la herramienta online "Pingdom Website Speed Test", la cual permite analizar y evaluar el rendimiento web de forma muy detallada y precisa, ofreciendo de forma categorizada el tipo de información.

#### **Imagen 25 Interfaz de Pingdom Website Speed Test**

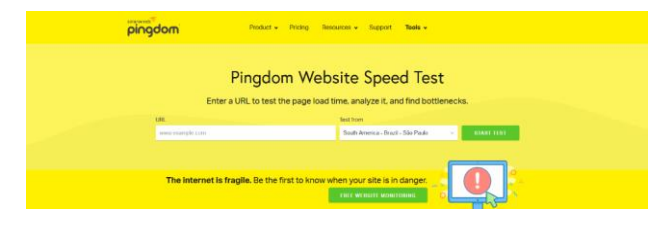

**Fuente: Pingdom Website Speed Test (https://tools.pingdom.com/)**

#### • **Sitio web institucional de la Universidad Técnica Estatal de Quevedo**

Una vez dada la dirección URL a la herramienta, nos muestra para este sitio la siguiente tabla de resultados:

**Comentado [B18]: 1.1.1.21.Ciòn. 1.1.1.22.**

#### **Imagen 26 Resumen de resultados - Sitio UTEQ.**

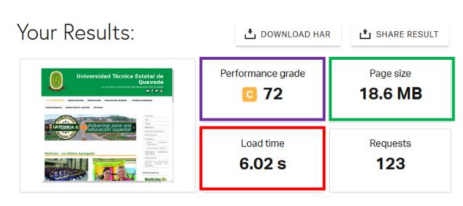

**Fuente: Pingdom Website Speed Test (https://tools.pingdom.com/)**

Aquella información que está enmarcada con color púrpura corresponde al **grado de rendimiento** con un valor de 72, de color verde el **tamaño de la página** dando 18.6MB, y con color rojo el tiempo de carga arrojando un resultado de 6,02 segundos.

Si bien aquel valor de 72 puede dar una impresión de que las cosas no están tan mal para este sitio, al considerar el tiempo que demora en cargar ya se ve una desventaja, considerando que el máximo sugerido es de 5 segundos, otra cosa que llama la atención para mal es el excesivo peso que tiene esta página web, pues el volumen de información que muestra o contiene no es demasiado en cantidad.

Para develar lo que está sucediendo se atiende a otro apartado de los resultados, en donde se puede evidenciar el tamaño del contenido clasificado por su tipo:

| <b>CONTENT TYPE</b>    | PERCENT | <b>SIZE</b>        |
|------------------------|---------|--------------------|
| 国 Image                | 91.89%  | 17.0 MB            |
| us Script              | 6.34%   | 1.2 <sub>MB</sub>  |
| $\{\}$ css             | 1.37%   | 252.9 KB           |
| <b>PA HTML</b>         | 0.20%   | 37.4 KB            |
| A <sub>3</sub> Font    | 0.18%   | 33.2 KB            |
| <b>ED XHR</b>          | 0.01%   | 2.5 KB             |
| $\Rightarrow$ Redirect | 0.00%   | 901.0 <sub>B</sub> |
| Total                  | 100.00% | 18.5 MB            |

**Imagen 27 Tabla de tamaño por tipo de contenido .**

#### **Fuente: Pingdom Website Speed Test (https://tools.pingdom.com/)**

Ni más ni menos que 17.0MB del tamaño de la página lo ocupan imágenes, un 91.89% del total. Pero esto no significa que haya una gran cantidad de imágenes, o por lo menos una que lo justifique, pues indagando sobre el peso de cada una se revela que no han sido optimizadas, e incluso para los íconos de redes sociales y similares, también se usan imágenes, particularmente .png, en vez de optar por una mejor alternativa como es el uso de web fonts o íconos svg.

Una vez descargadas cinco de las imágenes en la página analizada del sitio de la UTEQ, ya constatamos un excesivo peso de 13,2MB, bastaría

#### **Imagen 28 Tamaño de imágenes descargadas.**

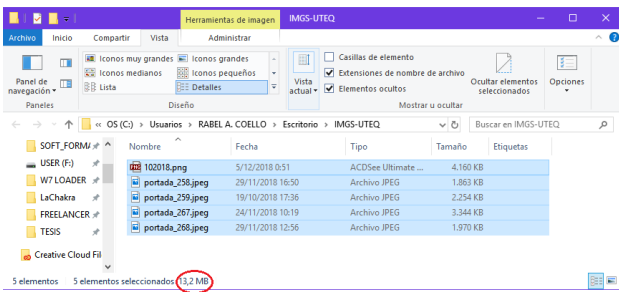

#### **Fuente: Coello Porro Rabel Antonio**

Optimizar no solo se limita al contenido media, además se encuentra que no se han ejecutado otras prácticas para la mejora del rendimiento web como la minificación de recursos .css, .html, .js.

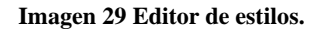

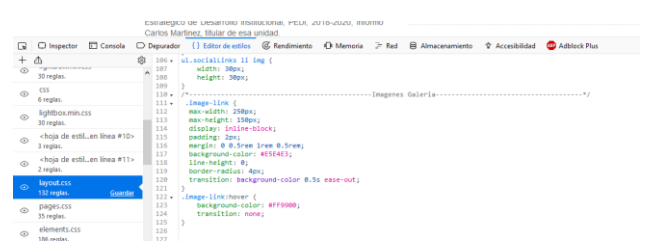

**Fuente: Firefox.**

## • **Sitio web one page diseñado en la investigación**

Ahora siendo el turno del sitio diseñado en la investigación y dada su respectiva dirección URL a la herramienta, se obtuvo la siguiente tabla de resultados:

## **Imagen 30 Resultados del sitio diseñado en la investigación.**

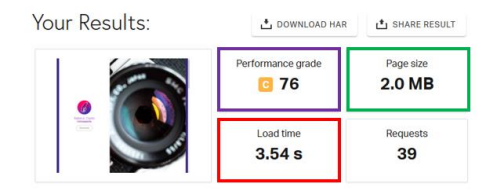

#### **Fuente: Pingdom Website Speed Test (https://tools.pingdom.com/)**

Como se evidencia en los resultados a más de haber una mejor en el grado de rendimiento, lo más importante es la diferencia que existe entre los resultados concernientes al tiempo de carga con tan solo 3.54 segundos, y el tamaño de la página que se queda en 2.OMB.

Ahora bien, si se compara respecto del porcentaje y tamaño de la página del sitio de la UTEQ respecto a las imágenes y demás contenido, tenemos que ocupando el 82,52% del total se tiene un tamaño de 1.5MB en lo refiere a imágenes, haciendo ver un buen trabajo de optimización en este apartado y en todos:

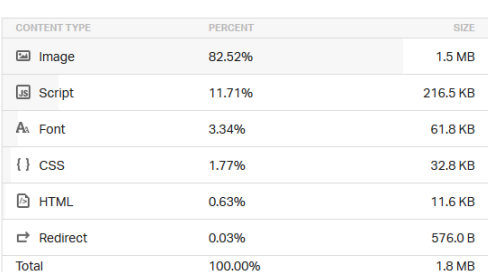

#### **Imagen 31 Tabla de tamaño por tipo de contenido .**

#### **Fuente: Coello Porro Rabel Antonio**

#### **Discusión – Objetivo 2.**

A la luz del resultado obtenido, podemos afirmar que debe existir una completa armonía en el trabajo frontend – backend, y será solo en cuando ambas capas existan una continua retroalimentación que los sitios web estarán debidamente complementados.

# **4.1.3. Diseño de un sitio web de tipo One Page implementando el flujo de trabajo desarrollado para la filosofía Mobile First, usando el módulo CSS Flexbox Layout – Objetivo 3.**

Está claro que, si estamos habituados a trabajar de una forma desde siempre, y esto se cambia, nos exponemos a un escenario de incertidumbre. Pudiese parecer que al implementar el flujo metodológico de trabajo Mobile First, el trabajo sería más difícil y claro, al contemplar el total de etapas, demorado.

Pero nada más alejado de la realidad, pues como resultado en lo global al usar este flujo metodológico de trabajo se tiene que todo ha ido de manera si bien más compleja, al final también más rápida y sobre todo eficiente, con la garantía de que obtendremos un sitios o aplicación web que siempre muestra el contenido importante, y que, a más de ir limitándose al accederse desde dispositivos diferentes al pc, va sumando.

#### **4.1.3.1. Comparativa entre flujo de trabajo Mobile First y Desktop First.**

En este apartado procederemos de forma similar al visto en el objetivo anterior, es decir usando una herramienta de comprobación online, pero en este caso una más específica y sincronizada con mejores prácticas en la creación de sitios webs, denominada "PageSpeed Insights", esta es una herramienta de Google pone a disposición para mostrar datos reales sobre el rendimiento integral de las páginas tanto en móvil como en pc, con la particular diferencia que incluye datos del informe Experiencia de Usuario de Chrome (CrUX).

• **Escenario 1:** Sitio web del periódico digital AlDía.com.ec (http://www.aldia.com.ec/)

Sometida a la prueba de PageSpeed Insights, para la versión móvil se tiene los siguientes resultados:

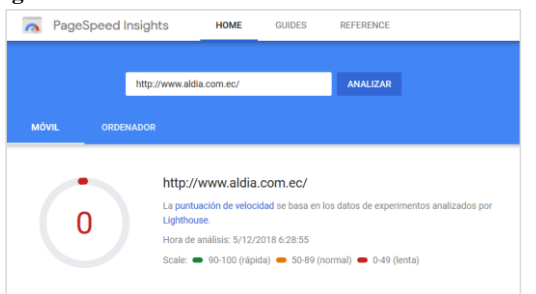

#### **Imagen 32 Resultados de ALDIA.com.ec - Versión móvil.**

**Fuente: PageSpeed Insights (https://developers.google.com/speed/pagespeed/insights/)**

**Comentado [B19]: 1.1.1.23.**

Mientras que para la versión de escritorio la situación es más favorable, esto debido a que ha sido creada a partir del ordenador:

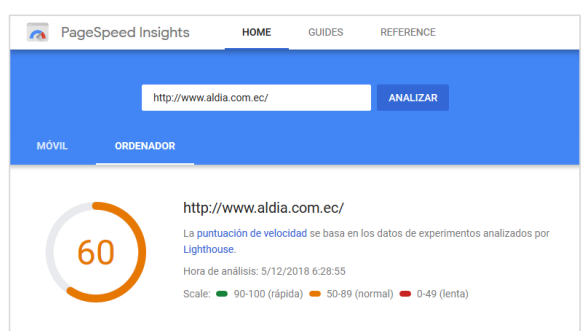

# **Imagen 33 Resultados de ALDIA.com.ec - Versión desktop.**

**Fuente: PageSpeed Insights (https://developers.google.com/speed/pagespeed/insights/)**

**Análisis:** Claramente se trata de un sitio que no solo ha sido creado a partir del ordenador, sino que ha descuidado la experiencia de usuario que ofrece en los dispositivos móviles, algo bastante negativo considerando que se trata de un sitio informativo comunicacional, que si bien no se dispone de las analíticas necesarias, es fácil deducir que tiene una importante cuota de acceso móvil.

• **Escenario 2:** Sitio web institucional del GAD Municipal de Quevedo (http://www.quevedo.gob.ec/)

Sometida a la prueba de PageSpeed Insights, para la versión móvil se tiene los siguientes resultados:

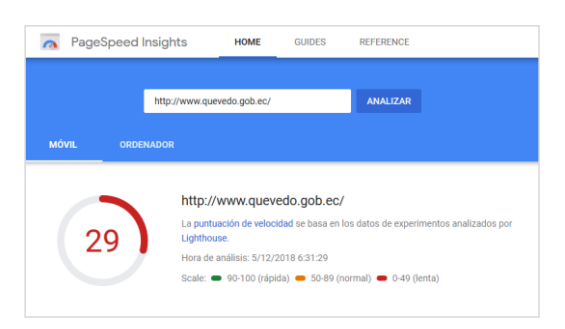

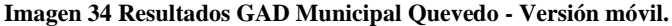

**Fuente: PageSpeed Insights (https://developers.google.com/speed/pagespeed/insights/)**

De nuevo para la versión de escritorio la situación es más favorable, esto debido a que ha sido creada a partir del ordenador:

> PageSpeed Insights HOME GUIDES REFERENCE ANALIZAR http://www.quevedo.gob.ec/ http://www.quevedo.gob.ec/ sis: 5/12/2018 6:31:30 Scale: 90-100 (rápida) 50-89 (normal) 0-49 (lenta)

## **Imagen 35 Resultados GAD Municipal Quevedo - Versión desktop.**

**Fuente: PageSpeed Insights (https://developers.google.com/speed/pagespeed/insights/)**

**Análisis:** La puntuación en ordenador con 87 es bastante aceptable, pero si se toma cuenta la puntuación en móvil de 29, es posible afirmar que la experiencia de usuario brindada será mala, además este sitio web no ha sido trabajado con responsive web design. Tratándose de un sitio institucional de un ente tan importante como un GAD municipal esto un condicionante para su estrategia de comunicación e imagen corporativa.

• **Escenario 3:** Sitio web institucional de la Universidad Técnica Estatal de Quevedo (http://uteq.edu.ec/)

Sometida a la prueba de PageSpeed Insights, para la versión móvil se tiene los siguientes resultados:

## **Imagen 36 Resultados portal institucional de la Universidad Técnica Estatal de Quevedo – Versión móvil.**

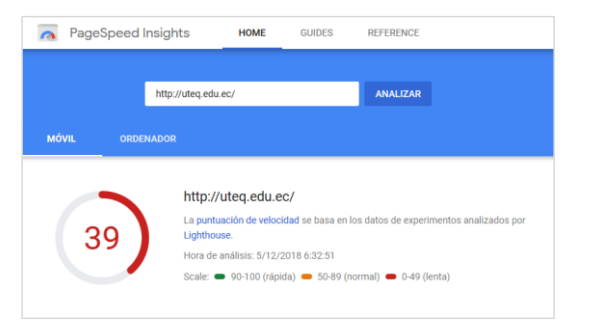

**Fuente: PageSpeed Insights (https://developers.google.com/speed/pagespeed/insights/)**
El comportamiento es el mismo, para la versión de escritorio la situación es más favorable, reiterando que esto es debido a que ha sido creada a partir del ordenador:

**Imagen 37 Resultados del portal institucional de la Universidad Técnica Estatal de Quevedo - Versión desktop.**

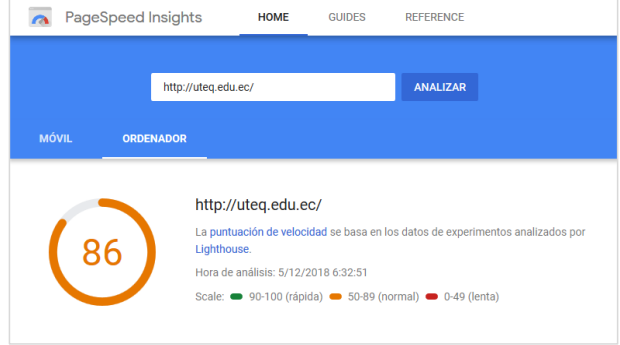

**Fuente: PageSpeed Insights (https://developers.google.com/speed/pagespeed/insights/)**

**Análisis:** En este caso existe una mejor puntuación para la versión móvil, con 39 puntos, pero aquella puntuación es aun insuficiente para brindar una buena experiencia de usuario y considerarse un buen sitio web, ya en el caso de ser visto desde un ordenador cambia y mucho, más sin embargo la experiencia no es integral.

• **Escenario 4:** Sitio web one page diseñado implementando el flujo metodológico Mobile First.

Sometida a la prueba de PageSpeed Insights, la puntuación lograda habiendo diseñado a partir de los dispositivos móviles es decir Mobile First, es la siguiente:

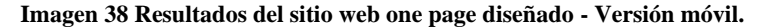

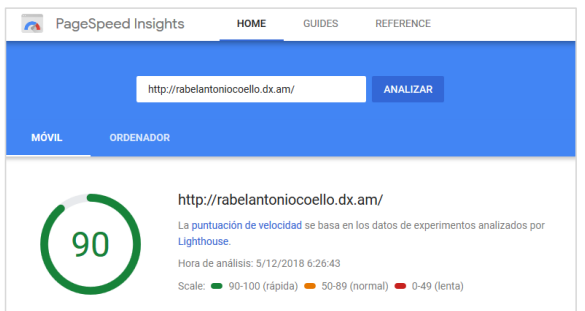

**Fuente: PageSpeed Insights (https://developers.google.com/speed/pagespeed/insights/)**

Y paralelamente a la alta puntuación en móvil, se obtiene una incluso más alta en desktop:

**Imagen 39 Resultados del sitio web one page diseñado - Versión desktop.**

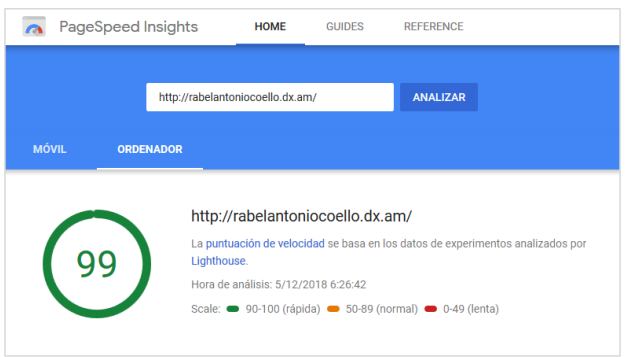

#### **Fuente: PageSpeed Insights (https://developers.google.com/speed/pagespeed/insights/)**

**Análisis:** Con una puntuación de 90 en móvil, y 99 para desktop el sitio Mobile First ofrece en cualquier dispositivo una experiencia de usuario igual, logrando así una mayor satisfacción en el usuario, esto se puede traducir en el caso de una empresa a la fidelización de un cliente, para un sitio e-commerce en una nueva venta.

### **4.1.3.2. Pruebas de renderizado con diversos dispositivos móviles:**

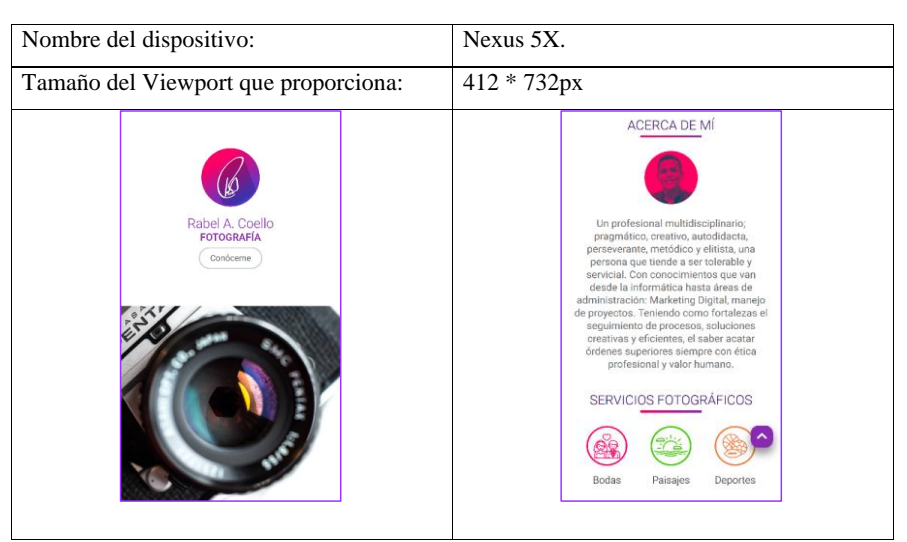

**Tabla 6 Renderizado en Nexus 5X.**

**Fuente: Coello Porro Rabel Antonio**

## **Tabla 7 Renderizado en iPhone 5/SE.**

| Nombre del dispositivo:                          | iPhone 5/SE                                                                                                    |
|--------------------------------------------------|----------------------------------------------------------------------------------------------------|
| Tamaño del Viewport que proporciona:             | 320*568px                                                                                                    |
| Rabel A. Coello<br><b>FOTOGRAFÍA</b><br>Conóceme | OPINIONES DE MIS<br><b>CLIENTES</b><br>«Fotos cercanas, que<br>reflejan la vida en su<br>momento.»<br>Cristian Harris<br>$\,<$ |
|                                                  | <b>ESCRÍBENOS</b><br>Nombres completos<br>Núnmero de télefono móvil                                                            |

**Fuente: Coello Porro Rabel Antonio**

**Tabla 8 Renderizado en iPad.**

| Nombre del dispositivo:                          | iPad                                                                                                    |
|--------------------------------------------------|----------------------------------------------------------------------------------------------------|
| Tamaño del Viewport que proporciona:             | 1024*768px                                                                                                |
| Rabel A. Coello<br><b>FOTOGRAFÍA</b><br>Condoeme | <b>ESCRÍBENOS</b><br>Nombres completos<br>Númmero de téléfono móvil<br>E-mail<br>Mensaje<br><b>ENVIAR</b> |
|                                                  | П<br>Rabel A. Coello ®. Todos los derechos reservados. E-mail: im.rabelcoello@gmail.com<br>o)             |

**Fuente: Coello Porro Rabel Antonio**

#### **Discusión – Objetivo 3.**

Pese al escepticismo que aflora en profesionales del medio, respecto a que diseñar un sitio o aplicación web comenzando desde el móvil es una precipitación o algo exagerado, o que es más práctico comenzar desde la pantalla de escritorio, está claro que no debemos esperar a que el tren pase para hacer maletas, muchos diseñadores se basan en el soporte de los navegadores, pero si las versiones de esos navegadores están web ya no tienen soporte por parte de las empresas que los desarrollaron, ¿deben los creadores de contenido web hacerlo? Este trabajo permite a su autor responder que no, y también prefigurar que se masificarán así mismos muchas más funcionalidades con la tecnología móvil, como los pagos por NFC, y nuevamente nuestra forma de trabajo debe ajustarse e ir a la par. Por ello se pueden considerar validadas las motivaciones que llevaron a Luke Wroblewski a presentar la Filosofía Mobile First,

# **CAPÍTULO V CONCLUSIONES Y RECOMENDACIONES**

# **5.1.Conclusiones**

- Mediante la concepción de un flujo metodológico de trabajo que priorice el apartado móvil se afirma que el contenido debe ser el centro neurálgico para la creación de un sitio web, pues esto permite obtener escalabilidad.
- La mejoría en rendimiento web que proporciona la aplicación de técnicas y prácticas emprendidas desde el lado del frontend no solo es significativa, es determinante. Todo sitio web debe pasar por un proceso de optimización de su contenido para poder brindar una buena experiencia de usuario.
- El encarar el diseño de un sitio web con un flujo metodológico de trabajo Mobile First permite en general que el progreso de todas las labores derivadas gane presteza y consistencia, asegura también una correcta interoperabilidad en los diferentes navegadores y dispositivos. El módulo flexbox de CSS simplifica radicalmente el trabajo, convirtiéndose en la forma de maquetar más adecuada.

# **5.2.Recomendaciones**

- Someter el flujo metodológico de trabajo Mobile First a experimentación con la nueva tendencia en soluciones web, como lo son las progressive web apps.
- Explorar otras formas de optimización del rendimiento web que se puedan realizar desde la capa del backend para así lograr obtener el mejor rendimiento web posible.
- Combinar el uso del módulo de CSS, flexbox, con el más reciente del mismo lenguaje, denominado CSS Grid Layout y así lograr hacer del proceso de maquetación algo más limpio y capaz, pues aun usando Flexbox existen layouts que obligan a los diseñadores web a usar soluciones no tan ortodoxas.

**CAPÍTULO VI BIBLIOGRAFÍA**

- [1] R. Coello Porro, 2018.
- [2] BBVA, C@mbio: 19 ensayos fundamentales sobre cómo Internet está cambiando nuestras vidas., BBVA, 2013, p. 136.
- [3] J. M. Aguado, LA COMUNICACION MÓVIL: HACIA UN NUEVO ECOSISTEMA DIGITAL, Primera ed., GEDISA, 2013, p. 352.
- [4] W3C, «W3C Recommendation,» [En línea]. Available: https://www.w3.org/TR/mobile-bp/#OneWeb.
- [5] F. Aguilera, «Mobile first vs Desktop first,» [En línea]. Available: https://franciscoamk.com/mobile-first-vs-desktop-first/. [Último acceso: 12 Noviembre 2018].
- [6] Statista , «Smartphones: número de usuarios mundiales 2014-2019 | Estadística,» [En línea]. Available: https://es.statista.com/estadisticas/636569/usuarios-de-telefonosinteligentes-a-nivel-mundial--2019/. [Último acceso: 10 Noviembre 2018].
- [7] P. Rodríguez, «¿Cuánto tiempo usas el móvil a lo largo del día? Un estudio afirma que el doble de lo que crees,» 2 Noviembre 2015. [En línea]. Available: https://www.xatakamovil.com/movil-y-sociedad/cuanto-tiempo-usas-el-movil-a-lolargo-del-dia-un-estudio-afirma-que-el-doble-de-lo-que-crees. [Último acceso: 10 Noviembre 2018].
- [8] . L. Baños, «¿Cuánto tiempo pasamos al día conectados a nuestro móvil?,» 23 Mayo 2017. [En línea]. Available: https://www.sophiadigital.es/cuanto-tiempo-pasamosconectados-a-nuestro-movil/. [Último acceso: 10 Noviembre 2018].
- [9] estrategiaynegocios.net, «¿Cómo una empresa llega a ser 'mobile first'?,» [En línea]. Available: https://www.estrategiaynegocios.net/tecnologia/873951- 330/c%C3%B3mo-una-empresa-llega-a-ser-mobile-first. [Último acceso: 9 Noviembre 2018].
- [10] Zenith, «¿Qué es y cómo funciona el Mobile First? DicZionario,» 16 Febrero 2016. [En línea]. Available: https://blogginzenith.zenithmedia.es/mobile-first-diczionario/. [Último acceso: 10 Noviembre 2018].
- [11] Mozilla Developer Network, "Mozilla Developer Network," 22 Junio 2017. [Online]. Available: https://developer.mozilla.org/en-US/docs/Glossary/Progressive\_Enhancement.
- [12] LibrosWeb.es, «LibrosWeb.es,» 22 Junio 2017. [En línea]. Available:

http://librosweb.es/libro/css\_avanzado/capitulo\_2/mejora\_progresiva.html.

- [13] T. Tse, «shopify.com,» 22 Junio 2017. [En línea]. Available: https://www.shopify.com/partners/blog/what-is-progressive-enhancement-and-whyshould-you-care.
- [14] Torresburriel Estudio, «La Diferencia entre Arquitectura de la Información y Diseño de UX,» 10 Septiembre 2014. [En línea]. Available: http://www.torresburriel.com/weblog/2014/09/10/diferencia-entre-arquitectura-de-lainformacion-y-diseno-de-ux/. [Último acceso: 18 Noviembre 2018].
- [15] M. Pérez y M. Gutiérrez, Arquitectura de la información en entornos web, p. 22.
- [16] H. Montero, Y. Martín Fernández y F. J., «La Experiencia del Usuario,» 7 Septiembre 2005. [En línea]. Available: http://www.nosolousabilidad.com/articulos/experiencia\_del\_usuario.htm. [Último acceso: 3 Noviembre 2018].
- [17] D. González y M. C. Marcos Mora, «Responsive web design: diseño multidispositivo para mejorar la experiencia de usuario».
- [18] WRC, «Universidad de Alicante,» [En línea]. Available: http://accesibilidadweb.dlsi.ua.es/?menu=definicion. [Último acceso: 15 Octubre 2018].
- [19] W3C, «W3C,» [En línea]. Available: https://www.w3c.es/Prensa/2008/nota081211\_wcag20. [Último acceso: 15 Octubre 2018].
- [20] iso.org, 26 Junio 2017. [En línea]. Available: https://www.iso.org/obp/ui/#iso:std:iso:9241:-11:dis:ed-2:v2:en.
- [21] GESTION.ORG, «¿Qué es workflow o flujo de trabajo?,» [En línea]. Available: https://www.gestion.org/que-es-workflow-o-flujo-de-trabajo/. [Último acceso: 12 Noviembre 2018].
- [22] S. Jenkins, «What is a web design workflow?,» [En línea]. Available: https://www.linkedin.com/learning/web-design-efficient-workflow/what-is-a-webdesign-workflow. [Último acceso: 14 Noviembre 2018].
- [23] lds.org, «Dispositivos móviles,» [En línea]. Available: https://www.lds.org/medialibrary/accessing-media-mobile?lang=spa. [Último acceso: 5 Diciembre 2018].
- [24] informeticplus.com, «¿Qué es un smartphone?,» [En línea]. Available: http://www.informeticplus.com/que-es-un-smartphone. [Último acceso: 5 Diciembre

2018].

- [25] sabermas.umich.mx, «Smartphone,» [En línea]. Available: https://www.sabermas.umich.mx/archivo/tecnologia/57-numero-745/116 smartphone.html. [Último acceso: 5 Diciembre 2018].
- [26] maidertomasena.com, «¿Qué va antes, el diseño o el contenido al crear una nueva web?,» [En línea]. Available: https://www.maidertomasena.com/diseno-contenidocrear-nueva-web/. [Último acceso: 25 Noviembre 2018].
- [27] C. Hernández Cabrero, Manual. Fundamentos del plan de marketing en Internet., Madrid: EDITORIAL CEP S.L., 2017, p. 78.
- [28] Infortelecom, «La historia del diseño web contada paso a paso,» 17 Noviembre 2016. [En línea]. Available: https://infortelecom.es/blog/la-historia-del-diseno-webcontada-paso-paso/. [Último acceso: 3 Noviembre 2018].
- [29] LIBROSWEB, «Breve historia de CSS,» [En línea]. Available: https://librosweb.es/libro/css/capitulo-1/breve-historia-de-css.html. [Último acceso: 3 Noviembre 2018].
- [30] lenguajecss.com, «Flexbox CSS,» [En línea]. Available: https://lenguajecss.com/p/css/propiedades/flexbox. [Último acceso: 4 Noviembre 2018].
- [31] oja.la, «Conociendo más sobre flexbox,» [En línea]. Available: https://oja.la/blog/conociendo-mas-sobre-flexbox/. [Último acceso: 4 Noviembre 2018].
- [32] HDCO, «Flexbox Para El Desarrollo De Aplicaciones,» 30 Septiembre 2014. [En línea]. Available: http://blog.hostdime.com.co/flexbox-para-el-desarrollo-deaplicaciones/. [Último acceso: 6 Noviembre 2018].
- [33] A. Veà Baró, Cómo creamos internet, Primera ed., Palo Alto, California: RedIRIS, 2013, pp. 15-33.
- [34] A. M. Luzardo Alliey, «DISEÑO DE LA INTERFAZ GRAFICA WEB,» Buenos Aires, 2009.
- [35] Centro de Investigación la Web., Cómo funciona la Web, Primera ed., C. Gutiérrez Gallardo, Ed., Santiago de Chile, 2008.
- [36] N. Arroyo, Información en el móvil, Primera ed., J. Guallar y T. Baiget, Edits., Barcelona: UOC, 2011.
- [37] Mozilla, «Documentación web de MDN,» [En línea]. Available: https://developer.mozilla.org/es/docs/Learn/Common\_questions/Pages\_sites\_servers\_ and\_search\_engines. [Último acceso: 19 Octubre 2018].
- [38] DomiTienda, «Qué es una Web One page,» [En línea]. Available: https://domitienda.com/que-es-una-web-one-page/. [Último acceso: 26 Octubre 2018].
- [39] Applied Marketing, «WEB ONE PAGE,» [En línea]. Available: http://amarketing.com.ar/soluciones-web/web-one-page/. [Último acceso: 26 Octubre 2018].
- [40] 1and1.es, «Diseño one page: todo menos unilateral,» 9 Agosto 2017. [En línea]. Available: https://www.1and1.es/digitalguide/paginas-web/diseno-web/tendenciasde-diseno-one-page-design/. [Último acceso: 26 Octubre 2018].
- [41] Adobe, «Aspectos básicos de las aplicaciones web,» [En línea]. Available: https://helpx.adobe.com/es/dreamweaver/using/web-applications.html. [Último acceso: 19 Octubre 2018].
- [42] J. P. Barba Soler, «DISEÑO Y DESARROLLO WEB,» Valencia, 2013.
- [43] N. Chapman y J. Chapman, Web Design: a complete introduction, 2006, p. 10.
- [44] M. Mocada, «FrontEnd en el diseño web,» 17 Agosto 2017. [En línea]. Available: https://ibermega.com/blog/frontend-en-el-diseno-web/. [Último acceso: 26 Octubre 2018].
- [45] W3C, «W3C: Sobre el W3C,» [En línea]. Available: https://www.w3c.es/Consorcio/. [Último acceso: 7 Noviembre 2018].
- [46] M. Sánchez Morales, Manual de Desarrollo Web basado en ejercicios y supuestos prácticos., vol. I, Málaga, Andalucía: CreateSpace, 2012, p. 104.
- [47] . I. Pouncey y R. York, Beginning CSS: Cascading Style Sheets for Web Design, 2011 , p. 3.
- [48] J. D. Gauchat, El gran libro de HTML5, CSS3 y Javascript, Barcelona: Marcombo, 2012, p. 31.
- [49] «Libros WEb: ¿Qué es JavaScript?,» [En línea]. Available: https://librosweb.es/libro/javascript/capitulo-1.html. [Último acceso: 7 Noviembre 2018].
- [50] D. Flanagan, JavaScript: The Definitive Guide, M. Loukides, Ed., 2011.
- [51] W3C, [En línea]. Available: https://www.w3c.es/Divulgacion/Tarjetas/MWBP/. [Último acceso: 25 Octubre 2018].
- [52] blog.ida, «¿Cómo mejorar la performance de un sitio web?,» 16 Diciembre 2015. [En línea]. Available: https://blog.ida.cl/desarrollo/como-mejorar-performance-sitio-web/. [Último acceso: 27 Octubre 2018].
- [53] «¿Que es el WPO?,» [En línea]. Available: http://www.tuprogramacion.com/glosario/que-es-el-wpo/. [Último acceso: 28 Octubre 2018].
- [54] O. Garzón, «Blog >> CW14: Web Performance Optimization (WPO),» 10 Mayo 2014. [En línea]. Available: https://oscargascon.es/cw14-web-performanceoptimization/. [Último acceso: 27 Octubre 2018].
- [55] artedinamico.net/, «Lo que todo desarrollador web debe saber para optimizar el rendimiento front-end,» [En línea]. Available: https://www.artedinamico.net/sitio/contenidos\_mo2.php?it=11337. [Último acceso: 28 Octubre 2018].
- [56] . J. M. Baquero García, «Cómo optimizar tu página web: el código JavaScript y las imágenes,» 26 Julio 2018. [En línea]. Available: https://www.arsys.es/blog/programacion/diseno-web/optimizar-web-javascriptimagenes/. [Último acceso: 28 Octubre 2018].
- [57] S. Xalambrí, «Buenas prácticas del desarrollo FrontEnd,» 7 Junio 2017. [En línea]. Available: https://medium.com/@sergiodxa/buenas-pr%C3%A1cticas-del-desarrollofrontend-40f44621841. [Último acceso: 28 Octubre 2018].
- [58] SEO SALVADOR, «Evite usar CSS @Import,» 10 Agosto 2018. [En línea]. Available: https://seo.salvador.br/evite-usar-css-import/. [Último acceso: 28 Octubre 2018].
- [59] . M. A. Alvarez, «Introducción a la optimización de webs,» 17 Abril 2018. [En línea]. Available: https://desarrolloweb.com/articulos/introduccion-optimizacion-webs.html. [Último acceso: 28 Octubre 2018].
- [60] E. Jansen y V. James, NetLingo: The Internet Dictionary, California, 2002, p. 231.
- [61] L. DaNae Dayley y B. Dayley, Photoshop CC Bible, Indianapolis, Indiana, 2014, p. 85.
- [62] J. Dean, Web Programming with HTML5, CSS, and JavaScript, V. Richards, Ed., 2017, p. 243.
- [63] CAFEÍNA DIGITAL STUDIO, «CAFEÍNA DIGITAL STUDIO,» [En línea]. Available: http://www.somoscafeina.com/blog/que-es-el-look-and-feel-de-un-sitioweb-y-por-que-es-importante. [Último acceso: 18 10 2018].
- [64] A. García, «El Briefing creativo, qué es y cómo hacer uno,» 7 Noviembre 2018. [En línea]. Available: https://www.arturogarcia.com/el-briefing-creativo-que-es-y-comohacer-uno/. [Último acceso: 25 Noviembre 2018].
- [65] M. V. «CÓMO HACER UN INVENTARIO DE CONTENIDOS PARA TU WEB,» 10 Junio 2017. [En línea]. Available: http://mvrivas.com/blog/como-hacer-inventariode-contenidos/. [Último acceso: 17 Octubre 2018].
- [66] M. Ritter y C. Winterbottom, UX for the Web: Build websites for user experience and usability, Birmingham: Pack Publishing, 2017, p. 155.
- [67] L. Wroblewski, Mobile First (A Book Apart. Brief books for people who make websites), M. Brown, Ed., New York, New York, 2011, p. 138.
- [68] A. M. Luzardo Alliey, «Diseño de la ineterfaz gráfica web en función de los dispósitivos móviles.,» 2009.
- [69] J. P. BarbaSoler, «Diseño y Desarrollo Web,» 2014.
- [70] G. Hauser, «Responsive Application Design –Websites to Cross Platform,» Hagenberg,, 2014.
- [71] J. Janoušek, «Optimizing Websites for Movile Devices..» Brno, 2013.
- [72] R. A. Allan, A History of Personal Computer: the People and the Technology, Ontario: Allan Publishing, 1931, pp. 20-22.
- [73] J. A. Lewis, Waiting for Sputnik: Basic Research and Strategic Competition, Whasington D.C: CSIS, 2006, p. 5.
- [74] Comisión Internacional de Tests (ITC), «El Uso de los Tests y otros Instrumentos de Evaluación en Investigación,» San Sebastian, 2014.
- [75] Y. N. Gómez Barrera y P. Herrera Saray, «Diseño de la experiencia, una metodología a explorar.,» ICONOFACTO, Medellín, 2009.
- [76] R. Mihura López, V. Barneche Naya y L. A. Hernández Ibanéz, «Diseño de un sistema interactivo orientado al museo.,» Coruña, 2013.
- [77] E. Villegas, M. Pifarré y E. Santos, «Accesibilidad centrada en el usuario. Experiencia de usuario accesible y satisfactoria.,» *Creatividad y Sociedad,* vol. XVI,

p. 31, Marzo 2011.

- [78] C. Córdova Cely, La experiencia de usuario: de la utilidad al afecto., Medellín: Universidad Pontificia Bolivariana , 2012.
- [79] J. E. Gonzálvez Vallés, Redes sociales y lo 2.0 y 3.0., Madrid: ACCI, 2013.
- [80] usability.gov, «usability.gov,» [En línea]. Available: http://www.usability.gov. [Último acceso: 13 Febrero 2016].
- [81] Y. Hassan Montero y F. J. Martín Fernández, «PROPUESTA DE ADAPTACIÓN DE LA METODOLOGÍA DE DISEÑO,» *Revista Española de Documentación Científica,* vol. 27, nº 3, p. 16, 2004.
- [82] H. Shawn Lawton , C. Law y K. Barnicle, «www.uiaccess.com,» [En línea].
- [83] Mozilla Developer Network, "Mozilla Developer Network," 22 Junio 2017. [Online]. Available: https://developer.mozilla.org/en-US/docs/Glossary/Graceful\_degradation.
- [84] w3.org, 26 Junio 2017. [Online]. Available: https://www.w3.org/TR/css-grid-1/.
- [85] Mozilla Developer Network, 26 Junio 2017. [En línea]. Available: https://developer.mozilla.org/es/docs/Web/CSS/CSS\_Grid\_Layout.
- [86] M. Naghi Namakforoosh, Metodología de la investigación, Segunda ed., 2005, pp. 89-90.
- [87] J. A. Mellado Bosque, «Diseños Experimentales,» [En línea]. Available: https://www.google.com/url?sa=t&rct=j&q=&esrc=s&source=web&cd=1&ved=2ah UKEwj01bzesbHeAhUEheAKHZejDikQFjAAegQIBxAC&url=http%3A%2F%2Fw ww.uaaan.mx%2F~jmelbos%2Fdisexp%2Fdeapu1a.pdf&usg=AOvVaw3i0- M2KcrIhiTckurPafb4. [Último acceso: 28 Octubre 2018].
- [88] J. Duckett, Beginning Web Programming with HTML, XHTML, and CSS, 2004, p. 4.
- [89] J. Báez y P. de Tudela, Investigación cualitativa, Madrid: ESIC EDITORIAL.
- [90] H. L. Ávila Baray, «LOS METODOS DE INVESTIGACION SOCIAL DOCUMENTAL,» [En línea]. Available: http://www.eumed.net/librosgratis/2006c/203/2c.htm. [Último acceso: 20 Noviembre 2018].

# **CAPÍTULO VII ANEXOS**

## **Anexo. 1 Wireframes diseñados en Adobe XD CC.**

Rabel A. Coelk<br>Altonium lated A Castle<br>exposure<br>(Teacrost) **Gabal A. Cop**<br>**Circular**<br>Circularum  $\bigcirc$  $\overline{\left\langle \right\rangle }$ - 100  $\begin{array}{c} \hline \end{array}$ scalass  $_{\rm final}$ æ BANK

**Imagen 40 Wirefames.**

**Fuente: Coello Porro Rabel Antonio**

# **Anexo. 2 Mockups diseñados en Adobe XD CC.**

**Imagen 41 Mockups.**

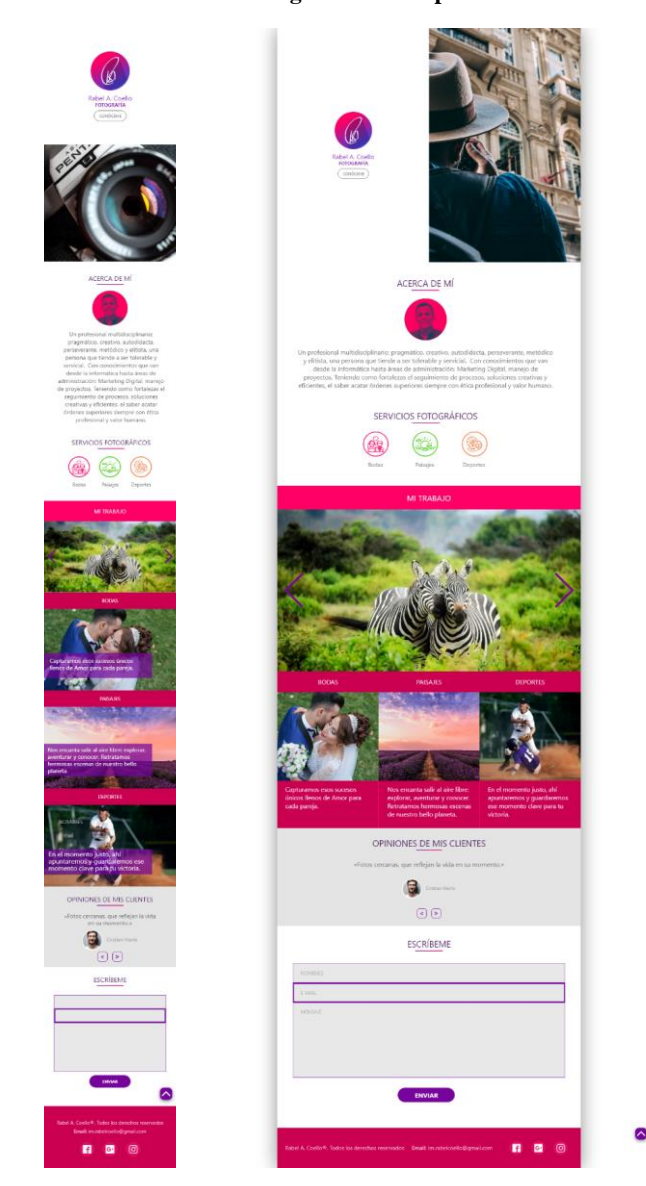

**Fuente: Coello Porro Rabel Antonio**

#### **Anexo. 3 Código HTML.**

```
<!-- Indica el tipo de documento de marcado html5 para el 
navegador-->
<!DOCTYPE html>
<!-- Sirve para decirle al navegador que idioma estamos usando, 
cuestiones SEO -->
<html lang="es">
    <head>
         <meta charset="UTF-8">
<!-- Iguala el tamaño del viewport (parte visible del dispositivo) 
al tamaño del dispositivo, comenzando en el tamaño original sin 
hacer zoom. -->
        <meta name="viewport" content="width=device-width, 
initial-scale=1.0">
        <!-- Proporciona una descripción de la página web con 
repercusión en SEO -->
        <meta name="description" content="OnePage creada usando 
MF"<!-- Definimos la compatibilidad de nuestro documento con 
versiones de IE -->
         <meta http-equiv="X-UA-Compatible" content="ie=edge">
<!-- Muestra el título de la página web en cabecera de la ventana 
del browser -->
       <title>Rabel A. Coello</title>
<!-- Referenciamos nuestra hoja de estilos -->
         <link rel="stylesheet" href="css/style.css">
         <link rel="stylesheet" href="css/up.css">
         <link rel="stylesheet" href="css/social.css">
         <link rel="stylesheet" href="css/swiper.min.css"> 
<!-- Mostramos nuestro favicon (gráfico característico para el 
sitio web) en la cabecera de la venta del browser -->
         <link rel="shortcut icon" href="/favi.ico" type="image/x-
icon">
       \langlelink
href="https://fonts.googleapis.com/css?family=Roboto:300,400,500,7
00" rel="stylesheet">
    </head>
     <body> 
         <main>
             <span class="btn_up icon-chevron-up"></span>
           <header class="landing">
```

```
 <div class="landing-container">
                      <div class="landing-content">
                          <div class="landing-logo">
                              <img src="imgs/logo.png" alt="Logotipo 
del sitio web.">
                          </div>
                          <h1 class="my_name">Rabel A. Coello</h1>
                          <h2>FOTOGRAFÍA</h2>
                          <a href="#about_me-container" class="btn"
id="view-content">
                              Conóceme
                         \langle/a>
                     </div>
                 </div>
                 <div class="landing-image"></div>
             </header>
             <div id="about_me-container">
                 <h1 data-scroll>ACERCA DE MÍ</h1>
                 <hr class="lineal_division">
                 <div class="about_me-content">
                     <img src="imgs/perfil.png" alt="Una fotografía 
de mí.">
                     <p>Un profesional multidisciplinario; 
pragmático, creativo, autodidacta, perseverante, metódico y 
elitista, una persona que tiende a ser tolerable y servicial. Con 
conocimientos que van desde la informática hasta áreas de 
administración: Marketing Digital, manejo de proyectos. Teniendo 
como fortalezas el seguimiento de procesos, soluciones creativas y 
eficientes, el saber acatar órdenes superiores siempre con ética 
profesional y valor humano. </p>
                 </div>
             </div>
         <section class="services-container">
             <h1 data-scroll>SERVICIOS FOTOGRÁFICOS</h1>
             <hr class="lineal_division">
             <div class="services-content">
                 <div class="services_card">
                     <div class="icon icon-weddings"></div>
                     <h3>Bodas</h3>
                 </div>
```

```
 <div class="services_card">
```

```
 <div class="icon icon-lanscape"></div>
                          <h3>Paisajes</h3>
                \langle/div\rangle <div class="services_card">
                         <div class="icon icon-sports"></div>
                          <h3>Deportes</h3>
                 </div> 
             </div>
         </section>
         <div class="services-text">
             <h1>Mi trabajo</h1>
         </div>
         <div class="swiper-container">
             <div class="swiper-wrapper">
               <div class="swiper-slide">
                 <picture>
                     <source media="(min-width:1200px)"
srcset="imgs/1-1280w.jpg">
                     <source media="(min-width:768px)"
srcset="imgs/1-768w.jpg">
                     <img src="imgs/1.jpg" alt="Dos manos formando 
un corazón">
                 </picture> 
               </div>
               <div class="swiper-slide">
                 <picture>
                     <source media="(min-width:1200px)"
srcset="imgs/2-1280w.jpg">
                     <source media="(min-width:768px)"
srcset="imgs/2-768w.jpg">
                     <img src="imgs/2.jpg" alt="Novios con vista 
desde detrás">
                 </picture> 
               </div>
               <div class="swiper-slide">
                 <picture>
                     <source media="(min-width:1200px)"
srcset="imgs/3-1280w.jpg">
                     <source media="(min-width:768px)"
srcset="imgs/3-768w.jpg">
 <img src="imgs/3.jpg" alt="Dos cebras">
```

```
 </picture> 
               </div>
               <div class="swiper-slide">
                 <picture>
                     <source media="(min-width:1200px)"
srcset="imgs/4-1280w.jpg">
                     <source media="(min-width:768px)"
srcset="imgs/4-768w.jpg">
                     <img src="imgs/4.jpg" alt="Pájaros volando en 
un atardecer">
                 </picture> 
               </div>
               <div class="swiper-slide">
                 <picture>
                     <source media="(min-width:1200px)"
srcset="imgs/5-1280w.jpg">
                     <source media="(min-width:768px)"
srcset="imgs/5-768w.jpg">
                     <img src="imgs/5.jpg" alt="Pavo real">
                 </picture> 
               </div>
             </div>
             <!-- Add Pagination -->
             <div class="swiper-pagination"></div>
             <!-- Add Arrows -->
             <div class="swiper-button-next"></div>
             <div class="swiper-button-prev"></div>
         </div>
         <section class="services-gallery"> 
             <div class="services-text-item">
                     <h2>BODAS</h2>
                     <img src="imgs/weddings.jpeg"
class="galeria_img" alt="Fotografía de bodas.">
                     <div class="caption">
                          <p>Capturamos esos sucesos únicos llenos 
de Amor para cada pareja.</p>
                      </div>
             </div>
             <div class="services-text-item">
                 <h2>PAISAJES</h2>
```

```
 <img src="imgs/landscape.jpeg"
class="galeria_img" alt="Fotografía de paisajes">
                      <div class="caption"> 
                          <p>Nos encanta salir al aire libre: 
explorar, aventurar y conocer. Retratamos hermosas escenas de 
nuestro bello planeta.</p>
                      </div>
             </div>
              <div class="services-text-item">
                      <h2>DEPORTES</h2>
                      <img src="imgs/sports.jpeg"
class="galeria_img" alt="Fotografía de deportes.">
                      <div class="caption sin_borde"> 
                          <p>En el momento justo, ahí apuntaremos y 
guardaremos ese momento clave para tu victoria.</p>
                      </div>
             </div> 
         </section>
<!-- Galería -->
<!-- Galería -->
<!-- RESEÑAS -->
         <section class="slider-container"> 
             <h1 data-scroll>Opiniones de mis CLIENTES</h1>
             <hr class="lineal_division">
                  <div id="slider">
                  <ul class="slides" >
                      <li class="slide">
                          <section>
                               <p class="comillas">«Fotos cercanas, 
que reflejan la vida en su momento.»</p>
                               <span class="author">
                                   <img src="imgs/person_1.jpg">
                                   Cristian Harris
                              \langle/span\rangle </section>
                     \langle/li>
                      <li class="slide">
                          <section>
                               <p>«Great work! He´s a ver kind
```
people.»</p>

```
 <span class="author">
                                   <img src="imgs/person_2.jpg">
                                   Eduard Cross
                               </span>
                          </section>
                     \langle/li>
                      <li class="slide">
                           <section>
                               <p>«His photos are very expressive, 
they touch the heart.»</p>
                               <span class="author">
                                   <img src="imgs/person_3.jpg">
                                   Laura Stedward
                               </span>
                          </section>
                     \langle/li>
                 \langle \text{u1} \rangle </div>
              <nav class="slide-nav">
                 <button onclick='mySwipe.prev()' class="btn-
slide"><</button>
                 <button onclick='mySwipe.next()' class="btn-
slide">></button>
             </nav>
         </section>
         <section class="formulario">
              <h1 data-scroll>ESCRÍBENOS</h1>
              <hr class="lineal_division">
                  <form id="form" class="topBefore">
                  <input id="name" type="text" placeholder="Nombres 
completos">
                  <input id="name" type="number"
placeholder="Núnmero de télefono móvil"> 
                  <input id="email" type="email" placeholder="E-
mail">
                  <textarea id="message" type="text"
placeholder="Mensaje"></textarea>
                  <input id="submit" type="submit" value="ENVIAR">
              </form>
 </section>
```

```
 <footer class="footer">
                         <h4>Rabel A. Coello ®. Todos los derechos 
reservados.</h4>
                        \langle h4 \rangleE-mail:
<strong>im.rabelcoello@gmail.com.</strong> </h4> 
               <div class="social-container">
and a state of the state of the state of the state of the state of the state of the state of the state of the
href="https://www.facebook.com/im.rabelcoello" class="social-f2"
target="blank"></a>
                         <a href="https://www.instagram.com/im.rabel/"
class="social-inst" target="blank"></a>
and a state of the state of the state of the state of the state of the state of the state of the state of the
href="https://plus.google.com/u/0/111384527178599202004"
class="social-g2" target="blank"></a>
               </div> 
          </footer>
     </main>
          <script src="http://code.jquery.com/jquery-latest.js"
defer></script> 
          <script src="js/main.js" defer></script>
          <script src="js/btn_js.js" defer ></script>
          <script src="js/lightbox.js" defer ></script> 
          <script src="js/swipe.js" defer ></script> 
          <script src="js/swipe_action.js" defer ></script>
          <script src="https://unpkg.com/scroll-out/dist/scroll-
out.min.js"></script>
          <script src="js/swiper.min.js"></script>
          <script src="js/galeria.js"></script> 
          <script defer>
              ScrollOut();
          </script> 
     </body>
</html>
```
**Anexo. 4 Código CSS.**

```
body{
     font-family: 'Roboto', sans-serif;
}
*{
     margin: 0;
    padding: 0;
     box-sizing: border-box;
     list-style: outside none none;
}
h1 {
     font-weight: 300;
     font-size: 1.55rem;
    margin: 0;
     color:#2f0062;
   } 
h2 \{ font-weight: 500;
     font-size: 1.2rem;
     text-transform: capitalize;
     margin: 0;
} 
h3 {
     font-weight: 300;
     font-size: 1.2rem;
     margin: 0;
} 
h4{
     font-weight: 400;
     font-size: 1rem;
     margin: 0; 
}
img {
     display: block;
     width: 100%;
}
p{
     color:#6B6B6B;
}
main {
max-width: 1000px;
```

```
 margin: auto;
     box-shadow: 30px 0px 40px rgba(0, 0, 0, 0.1),
       -30px 0px 40px rgba(0, 0, 0, 0.1);
   }
.landing {
     background: #fff;
}
.landing-container {
     display: flex;
     flex: 0 1 40vw;
     height: 50vh;
     justify-content: center;
     align-items: center;
     text-align: center;
     padding-right: 1rem;
     padding-left: 1rem;
}
.landing-container h1{
     margin-top:1rem;
     color:#882BB2;
}
.landing-container h2{
     color:#8D29AE;
}
.landing-logo{
     width: 110px;
     height: auto;
     margin: auto;
}
.landing-image {
     background: url(/imgs/landing-768w.jpeg) no-repeat;
     background-position: center;
     background-size: cover;
     background-repeat: no-repeat;
     height: 50vh;
     flex: 0 1 60vw;
     margin: 0;
}
#about_me-container{
     width: 100%; 
      padding: 1rem;
}
```

```
#about_me-container h1{ 
    text-align: center;
     margin-top: 1rem;
 }
.btn {
   padding: 0.55rem 1.2rem;
  border: 2px #ccc solid;
   margin-top: .45rem;
  display: inline-block;
  border-radius: 50px;
  text-decoration: none;
  font-size: 1rem;
   color: #6B6B6B;
 transition: all 0.3s ease-in-out;
}
.btn:hover {
     color:#882BB2;
     background: #f4f4f4;
    border:solid 2px #882BB2;
   }
 .lineal_division{
      width: 30%;
      margin: auto;
      margin-top: 5px;
      margin-bottom: 25px;
      height: 4px;
      border-style: none;
      background: -webkit-linear-gradient(left, #FF0066, #882BB2);
      background: -moz-linear-gradient(left, #FF0066, #882BB2);
      background: -o-linear-gradient(left, #FF0066, #882BB2);
}
/* Acerca de mí */
.about me-content{
/*Flexbox setup*/
     display: flex;
     flex-flow: column wrap;
     justify-content: space-around;
     align-items:center;
}
.about me-content img{
 width: 100px;
```

```
 height: 100px;
     background-size: cover;
     border-radius: 50%;
 }
   .about_me-content p{
     margin-top: 1rem;
     color:#6B6B6B;
     font-size: 1.2rem;
      text-align: center;
      line-height: 1.25;
      padding: .5rem;
 }
 /* Servicios inicio */
 .services-container{
     width: 100%; 
     padding: 1rem; 
 }
 .services-container h1{
    text-align: center;
 }
 .services-content{
/*Flexbox setup*/
     display: flex;
     flex-flow: row wrap;
     justify-content: center; 
     text-align: center;
}
.icon{
     width: 120px;
     height: 75px;
     margin: auto;
     display: block;
}
.icon-weddings{
     background: url(/icons/weddings.svg)no-repeat 50%/contain;
}
.icon-lanscape{
     background: url(/icons/lanscape.svg)no-repeat 50%/contain;
}
.icon-sports{
     background: url(/icons/sports.svg)no-repeat 50%/contain;
}
```

```
.services_card h3
{
 margin
-top: .95rem;;
}
.services
-text
-item
{
 background: 
#CC0051
;
 position: relative
;
 display: inline
-block
;
 text
-align: center
;
}
.services
-text h1
{
 text
-align: center
;
 background
:
#FF0066; 
 color: 
#fff
;
 padding: 1rem
;
 font
-weight: 400
;
 margin
-top: 15px;;
}
.services
-text
-item h2
{
 padding: 1rem
;
 color: 
#fff
;
}
.services
-text
-item
p
{
 position: absolute
;
 bottom: 20px
;
 background
:rgba
(136, 43, 178
,.7);
 width: 85%
;
padding: 5px;
 color: white
;
 padding: .7rem
;
 font
-size: 1.15rem
;
 text
-align: left
;
}
/* Formulario inicio */
 .formulario
{
 text
-align: center
;
 margin
-top: 2rem
;
}
.formulario h1
{
 margin
-top: 1rem
;
}
 #form
{
```

```
 position: relative
;
 width: 100%
;
margin: 20px auto 30px auto;
  } 
 input
{
 font
-size: 1rem
;
 width: 90%
;
 height: 50px
;
    padding: 0px 15px 0px 15px; 
 background: transparent
;
 outline: none
;
 color: 
#726659; 
 border: solid 2px
#882BB2
;
 border
-bottom: none; 
transition: all 0.3s ease-in-out;
 }
input:focus, textarea:focus
{
 border: solid 4px
#882BB2
;
 }
textarea
{
 width: 90%
;
 max
-width: 90%
;
 min
-width: 90%; 
 height: 175px
;
 max
-height: 175px
;
    padding: 15px; 
background: transparent;
    outline: none; 
 color: 
#726659
;
 font
-family: 'Roboto', sans
-serif
;
 font
-size: 1rem; 
 border: solid 2px
#882BB2; 
transition: all 0.3s ease-in-out;
  } 
 input:hover, textarea:hover
{
 background: 
#E8E8E8
;
 color: 
#9A9A9A
;
  } 
 #submit
{
 margin
-top
:20px; 
 background: 
#882BB2
;
```

```
 font-weight: 700;
     width: 37%;
    padding: 0;
     font-size: 1.1rem;
     color:rgba(255,255,255,.7); 
     outline:none;
     cursor: pointer; 
     border: solid 2px #882BB2;
     border-top: none;
     border-radius: 44px;
   }
   #submit:hover {
     color: #ffffff;
   }
.btn up {
     display:none;
     padding:5px;
     background: #882BB2;
     color:#fff;
     font-size: 2rem;
     cursor:pointer;
     position: fixed;
     bottom:100px;
     right:15px;
     z-index: 999;
     border-radius: 35%;
    transition: all 0.3s ease-in-out;
     box-shadow: .2px 10px 15px 1px rgba(0,0,0,.4);
}
.btn_up:hover{
     box-shadow: .2px 3px 15px 1px rgba(0,0,0,.4);
     transform: translateY(-4px);
}
footer{
     width: 100%;
     padding:30px 40px;
     /* Flexbox */
    display: flex;
    flex-wrap:wrap;
     justify-content:space-around;
   margin: auto;
```

```
 color: #FFC2DA;
    background: #CC0051;
     text-align: center;
}
footer h4{
    margin-top: 10px;
}
footer .social-container {
     margin-top: 1rem;
     text-align: center;
    line-height: 3;
}
footer .social-container a {
    color:#fff;
    text-decoration: none;
     padding: 10px;
     display: inline-block;
     margin-right:10px; 
     background: #E10A60;
     border: solid 2px #B70049;
    transition: all 0.3s ease-in-out;
     font-size:1.75rem;
     border-radius: 44px;
}
footer .social-container a:hover, footer .social-container a:focus
{
     background: #B70049;
    transform: translateY(-4px);
}
/* RESEÑAS */
.slider-container{
     margin: auto;
     position: relative;
     text-align: center;
     padding: 2rem 1.7rem;
     overflow: hidden;
     background: rgb(228, 228, 228);
}
.slider-container h1{
    text-transform: uppercase;
}
.slider-container .slides{
```

```
 left: 0;
    padding-left: 0;
     padding-top:5px;
     overflow: hidden;
     position: relative;
    transition: all .8s cubic-bezier(1, 0, 0, 1);
}
.slides li{
     width: 25%;
     position: relative;
     float: left;
}
.slider-container li p{
     max-width: 80%;
     margin: auto;
     font-size: 1.2rem;
}
.slider-container li img{
     width: 50px;
     border-radius: 50%;
     vertical-align: middle;
     margin-right: 10px;
     display: inline-block;
     border: 2px solid white;
}
.slider-container li span.author{
     margin: 25px 0 10px 0;
     font-size: 1rem;
    font-weight: 100;
     color: #6B6B6B;
     display: inline-block;
     padding: 10px 20px;
     background: white;
     border-radius: 15px;
}
/* RESEÑAS */
.slide-nav{
     display: flex;
     justify-content: center; 
}
```

```
.btn-slide{
```

```
 margin: 5px;
     outline: none;
     font-weight: bold;
     background: rgba(255, 255, 255, 0);
     color:#882BB2;
     border: solid 2px #882BB2;
     font-size: 1.2rem;
     border-radius: 35%;
     width: 40px;
     height: 40px;
     display: flex;
     justify-content: center;
     align-items: center;
    transition: all 0.3s ease-in-out;
}
.btn-slide:hover{
     background: #882BB2;
     color: white;
}
     [data-scroll] {
     transition: all ease 2s;
   }
   [data-scroll="in"] {
    opacity: 1;
     transform:translateX(0); 
   }
  [data-scroll="out"] {
   opacity: 0;
     transform: translateX(-200px); 
   }
   /* Galería */
   .swiper-container {
    width: 100%;
     height: 100%;
   }
   .swiper-slide {
    text-align: center;
    font-size: 18px;
    background: #fff;
  /* Center slide text vertically */
```

```
 display: 
-webkit
-box
;
 display: 
-ms
-flexbox
;
display: -webkit-flex;
 display: flex
;
   -webkit
-box
-pack: center
;
   -ms
-flex
-pack: center
;
   -webkit
-justify
-content: center
;
 justify
-content: center
;
   -webkit-box-align: center;
   -ms
-flex
-align: center
;
   -webkit-align-items: center;
 align
-items: center
;
 }
  /* Galería */
/* Screen Sizes 480px and Up */
 @media (min
-width: 480px
)
{
 .icon
{
 width: 150px
;
   }
 .landing
{
 display: flex
;
 height: 100%
;
    } 
 .landing
-container
{
 height: 100vh
;
   }
 .landing
-image
{
 height: 100vh
;
   }
 .about_me
-content
p
{
 font
-size: 1.2rem
;
 padding: 
0 2rem; 
   }
 .btn_up
{
 right: 20px
;
 bottom: 160px
;
   }
 textarea
{
 height: 300px
;
max-height: 300px;
```
}
```
}
  /* Screen Sizes 768px and Up */
 @media (min
-width: 768px
)
{
 .services
-text
-item img 
{
 cursor: pointer
;
   }
 .btn_up
{
 right: 50px
;
 bottom: 60px
;
   }
 .btn
{
 margin
-top: 1rem;;
 padding: .7rem 1.5rem
;
   }
 .services
-gallery
{
 width: 100%
;
    /*Flexbox setup*/
 display: flex
;
    } 
 .caption
{
 border
-right: solid 2px
#FF0066
;
 min
-height
:8rem
;
    } 
 .sin_borde
{
 border
-right: none
;
   }
 .services
-text
-item
p
{
 font
-size: 1.25rem
;
 position: relative
;
 bottom: 0px
;
 width: 100%
;
 height: 100%
;
 background: none
;
 padding: 1rem
;
 color
:white
;
   }
 #form, input
{
 width: 85%
;
   }
 textarea
{
       width: 85%;
```
max -width: 85% ;

```
 min
-width: 85%; 
  }
 footer h4
{
 line
-height: 
4
;
  }
 .modal
{
 position: fixed
;
 width: 100%
;
 height: 100vh
;
 background: rgba
(
0
,
0
,
0
,0.7);
 top: 
0
;
 left: 
0
;
 display: flex
;
 justify
-content: center
;
 align
-items: center
;
      z
-index: 9999
;
    }
 .modal_img
{
 width: 70%
;
 max
-width: 700px
;
    }
 .modal_boton
{
width: 40px;
 height: 40px
;
 line
-height: 40px
;
 color: 
#fff
;
 font
-weight: bold
;
 font
-size: 24px
;
 text
-align: center
;
 background: 
#FF0066
;
 border
-radius: 30%
;
       cursor: pointer; 
 position: absolute
;
 right: 30px
;
 top: 30px
;
    }
```
}